# TopologyCmd Batch Registration and Setting Detail Confirmation of Monitoring Definitions File Specifications

Copyright(C) NEC Corporation 2016. All rights reserved.

# Revision History

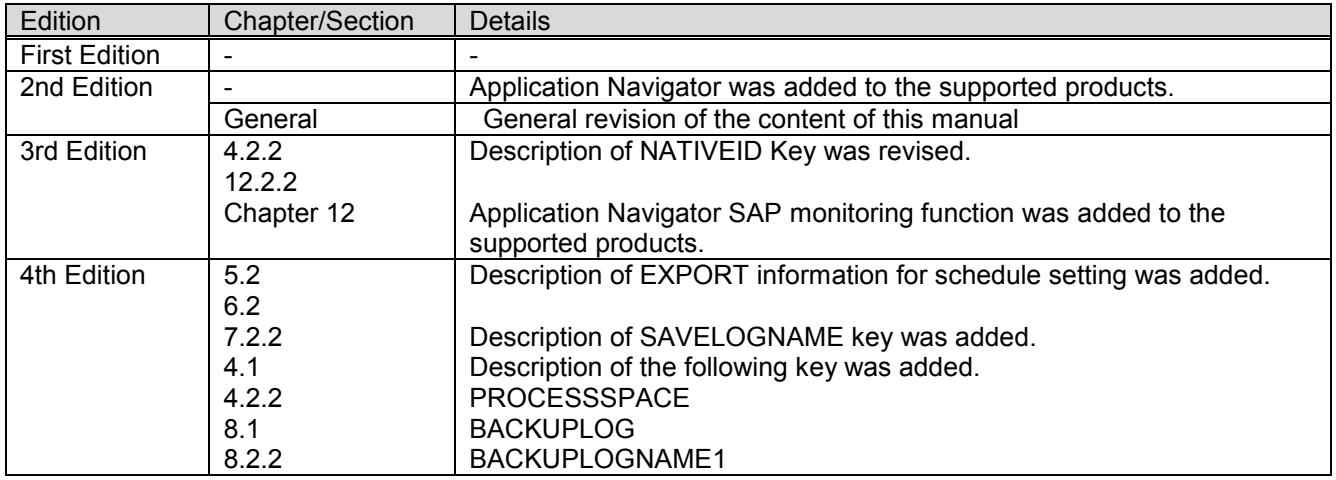

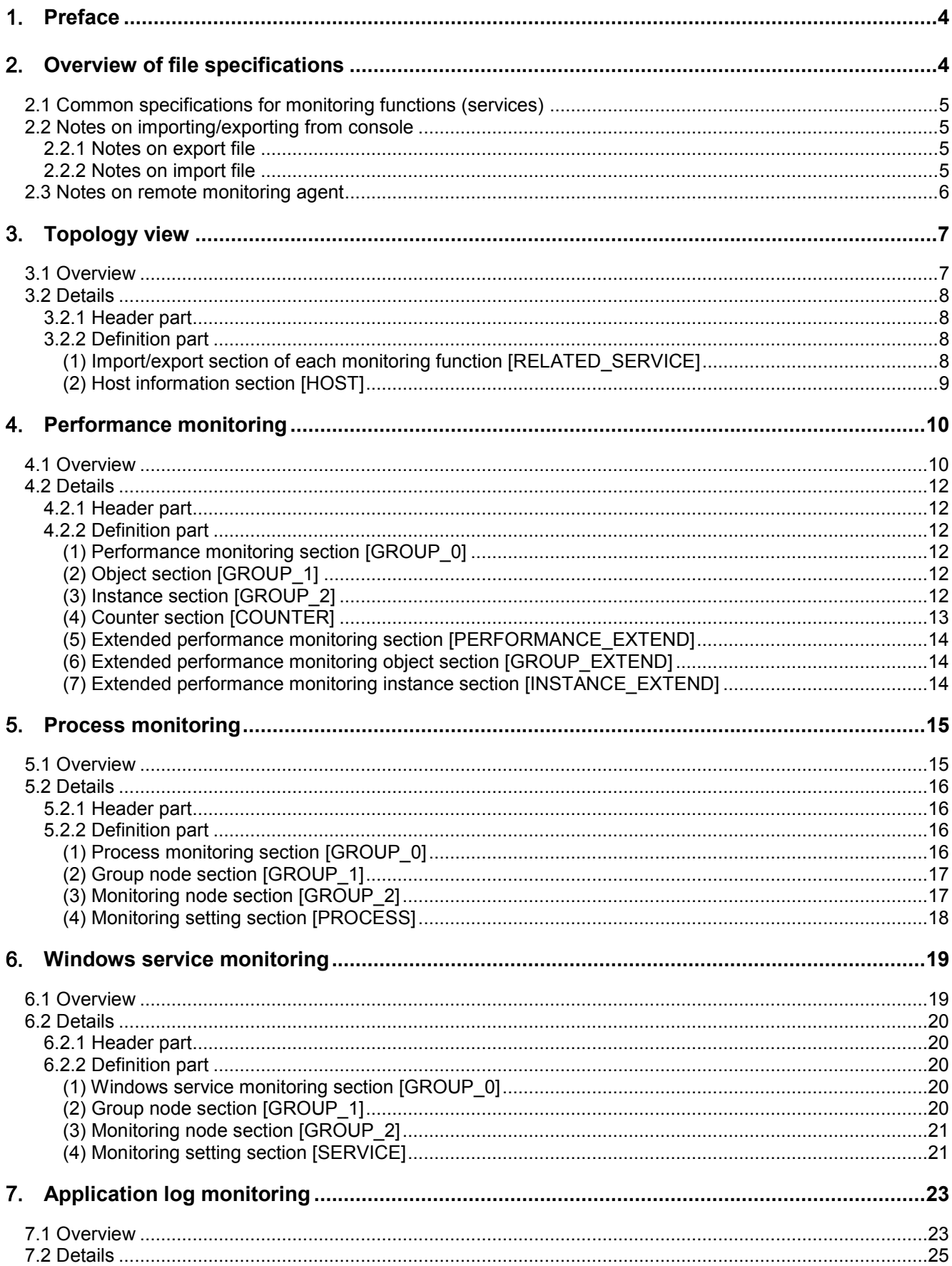

# Contents

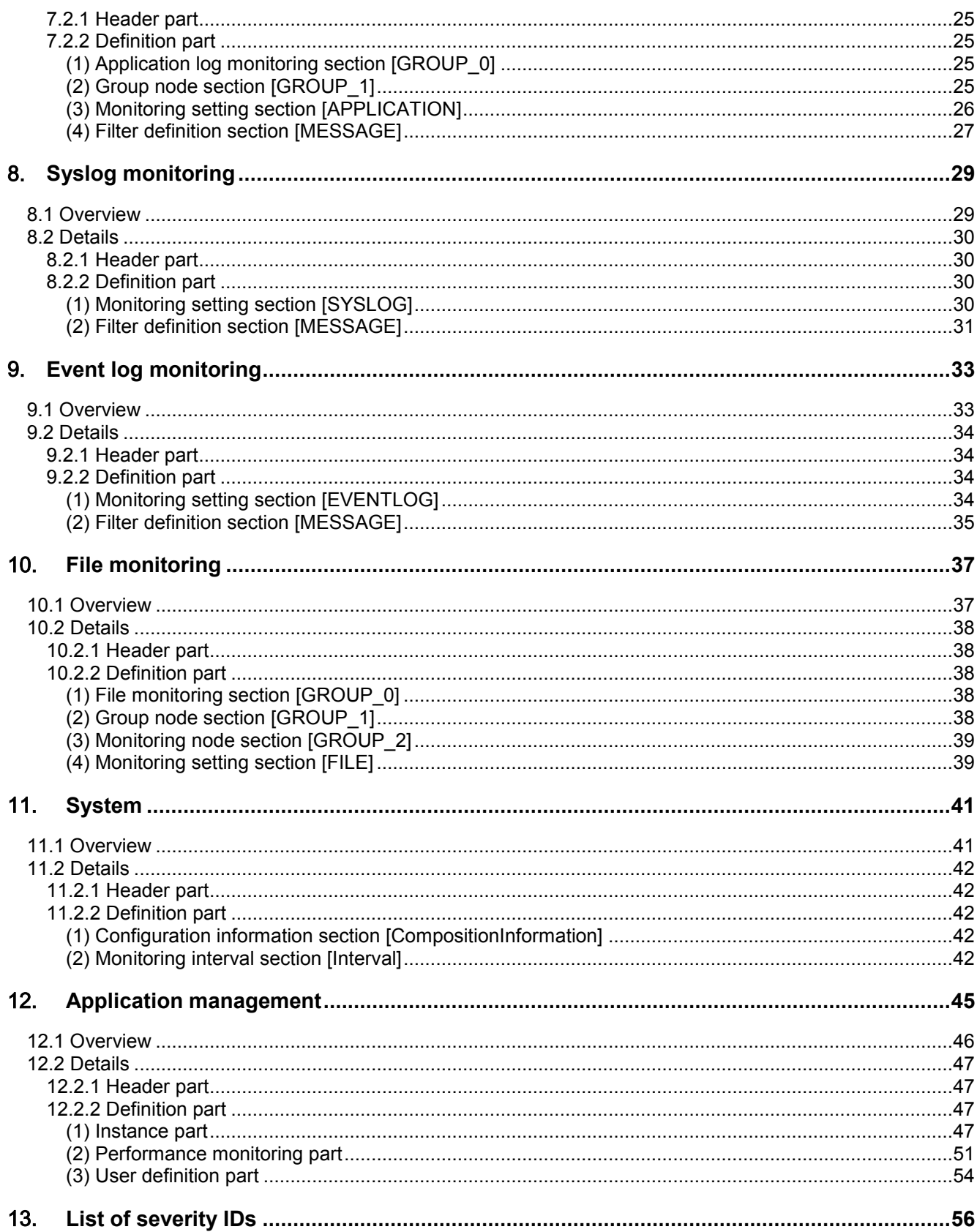

# <span id="page-4-0"></span>1. **Preface**

This document consists of the file specifications for batch registration and setting detail confirmation of the topology view monitoring definitions performed by executing commands on the manager for MasterScope MISSION CRITICAL OPERATIONS Ver. 3.7.0/SystemManager Ver. 5.6.0/Application Navigator Ver. 3.3.0.1 or later.

# <span id="page-4-1"></span>2. **Overview of file specifications**

The topology view manages the agents in the system collectively and monitors the status. In addition to the conventional procedure to update the agent monitoring definitions from the console, a function to perform batch registration of agent monitoring definitions by applying the monitoring definitions described in a file in advance to the agents using a command line (this function is hereafter referred to as "import) is provided. A function to output the agent monitoring definitions to a file is also provided (this function is hereafter referred to as "export"). A manually updated monitoring definition file can be directly applied to agents through import. Moreover, the setting details can be confirmed in the file through export.

This document describes the file specifications to import and export using the command line on the manager. Import files and export files share the same specifications. This document describes the file specifications on the assumption of import file creation.

The file specifications vary depending on the agent monitoring function (service), and therefore they are described separately for each monitoring function. The list of monitoring functions that file specifications are described for in this document is shown below.

- [Topology view](#page-7-0)
- **[Performance monitoring](#page-10-0)**
- **[Process monitoring](#page-14-3)**
- **[Windows service monitoring](#page-19-0)**
- **[Application log monitoring](#page-23-0)**
- [Syslog monitoring](#page-29-0)
- [Event log monitoring](#page-33-0)
- [File monitoring](#page-37-0)
- [System](#page-41-0)
- **[Application management](#page-45-0)**

[Note]

- **Monitoring functions that are not output during export cannot be used during import.**
- **Parameters that cannot be registered by batch registration such as the reporting settings and schedule** settings must be specified in the dialog box. See Help.
- The supported platforms vary depending on the product. For details, see "TopologyCmd command manager platforms for each MasterScope product" below.
- The monitoring function "System" only supports Windows platforms.
- The settings for "Message Monitor" and "Service port Monitor" displayed when SystemManager is installed do not apply to import/export.
- **This function can be used to monitor remote hosts. Note that there are precautions specific to the remote** host monitoring. For details, see the following sections.
- "[2.3 Notes on remote monitoring agent](#page-6-0)"
- "[4.2.2 \(6\)](#page-14-1) [Extended performance monitoring object section \[GROUP\\_EXTEND\]](#page-14-1)" in Chapter 4 "Performance monitoring function"

Ξ

TopologyCmd command manager platforms for each MasterScope product

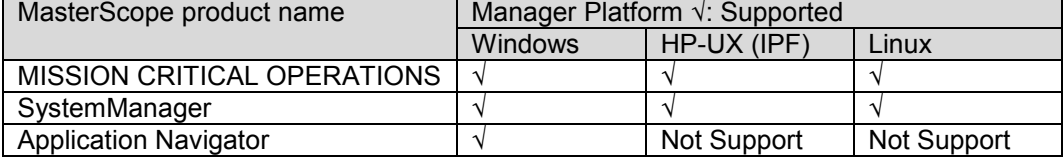

## <span id="page-5-0"></span>**2.1 Common specifications for monitoring functions (services)**

The following precautions apply when creating an import file using the monitoring function of an agent (service), there are the following precautions.

- **For import and export using the command line, see "MasterScope MISSION CRITICAL** OPERATIONS/SystemManager/Application Navigator Command Reference (Help differences) TopologyCmd LIST / TopologyCmd IMPORT / TopologyCmd EXPORT".
- **Create an import file for each monitoring function (service), and store the import files in the same directory.** During export, an export file is created in the same directory for each monitoring function (service).
- The import file name of each function can be specified with any character string within 17 characters. However, the topology view is an exception, and "Topology.txt" must be specified. Note that the file name of the export file is fixed and cannot be specified during export.
- The character encoding and line feed codes of the import and export files when using the TopologyCmd command are "Character encoding: SJIS/Line feed code: CR+LF" for Windows manager, and "Character encoding: UTF-8 (without BOM)/Line feed code: LF" for UNIX manager (HP-UX (IPF) and Linux).
- Indents are added using the tab character in the file description examples in this document to improve readability, however deleting indents does not cause any problems. To add an indent, the tab character and one-byte spaces can be used. The export file is created with indents added using the tab character.
- The file is composed of a header part and a definition part. The product name, monitoring function name, etc., are described in the header part, and the definition details of the monitoring function are described in the definition part in the section ([XXX] to [END\_XXX/ENDXXX]) and Key=Value formats. Sections have a hierarchy structure, and either a section or a Key, or both, are described in a section. A section without a parent section is described as the "root section".
- For the items where [Required] is described in the description in the "Value" column, the Key=Value line must be described when creating the import file. Items without [Required] are optional and the Key=Value line can be omitted. If it is omitted, the default value is applied.
- Items where "min. value to max. value" is described in the description in the "Value" column indicate the support range. Be sure to specify a value within the support range.
- Items for which "Do not describe when XXX=0" is described might be output during export. Monitoring operations are not affected if items that include such description are imported.
- **Parameters that cannot be registered by batch registration such as the reporting settings and schedule** settings must be specified in the dialog box.
- "!" which indicates negation must be specified directly before "=" as in "Key!=Value". If a space is inserted, it is recognized as part of the Key.
- To use a comment, add "#" at the beginning of a line to make the line recognized as a comment line.
- Some functions are not provided depending on the agent, and the functions that do not exist are skipped in the "[Import/export section of each monitoring function](#page-8-3)" in the topology view during import.

## <span id="page-5-1"></span>**2.2 Notes on importing/exporting from console**

### <span id="page-5-2"></span>**2.2.1 Notes on export file**

- **Files are created with Unicode character encoding during export on the console. However, System** (configuration information monitoring) files are created with SJIS character encoding even if exported on the console.
- To import a file exported on the console using the TopologyCmd command, change the character encoding and line feed codes of the file to "Character encoding: SJIS/Line feed code: CR+LF" for Windows manager, and "Character encoding: UTF-8 (without BOM)/Line feed code: LF" for UNIX manager (HP-UX (IPF) and Linux) before executing the command.

### <span id="page-5-3"></span>**2.2.2 Notes on import file**

■ To import on the console, create a file with "Character encoding: Unicode/Line feed code: CR+LF". However, create it in SJIS for System (the configuration information monitoring) even during import on the console.

- In the application management function, files that have been manually created and edited and files exported with TopologyCmd can only be imported by using the TopologyCmd command. (Such files cannot be imported on the console.)
- Some functions are not provided depending on the agent, and the functions that are not described in the "[Import/export section of each monitoring function](#page-8-3)" in the topology view are skipped during import.
- In the exported file, the item name "USERCONFIGURATION" in the "[Application instance section](#page-47-4)", which is a section of the application management function, is output under the item name "CONFIGURATION" with a Base 64 encoded password for connection definition. When describing a plain text password when creating an import file based on the export file, change the item name to "USERCONFIGURATION". When describing a Base 64 encoded password, use "CONFIGURATION" as is.

### <span id="page-6-0"></span>**2.3 Notes on remote monitoring agent**

The remote monitoring agent is displayed in the result of TopologyCmd LIST, however it does not support TopologyCmd IMPORT and TopologyCmd EXPORT. (The management information and authentication information of a remote host, which are the setting items for the remote monitoring agent, do not support import and export.)

# <span id="page-7-0"></span>3. **Topology view**

This chapter explains the description details of the import and export files for the topology view.

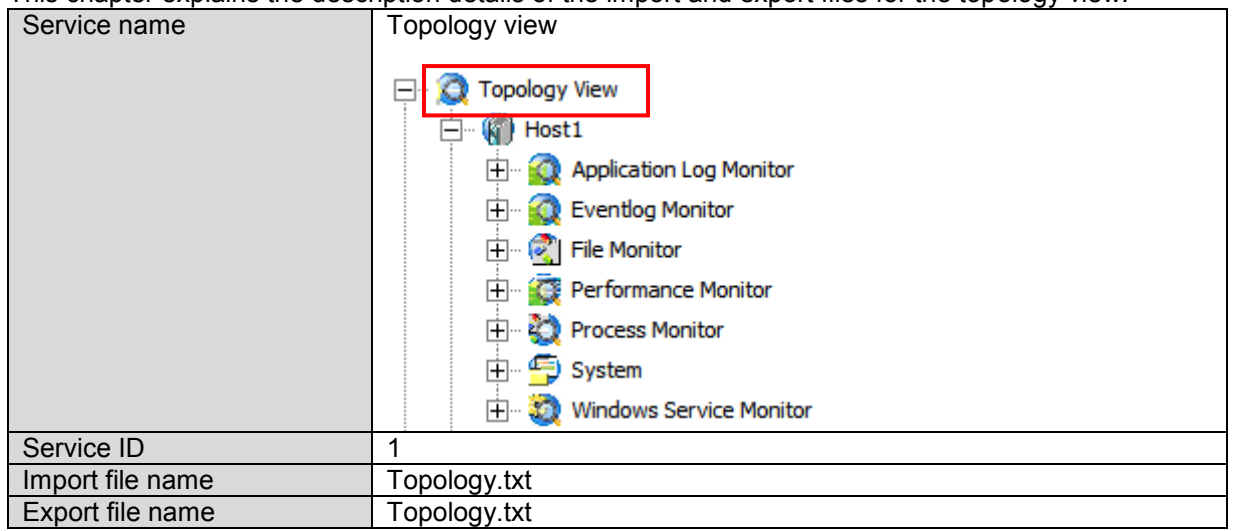

### <span id="page-7-1"></span>**3.1 Overview**

An import file example of the topology view is shown below.

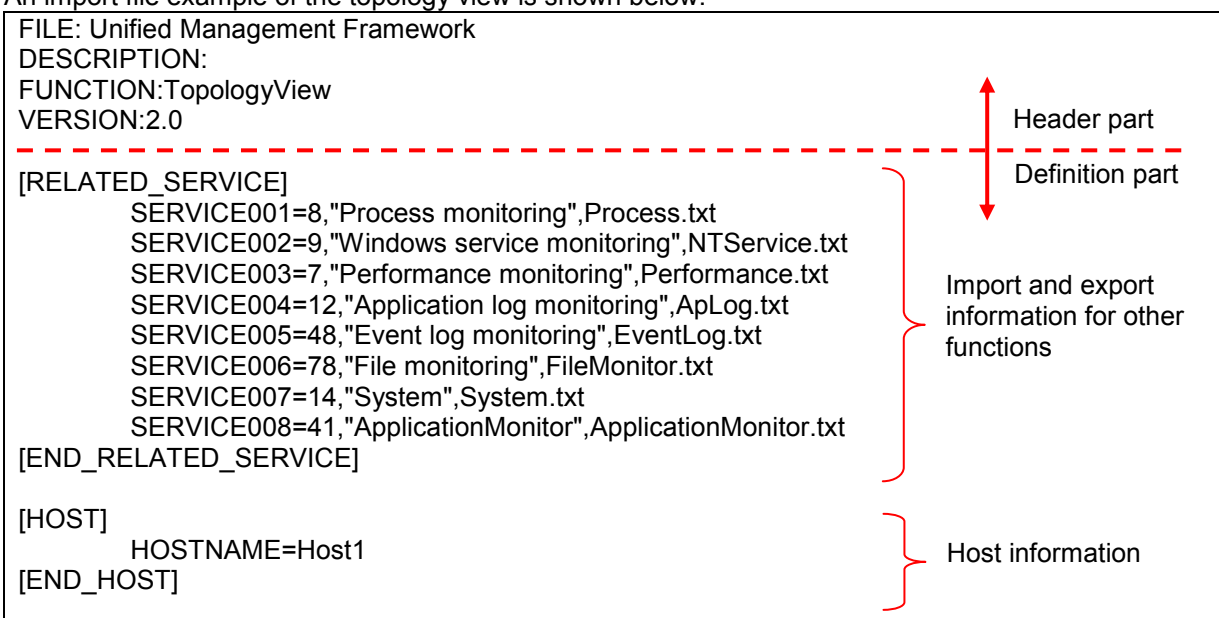

### <span id="page-8-1"></span><span id="page-8-0"></span>**3.2.1 Header part**

As the character strings in the header part are fixed describe the following information as is.

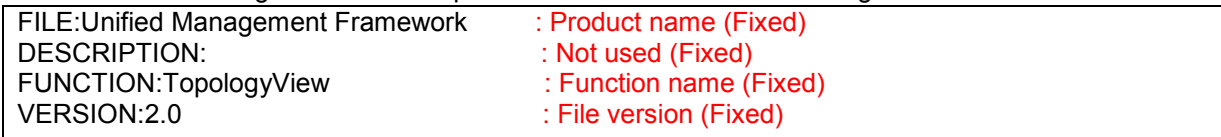

### <span id="page-8-2"></span>**3.2.2 Definition part**

The definition part of the topology view is composed of the following two sections.

- Import/export section of each monitoring function
- Host information section

### <span id="page-8-3"></span>**(1) Import/export section of each monitoring function [RELATED\_SERVICE]**

The section between the following start tag and end tag is the import/export information section. Start tag: [RELATED\_SERVICE]

End tag: [END\_RELATED\_SERVICE]

Root section. Describe the import/export information of each monitoring function in one line in this section. Key **Value** 

SERVICEnnn | <Monitoring function ID>,"<Monitoring function name>",<Import/export file name> nnn is described in ascending order such as 001, 002 and so on.

For the monitoring function names and monitoring function IDs, see the table below.

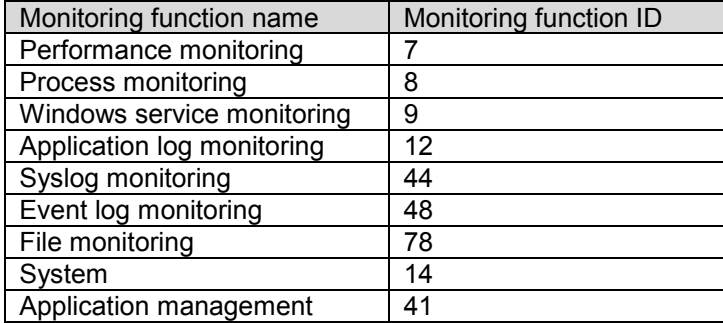

Note that the available functions vary depending on the products and agent machine platforms to be used. Describe the available functions in reference to "MasterScope products for each monitoring function" and "Agent platforms for each monitoring function" below.

#### MasterScope products for each monitoring function

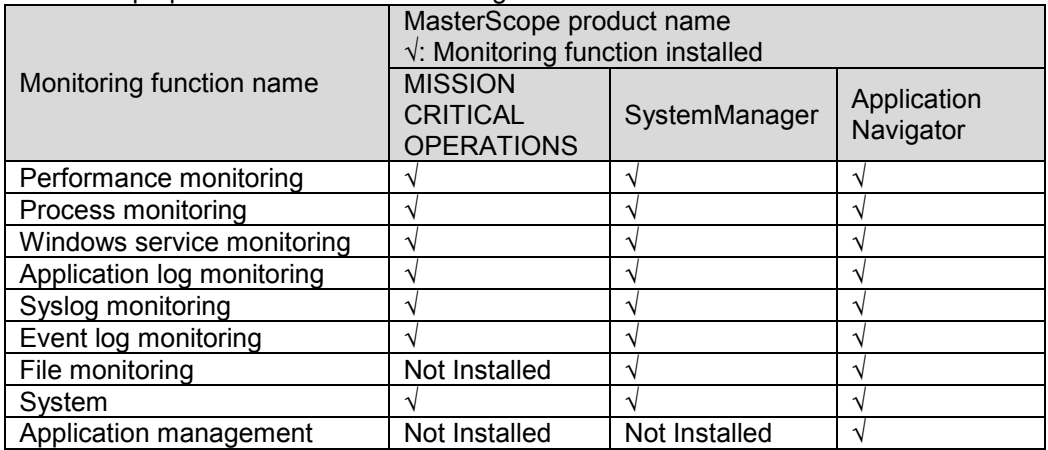

### Agent platforms for each monitoring function

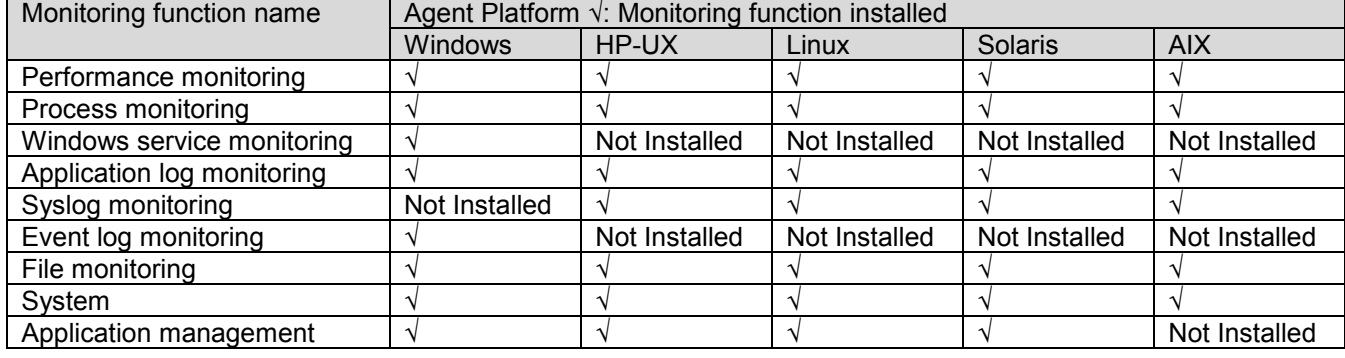

### <span id="page-9-0"></span>**(2) Host information section [HOST]**

The section between the following start tag and end tag is the host information section.

Start tag: [HOST]

End tag: [END\_HOST]

Root section. Describe the agent definition.

The description of this section ([HOST] to [END\_HOST]) cannot be omitted. (HOSTNAME as a key can be omitted, however, this section must be described.)

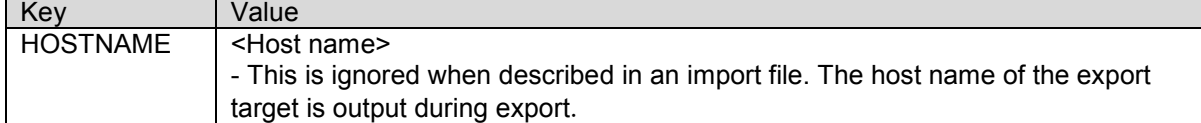

# <span id="page-10-0"></span>4. **Performance monitoring**

This chapter explains the description details of the import and export files for the performance monitoring function.

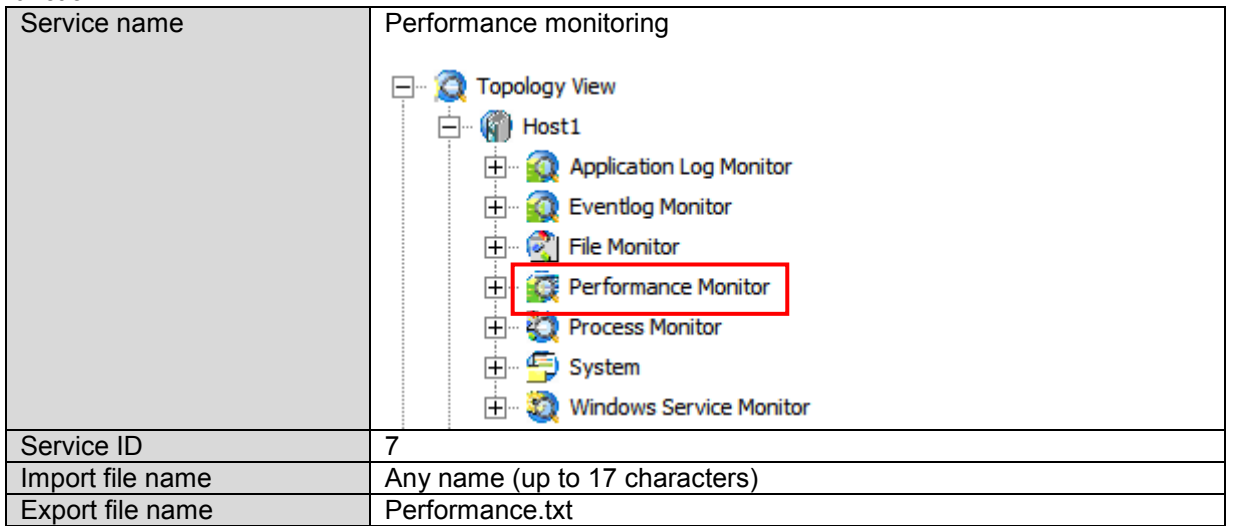

## <span id="page-10-1"></span>**4.1 Overview**

An import file example of the performance monitoring function is shown below.

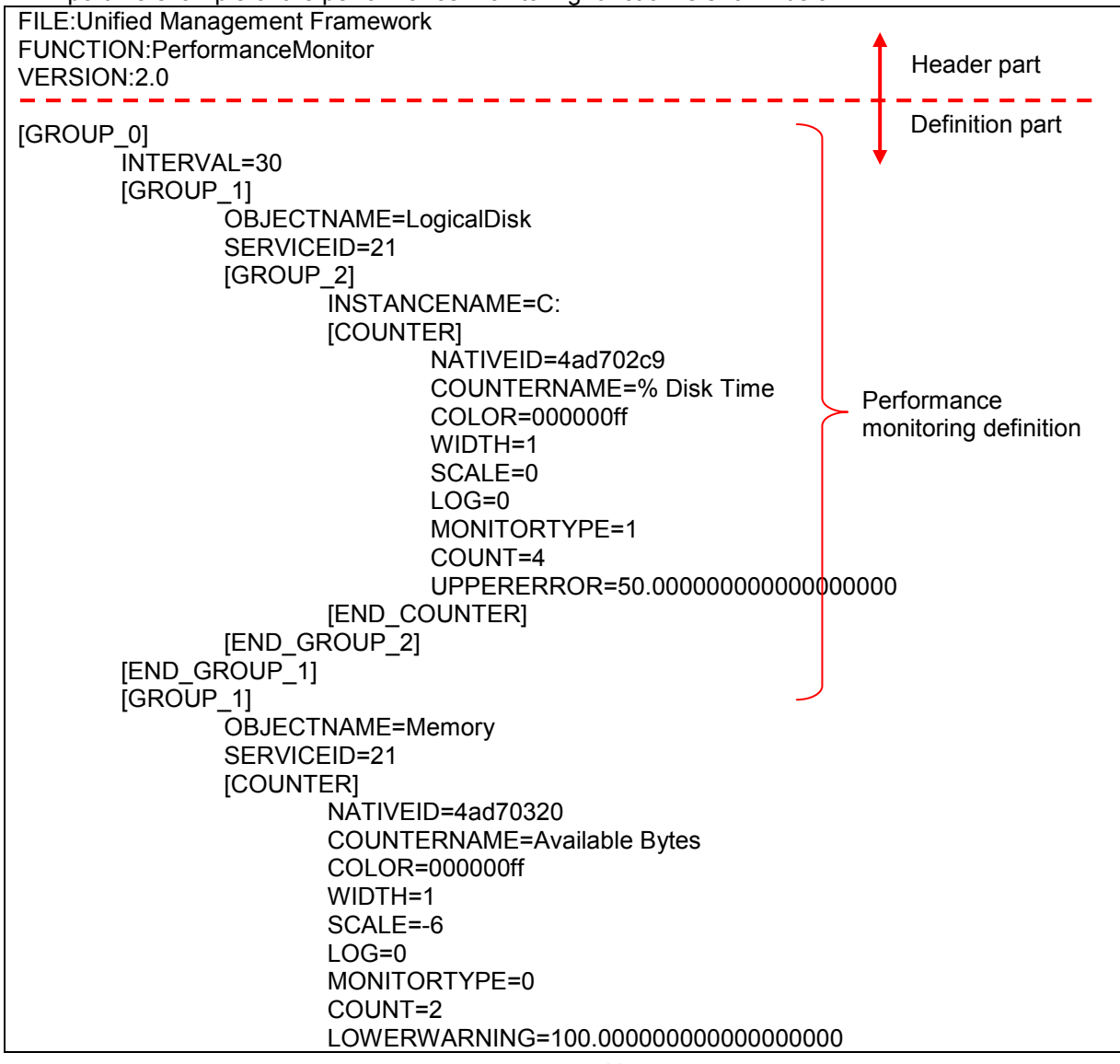

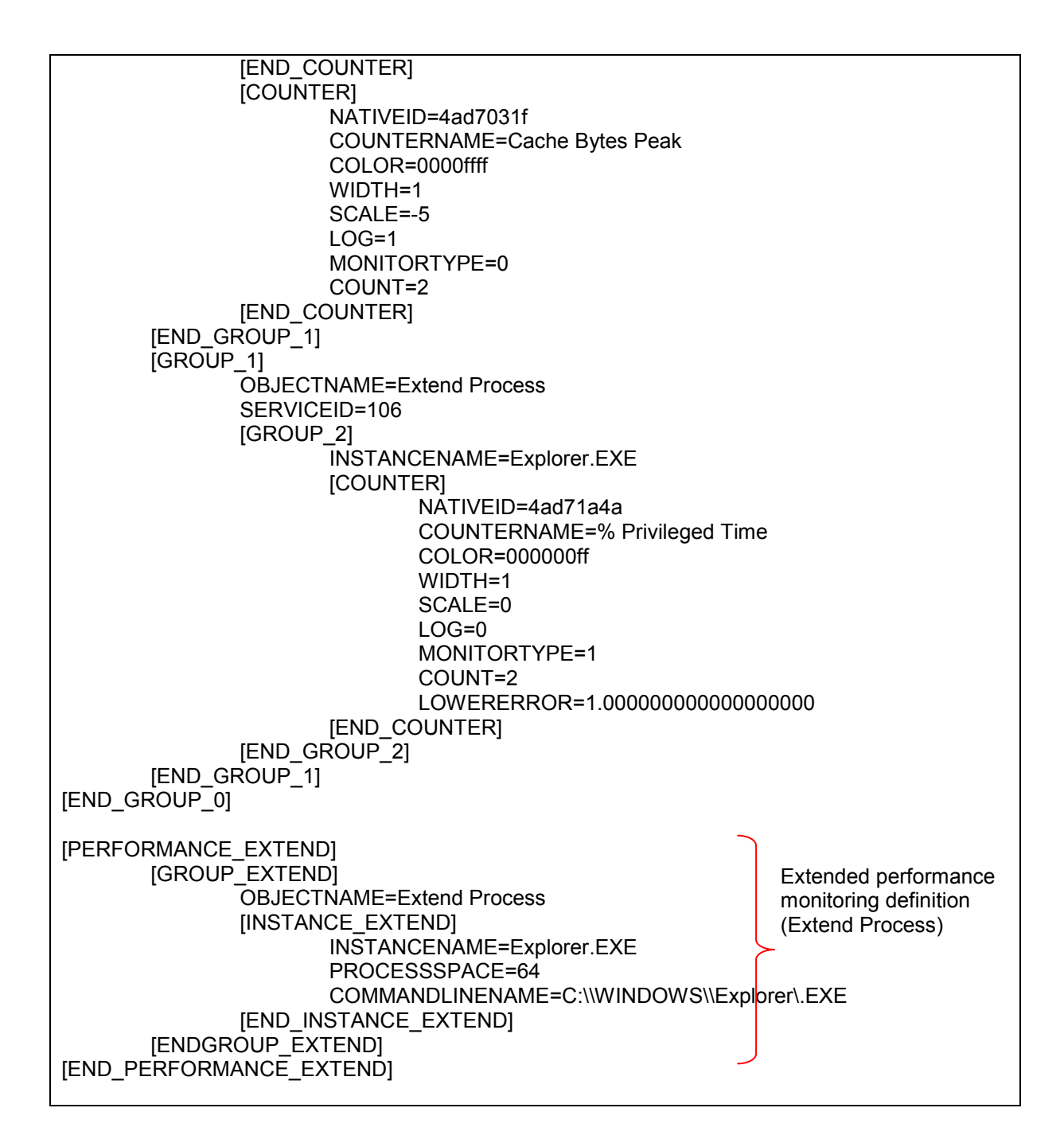

### <span id="page-12-1"></span><span id="page-12-0"></span>**4.2.1 Header part**

As the character strings in the header part are fixed describe the following information as is.<br>
FILE:Unified Management Framework : Product name (Fixed)

FILE: Unified Management Framework FUNCTION:PerformanceMonitor : Function name (Fixed) VERSION:2.0 : File version (Fixed)

### <span id="page-12-2"></span>**4.2.2 Definition part**

The definition part of the performance monitoring function is composed of the following seven sections.

- **Performance monitoring section**
- Object section
- **Instance section**
- Counter section
- Extended performance monitoring section
- Extended performance monitoring object section
- Extended performance monitoring instance section

### <span id="page-12-3"></span>**(1) Performance monitoring section [GROUP\_0]**

The performance monitoring section is a section that includes the object section, instance section and counter section.

The section between the following start tag and end tag is the performance monitoring section.

Start tag: [GROUP\_0]

End tag: [END\_GROUP\_0]

Root section. Describe the entire definition of the performance monitoring function.

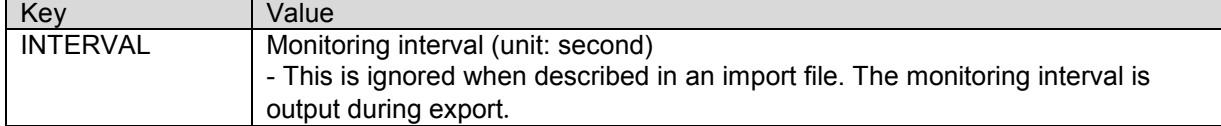

### <span id="page-12-4"></span>**(2) Object section [GROUP\_1]**

The object section is a section that includes the instance section and counter section (\*1).

(\*1) Note that the instance section is not included for an object in which an instance does not exist.

The section between the following start tag and end tag is the object section.

Start tag: [GROUP\_1]

End tag: **IEND\_GROUP\_11** 

Place this section within [GROUP\_0], and describe the definition of the monitoring object.

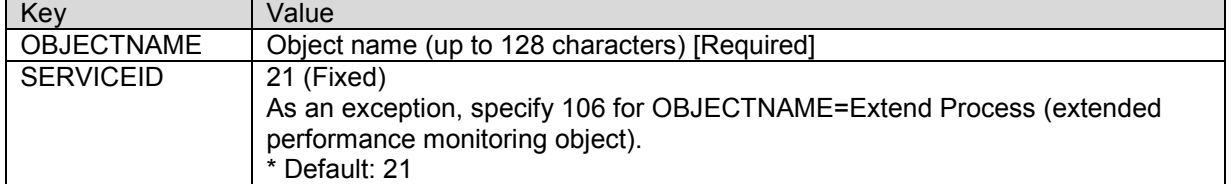

### <span id="page-12-5"></span>**(3) Instance section [GROUP\_2]**

The instance section is a section included in the object section of an object that has a monitoring instance. The instance section includes the counter section.

The section between the following start tag and end tag is the instance section.

Start tag: [GROUP\_2]

End tag: [END\_GROUP\_2]

Place this section within [GROUP 1], and describe the definition of the monitoring instance. This section is not described when the object does not have an instance.

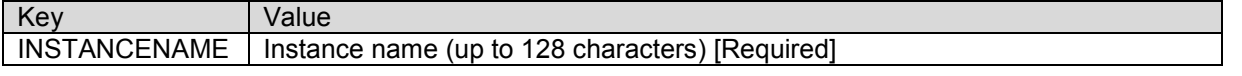

### <span id="page-13-0"></span>**(4) Counter section [COUNTER]**

The counter section is a section included in the instance section for an object that has the monitoring instance, and is included in the object section for an object that does not have the monitoring instance. The section between the following start tag and end tag is the counter section.

Start tag: [COUNTER]

End tag: [END\_COUNTER]

Place this section within [GROUP\_2] for an object that has an instance and within [GROUP\_1] for an object that does not have an instance, and describe the definition of the monitoring counter.

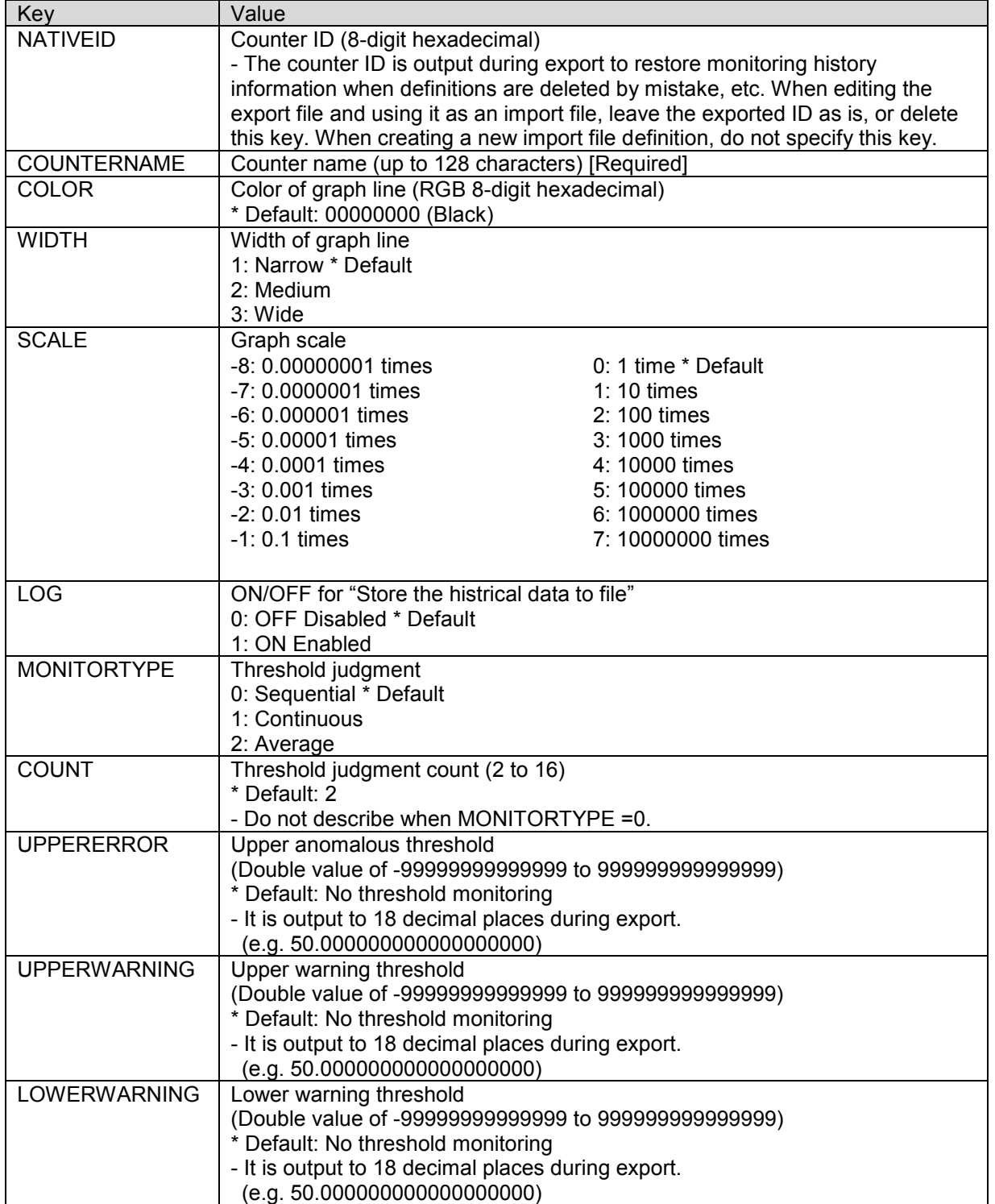

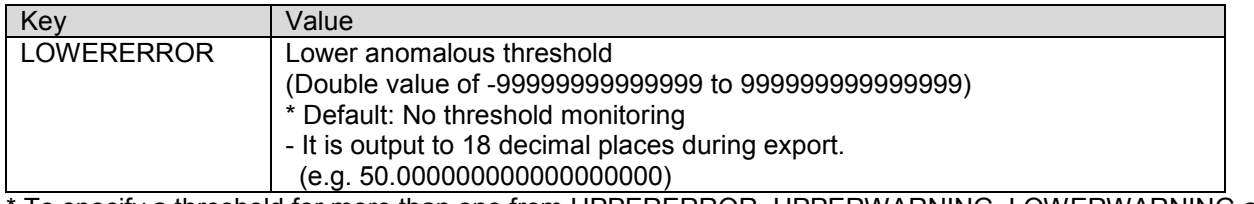

To specify a threshold for more than one from UPPERERROR, UPPERWARNING, LOWERWARNING and LOWERERROR, the magnitude relation of the values must be UPPERERROR > UPPERWARNING > LOWERWARNING > LOWERERROR.

### <span id="page-14-0"></span>**(5) Extended performance monitoring section [PERFORMANCE\_EXTEND]**

The extended performance monitoring section, extended performance monitoring object section and extended performance monitoring instance section are described only when extended performance monitoring is used (only when the Extend Process object is specified and used in performance monitoring).

The extended performance monitoring section is a section that includes the extended performance monitoring object section and extended performance monitoring instance section.

The section between the following start tag and end tag is the extended performance monitoring section.

Start tag: [PERFORMANCE\_EXTEND]

End tag: [END\_PERFORMANCE\_EXTEND]

Root section. Describe the monitoring settings of the extended performance monitoring.

### <span id="page-14-1"></span>**(6) Extended performance monitoring object section [GROUP\_EXTEND]**

The extended performance monitoring object section is a section that includes the extended performance monitoring instance section.

The section between the following start tag and end tag is the extended performance monitoring object section. Start tag: [GROUP\_EXTEND]

End tag: **[ENDGROUP\_EXTEND]** 

Place this section within [PERFORMANCE\_EXTEND], and describe the definition of the monitoring object (Extend Process only) for the extended performance monitoring.

Describe this definition only when extended performance monitoring (Extend Process) is used.

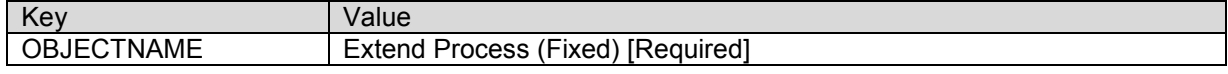

[Note]

Do not describe this section when monitoring remote hosts.

### <span id="page-14-2"></span>**(7) Extended performance monitoring instance section [INSTANCE\_EXTEND]**

The extended performance monitoring instance section is a section that includes proprietary items only. The section between the following start tag and end tag is the extended performance monitoring instance section.

Start tag: [INSTANCE\_EXTEND]

End tag: **[END\_INSTANCE\_EXTEND]** 

Place this section within [GROUP\_EXTEND], and describe the definition of the instance (process) monitored by the extended performance monitoring (Extend Process).

Describe this definition only when extended performance monitoring (Extend Process) is used.

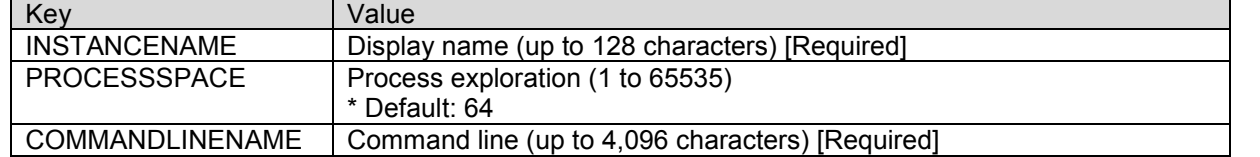

<span id="page-14-4"></span><span id="page-14-3"></span>\* The monitoring definitions (object, instance, and counter) of Extend Process must be described in the standard (in the [GROUP\_0] section) performance monitoring definitions. At this point, specify the same value for the value of INSTANCENAME. For details, see "[4.1 Overview](#page-10-1)".

# <span id="page-15-0"></span>5. **Process monitoring**

This chapter explains the description details of the import and export files for the process service monitoring function.

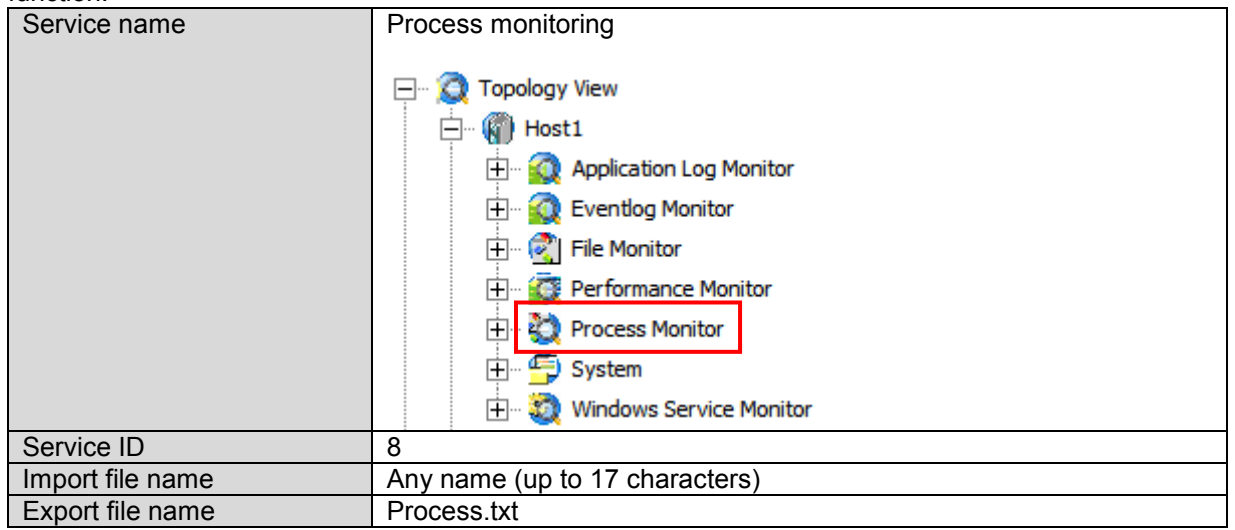

### <span id="page-15-1"></span>**5.1 Overview**

An import file example of the process monitoring function is shown below.

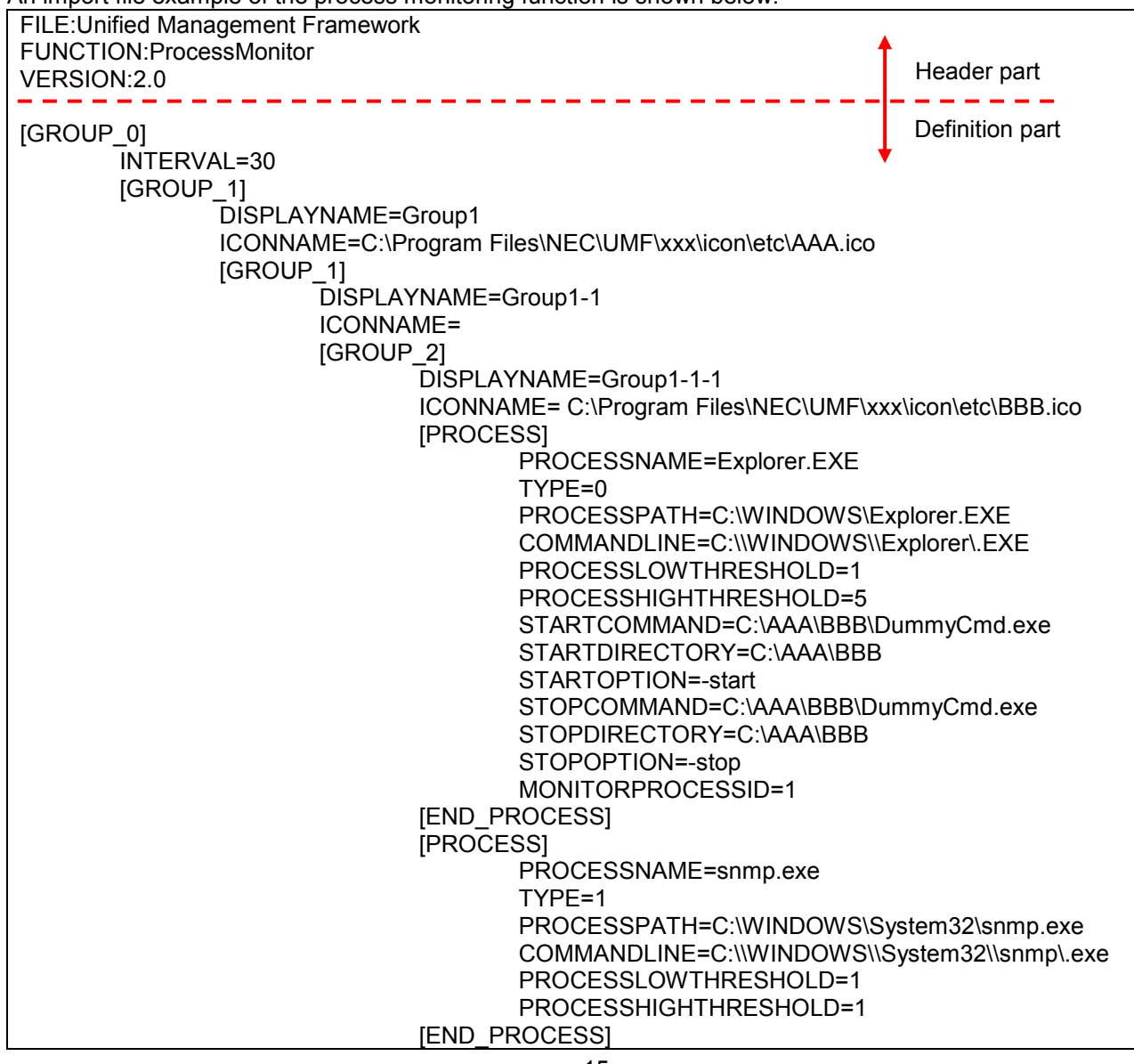

### <span id="page-16-1"></span><span id="page-16-0"></span>**5.2.1 Header part**

As the character strings in the header part are fixed describe the following information as is.

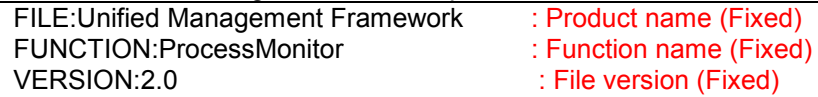

### <span id="page-16-2"></span>**5.2.2 Definition part**

The definition part of the process monitoring function is composed of the following four sections.

- **Process monitoring section**
- Group node section
- **Monitoring node section**
- Monitoring setting section

### <span id="page-16-3"></span>**(1) Process monitoring section [GROUP\_0]**

The process monitoring section is a section that includes the group node section, monitoring node section and monitoring setting section.

version (Fixed)

The section between the following start tag and end tag is the process monitoring section.

Start tag: [GROUP\_0]

End tag: [END\_GROUP\_0]

Root section. Describe the entire definition of the process monitoring function.

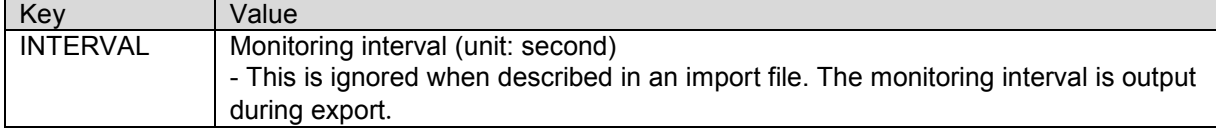

### <span id="page-17-0"></span>**(2) Group node section [GROUP\_1]**

The group node section is a section included in the process monitoring section or in the group node section that is the parent group on the console.

The group node section includes a group node section of a child group on the console, or the monitoring node section and monitoring setting section.

The section between the following start tag and end tag is the group node section.

Start tag: [GROUP\_1]

End tag: [END\_GROUP\_1]

Place this section within  $\overline{GROUP}$  0] or  $\overline{GROUP}$  1] that is the parent group, and describe the definition of the process group.

The node described in [GROUP\_1] is a node that has a child node or a child group in the tree view, and does not have the settings for the monitoring process. [GROUP\_1] or [GROUP\_2] must be described in [GROUP\_1]. Note that [GROUP\_1] must be described in a nested structure similarly to the hierarchy structure displayed in the tree view.

Description example of hierarchy structure

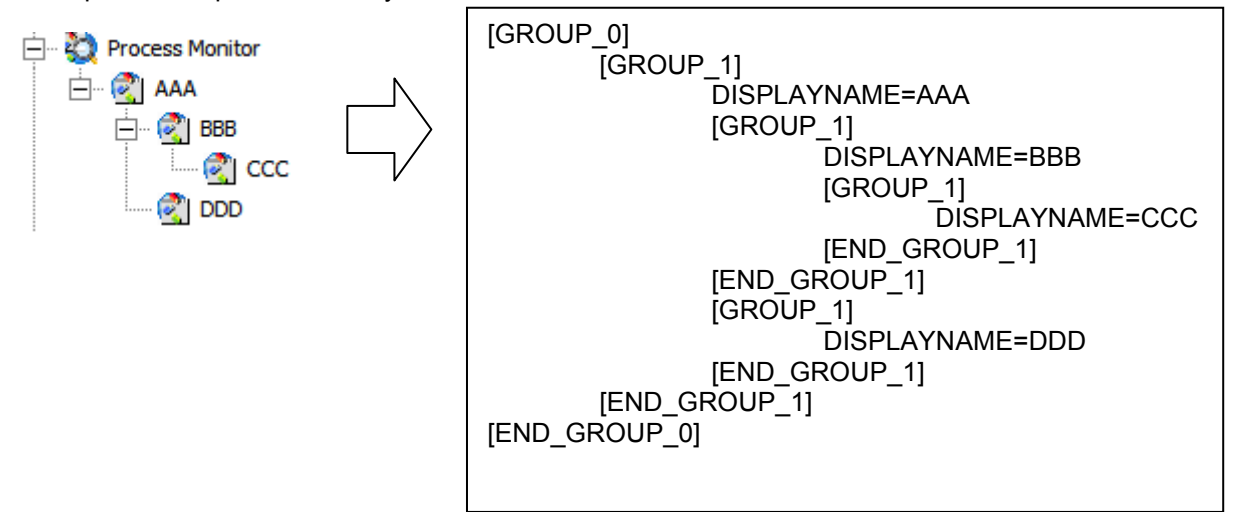

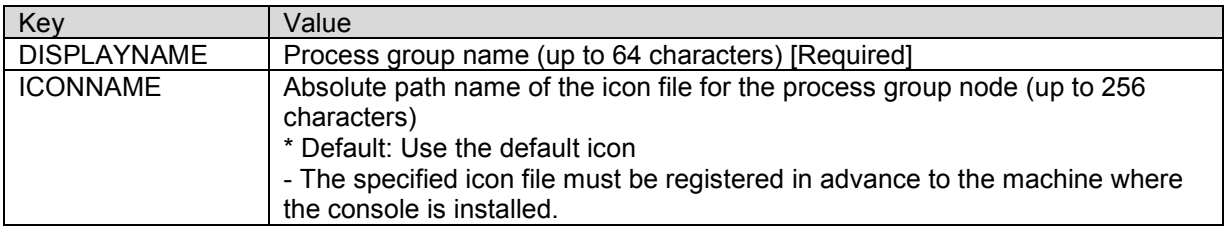

### <span id="page-17-1"></span>**(3) Monitoring node section [GROUP\_2]**

The monitoring node section is a section included in the group node section.

The monitoring node section includes the monitoring setting section.

The section between the following start tag and end tag is the monitoring node section.

Start tag: [GROUP\_2]

End tag: [END\_GROUP\_2]

Place this section within [GROUP 1] that is the parent group, and describe the definition of the monitoring process.

The node described in [GROUP 2] is the terminal node to specify the monitoring process settings, and does not have a child node (child group) in the tree view. [PROCESS] must be described in [GROUP\_2].

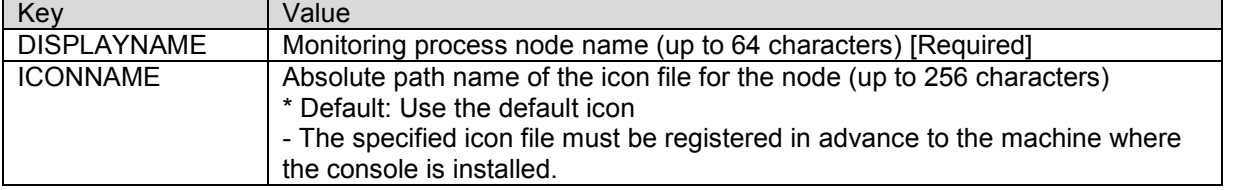

### <span id="page-18-0"></span>**(4) Monitoring setting section [PROCESS]**

The monitoring setting section is a section included in the monitoring node section. The section between the following start tag and end tag is the monitoring setting section. Start tag: [PROCESS] End tag: [END\_PROCESS]

Place this section within [GROUP\_2], and describe the settings for the monitoring process. Key Value<br>
PROCESSNAME Displa Display name (up to 64 characters) [Required] TYPE Monitoring type 0: Monitor using process path \* Default 1: Monitor using command line PROCESSPATH Specify the monitoring process using the absolute path (up to 256) characters) [Required when TYPE=0] COMMANDLINE Command line (up to 256 character) [Required when TYPE=1] - Describe this key using a regular expression. (When using meta characters such as a period (.) and yen mark (\) (characters with special meanings for the regular expression) as normal characters, add "\" immediately before the meta character to escape.) For the regular expression, see Help. PROCESSLOWTHRESHOLD Lower limit of process count (1 to 9999) \* Default: 1 PROCESSHIGHTHRESHOLD Upper limit of process count (1 to 9999) Default: 9999 STARTCOMMAND Specify the start command application using the absolute path. (up to 256 characters) STARTDIRECTORY Specify the work directory of the start command using the absolute path. (up to 256 characters) STARTOPTION | Option for the start command (up to 256 characters) STOPCOMMAND Specify the stop command application using the absolute path. (up to 256 characters) STOPDIRECTORY Specify the work directory of the stop command using the absolute path. (up to 256 characters) STOPOPTION Option for the stop command (up to 256 characters) MONITORPROCESSID ON/OFF for "Check the difference of Process ID" 0: OFF Disabled \* Default 1: ON Enabled Schedule ON/OFF for schedule setting (update is not supported when using IMPORT) 0: OFF Disabled \* Default 1: ON Enabled ScheduleID Linkage ID for the schedule management function (update is not supported when using IMPORT)

Specify PROCESSLOWTHRESHOLD and PROCESSHIGHTHRESHOLD so that the magnitude relation of their values is PROCESSLOWTHRESHOLD <= PROCESSHIGHTHRESHOLD.

# <span id="page-19-0"></span>6. **Windows service monitoring**

This chapter explains the description details of the import and export files for the Windows service monitoring function.

Note that the settings described in this chapter can be performed only for Windows agents.

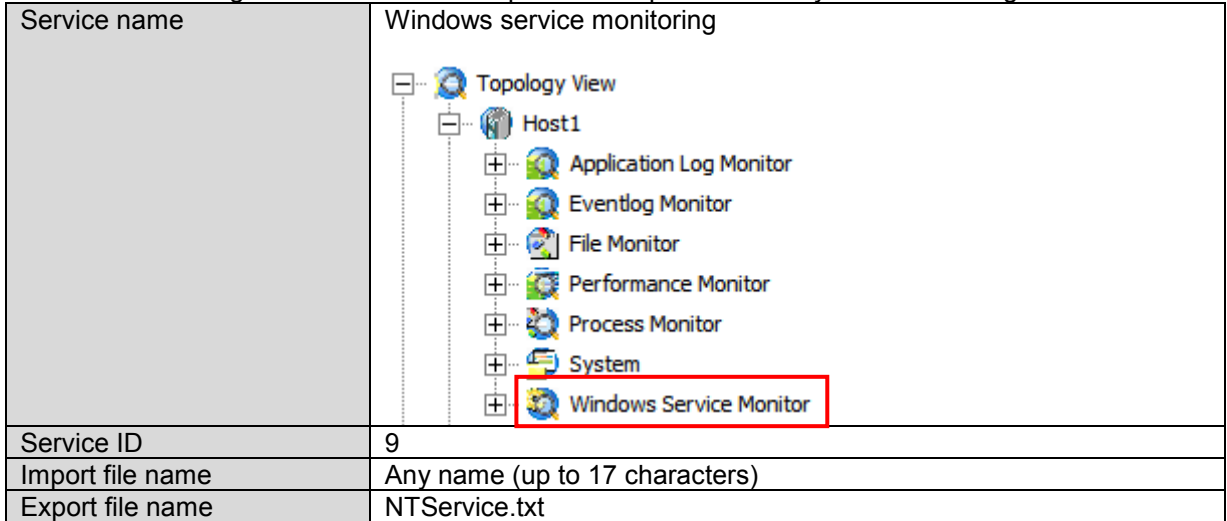

## <span id="page-19-1"></span>**6.1 Overview**

An import file example of the Windows service monitoring function is shown below.

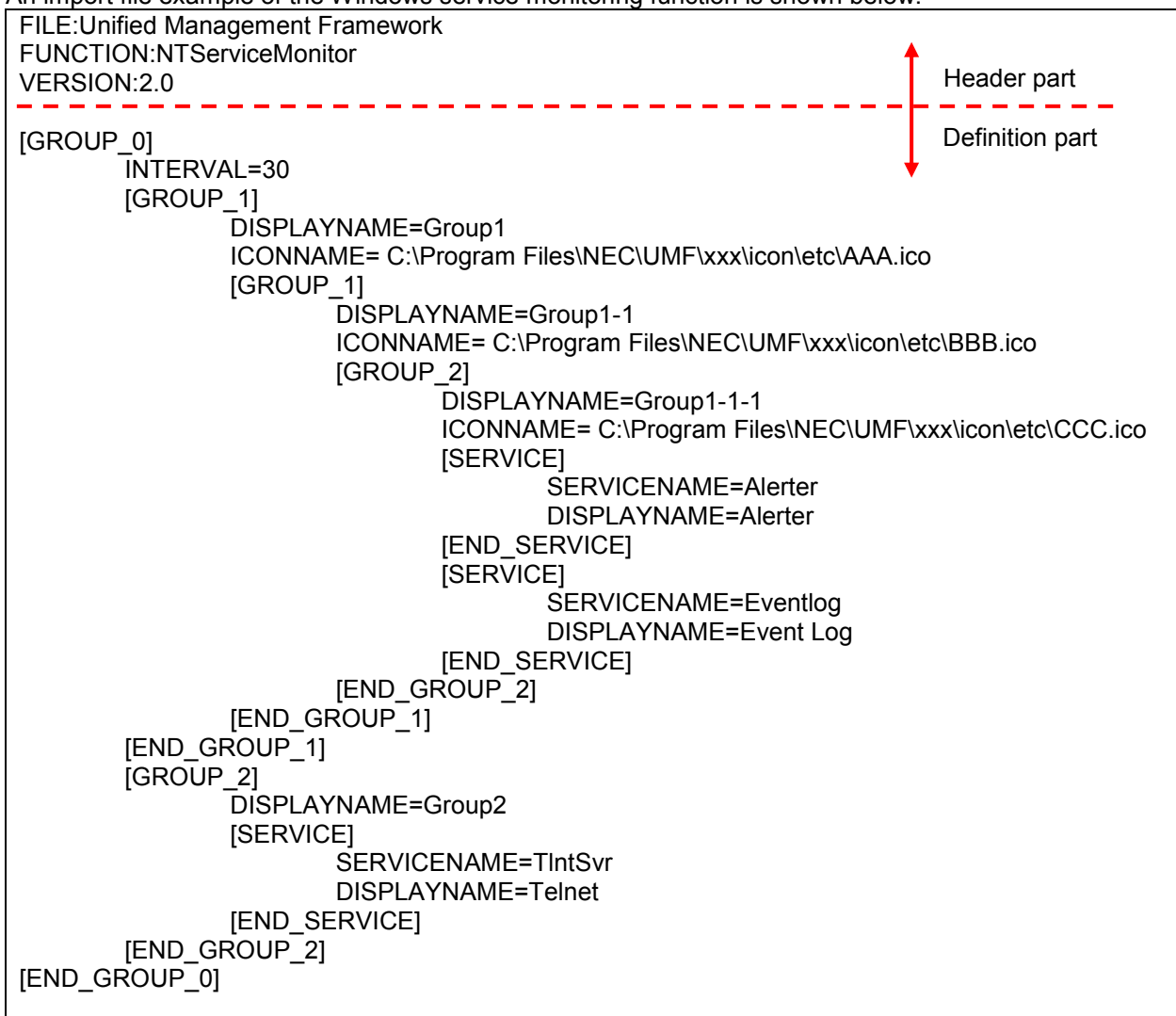

### <span id="page-20-1"></span><span id="page-20-0"></span>**6.2.1 Header part**

As the character strings in the header part are fixed describe the following information as is.

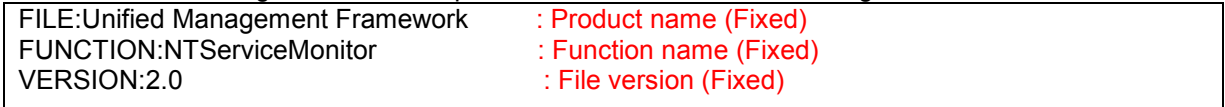

### <span id="page-20-2"></span>**6.2.2 Definition part**

The definition part of the Windows service monitoring function is composed of the following four sections.

- Windows service monitoring section
- Group node section
- **Monitoring node section**
- Monitoring setting section

### <span id="page-20-3"></span>**(1) Windows service monitoring section [GROUP\_0]**

The Windows service monitoring section is a section that includes the group node section, monitoring node section and monitoring setting section.

The section between the following start tag and end tag is the Windows service monitoring section. Start tag: [GROUP\_0]

End tag: [END\_GROUP\_0]

Root section. Describe the entire definition of the Windows service monitoring function.

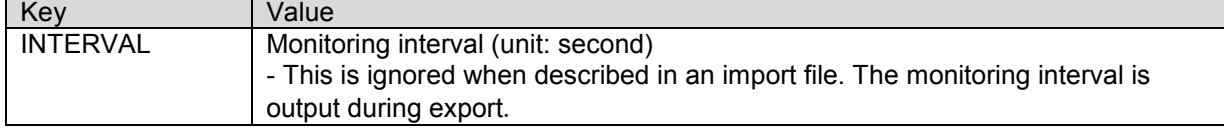

### <span id="page-20-4"></span>**(2) Group node section [GROUP\_1]**

The group node section is a section included in the Windows service monitoring section or in the group node section that is the parent group on the console.

The group node section includes a group node section of a child group on the console, or the monitoring node section and monitoring setting section.

The section between the following start tag and end tag is the group node section.

Start tag: [GROUP\_1]

End tag: [END\_GROUP\_1]

Place this section within [GROUP\_0] or [GROUP\_1] that is the parent group, and describe the definition of the Windows service group.

The node described in [GROUP 1] is a node that has a child node or a child group in the tree view, and does not have the settings for the monitoring service. [GROUP\_1] or [GROUP\_2] must be described in [GROUP\_1]. Note that [GROUP\_1] must be described in a nested structure similarly to the hierarchy structure displayed in the tree view. The method to describe items in a hierarchy structure is the same as "Group node section [GROUP\_1]" in "[Process monitoring](#page-14-4)".

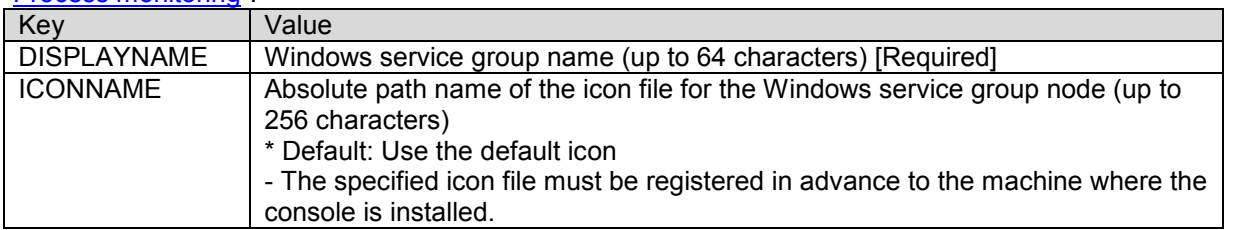

### <span id="page-21-0"></span>**(3) Monitoring node section [GROUP\_2]**

The monitoring node section is a section included in the group node section.

The monitoring node section includes the monitoring setting section.

The section between the following start tag and end tag is the monitoring node section.

Start tag: [GROUP\_2]

End tag: **[END\_GROUP\_2]** 

Place this section within [GROUP\_1] that is the parent group, and describe the definition of the monitoring service.

The node described in [GROUP\_2] is the terminal node to specify the monitoring service settings, and does not have a child node (child group) in the tree view. [SERVICE] must be described in [GROUP\_2].

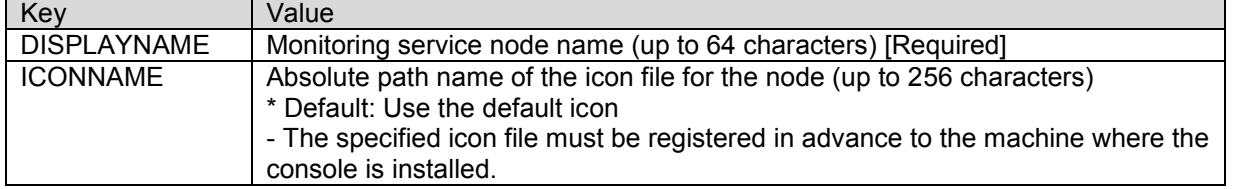

### <span id="page-21-1"></span>**(4) Monitoring setting section [SERVICE]**

The monitoring setting section is a section included in the monitoring node section.

The section between the following start tag and end tag is the monitoring setting section.

Start tag: [SERVICE] End tag: [END\_SERVICE]

Place this section within [GROUP 2], and describe the settings for the monitoring service.

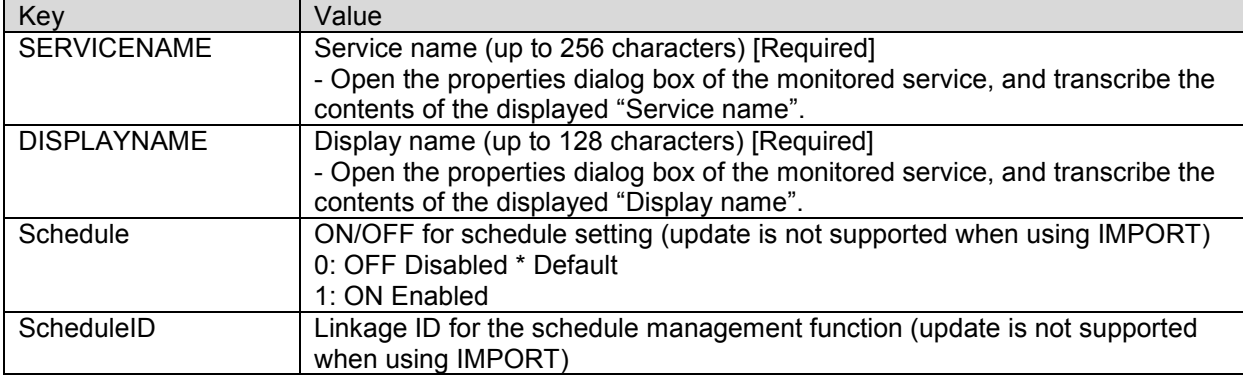

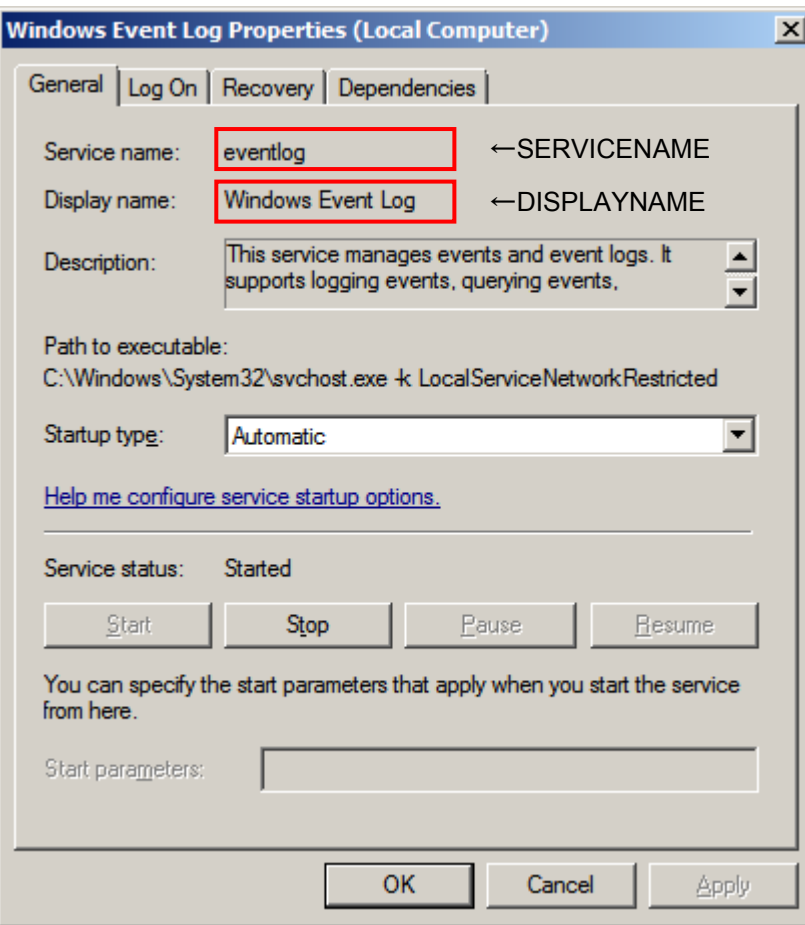

# <span id="page-23-0"></span>7. **Application log monitoring**

This chapter explains the description details of the import and export files for the application log monitoring function.

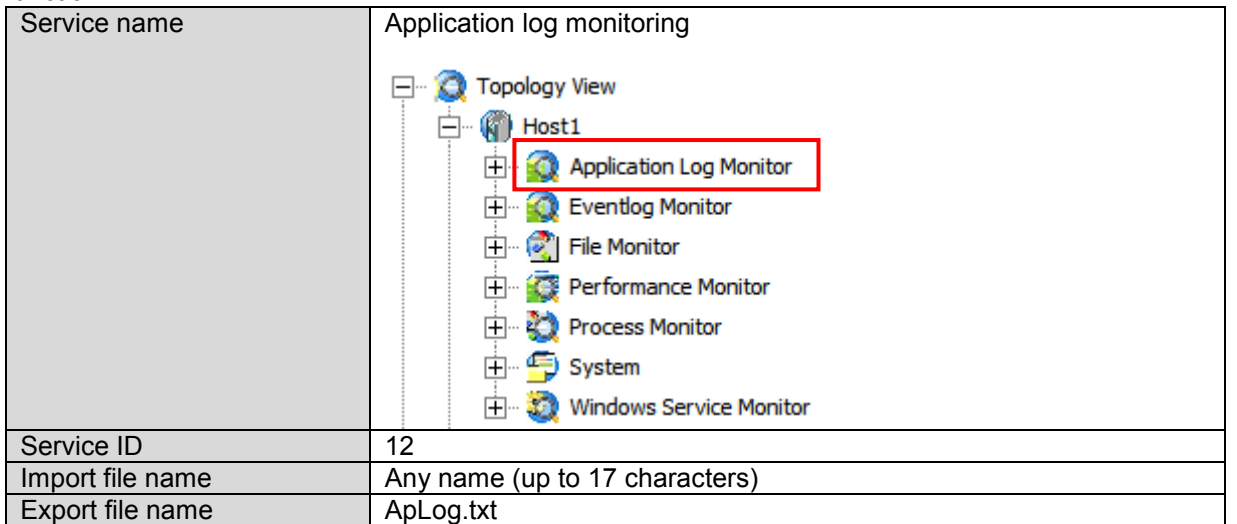

## <span id="page-23-1"></span>**7.1 Overview**

An import file example of the application log monitoring function is shown below.

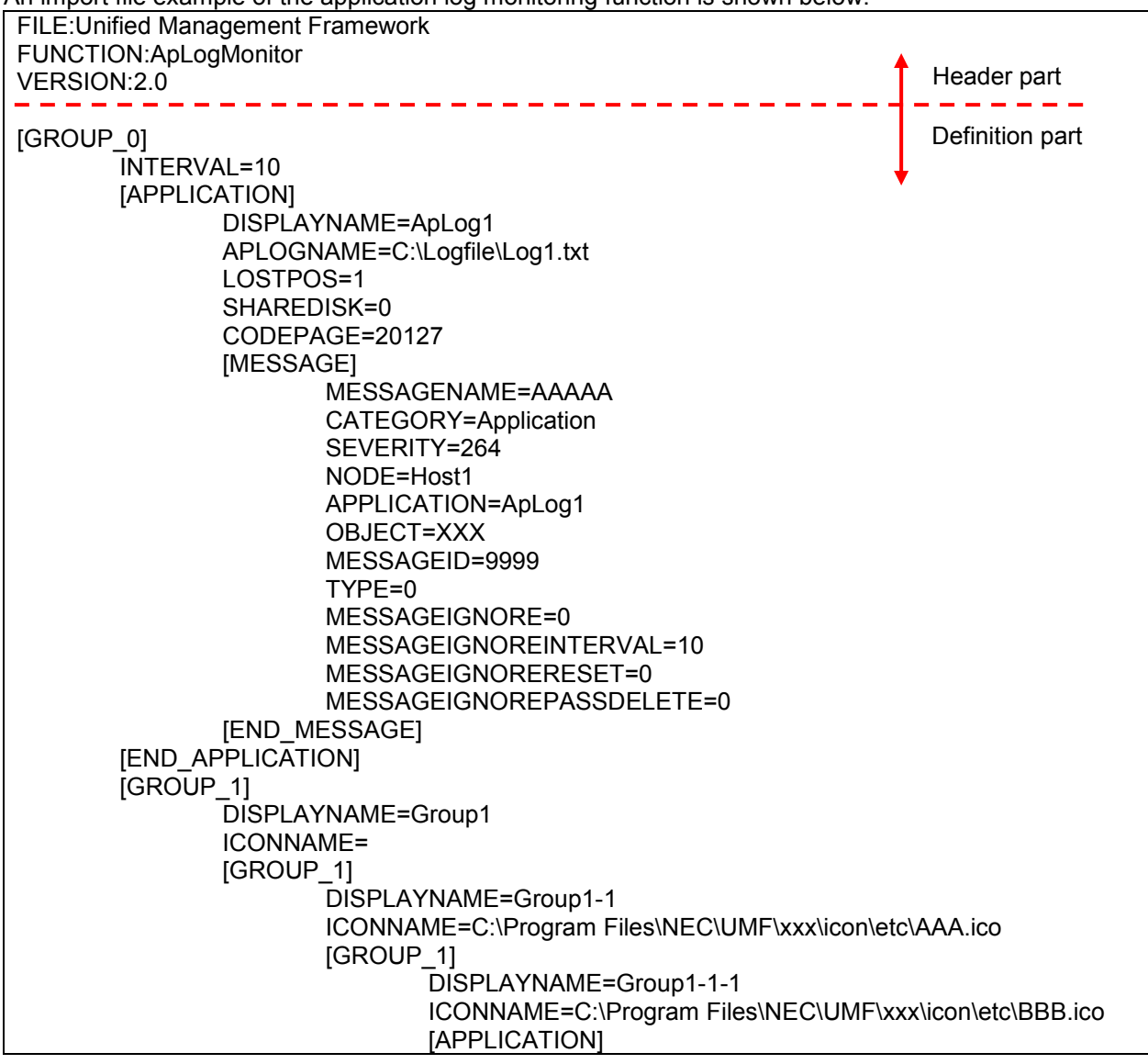

```
DISPLAYNAME=ApLog2
                                     ICONNAME=C:\Program Files\xxx\icon\etc\DDD.ico
                                     APLOGNAME=C:\Logfile\Log2.txt
                                     BACKUPLOG=1
                                     BACKUPLOGNAME1=C:\Logfile\backup\OldLog1.txt
                                     BACKUPLOGNAME2=C:\Logfile\backup\OldLog2.txt
                                     BACKUPLOGNAME3=C:\Logfile\backup\OldLog3.txt
                                     BACKUPLOGNAME4=C:\Logfile\backup\OldLog4.txt
                                     BACKUPLOGNAME5=C:\Logfile\backup\OldLog5.txt
                                     BACKUPLOGNAME6=C:\Logfile\backup\OldLog6.txt
                                     BACKUPLOGNAME7=C:\Logfile\backup\OldLog7.txt
                                     BACKUPLOGNAME8=C:\Logfile\backup\OldLog8.txt
                                     LOSTPOS=1
                                     SHAREDISK=1
                                     CODEPAGE=932
                                     PLURALLINE=1
                                     SENDLINE=4
                                     SENDWAIT=1000
                                     HEADLINE=AAA
                                     [MESSAGE]
                                            MESSAGENAME=MessageDel
                                            TYPE=1
                                            MESSAGETEXT!=XXX
                                            MESSAGEIGNORE=0
                                            MESSAGEIGNOREINTERVAL=10
                                            MESSAGEIGNORERESET=0
                                            MESSAGEIGNOREPASSDELETE=0
                                     [END_MESSAGE]
                                     [MESSAGE]
                                            MESSAGENAME=Message1
                                            CATEGORY=Application
                                            SEVERITY=257
                                            NODE=Host1
                                            APPLICATION=ApLog2
                                            OBJECT=Object
                                            MESSAGEID=12345
                                            MESSAGETEXT=AAA
                                            SELPOS=(1, "BBB", =)
                                            SELKEY!=("KEY", "1", <>)
                                            SELKEY=("KEY", "2", =)
                                            TYPE=0
                                            MESSAGEIGNORE=0
                                            MESSAGEIGNOREINTERVAL=10
                                            MESSAGEIGNORERESET=0
                                            MESSAGEIGNOREPASSDELETE=0
                                     [END_MESSAGE]
                             [END_APPLICATION]
                      [END_GROUP_1]
              [END_GROUP_1]
       [END_GROUP_1]
[END_GROUP_0]
```
### <span id="page-25-1"></span><span id="page-25-0"></span>**7.2.1 Header part**

As the character strings in the header part are fixed, describe the following information as is.

FILE: Unified Management Framework : Product name (Fixed) FUNCTION:ApLogMonitor : Function name (Fixed) VERSION:2.0 : File version (Fixed)

### <span id="page-25-2"></span>**7.2.2 Definition part**

The definition part of the application log monitoring function is composed of the following four sections.

- Application log monitoring section
- Group node section
- **Monitoring setting section**
- **Filter definition section**

### <span id="page-25-3"></span>**(1) Application log monitoring section [GROUP\_0]**

The application log monitoring section is a section that includes the group node section, monitoring setting section and filter definition section.

The section between the following start tag and end tag is the application log monitoring section. Start tag: [GROUP\_0]

End tag: [END\_GROUP\_0]

Root section. Describe the entire definition of the application log monitoring function.

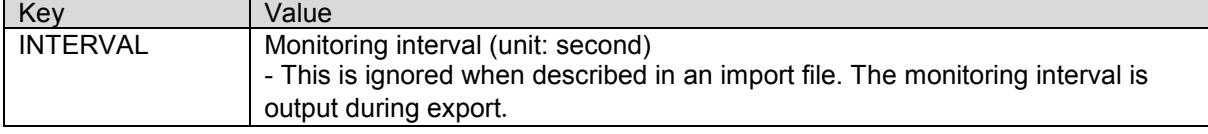

### <span id="page-25-4"></span>**(2) Group node section [GROUP\_1]**

The group node section is a section included in the application log monitoring setting section or in the group node section that is the parent group on the console.

The group node section includes a group node section of a child group on the console, or the monitoring setting section and filter definition section.

The section between the following start tag and end tag is the group node section.

Start tag: [GROUP\_1]

End tag: [END\_GROUP\_1]

Place this section within [GROUP\_0] or [GROUP\_1] that is the parent group, and describe the definition of the application log group.

[GROUP\_1] must be described in a nested structure similarly to the hierarchy structure displayed in the tree view. Note that the method to describe items in a hierarchy structure is the same as "Group node section [GROUP 1]" in "[Process monitoring](#page-14-4)".

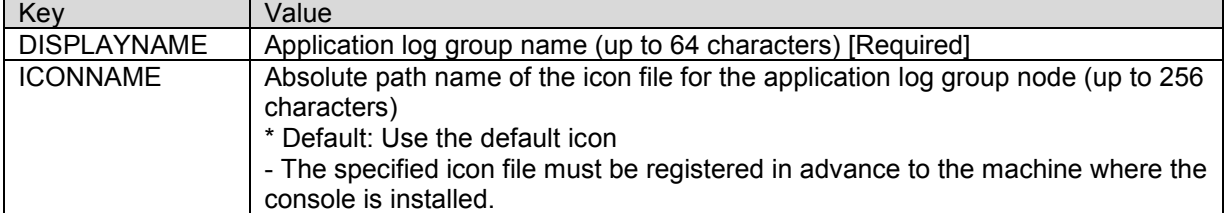

### <span id="page-26-0"></span>**(3) Monitoring setting section [APPLICATION]**

The monitoring setting section is a section included in the application log monitoring section or the group node section.

The monitoring setting section includes the filter definition section.

The section between the following start tag and end tag is the monitoring setting section.

Start tag: [APPLICATION]

End tag: [END\_APPLICATION]

Place this section within [GROUP\_0] or [GROUP\_1] that is the parent group. Describe the definition of the monitored application log.

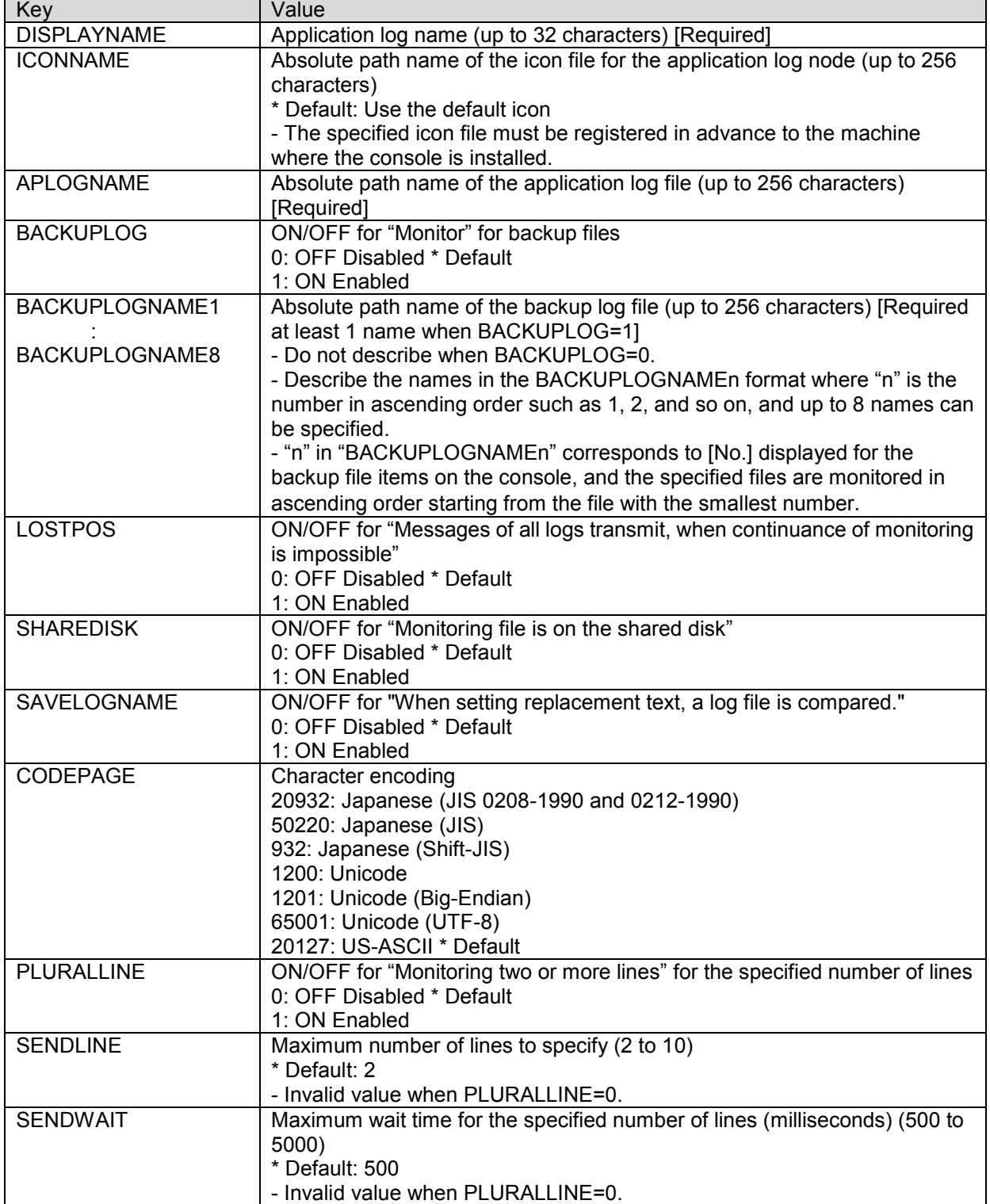

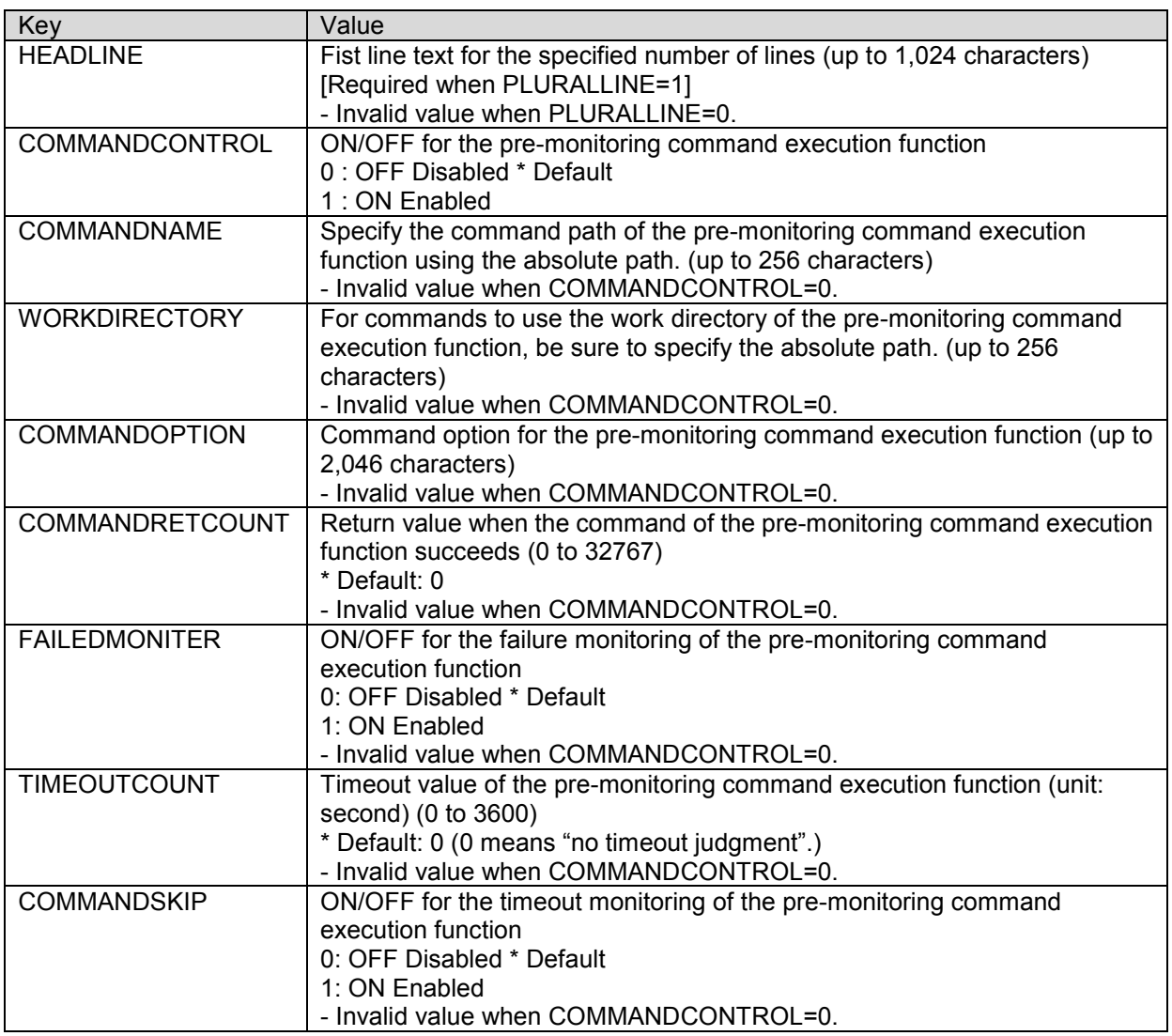

### <span id="page-27-0"></span>**(4) Filter definition section [MESSAGE]**

The filter definition section is a section included in the monitoring setting section.

Multiple filter definition sections (as many as the number of filter definitions) can be described in one monitoring setting section. When multiple filter definitions exist, describe first the filter to be checked first (the filter at the top in the "Filter Setting" dialog box), then the second one, and so on.

The section between the following start tag and end tag is the filter definition section.

Start tag: [MESSAGE]

End tag: [END\_MESSAGE]

Place this section within [APPLICATION], and describe the filter definition of the application log defined in [APPLICATION].

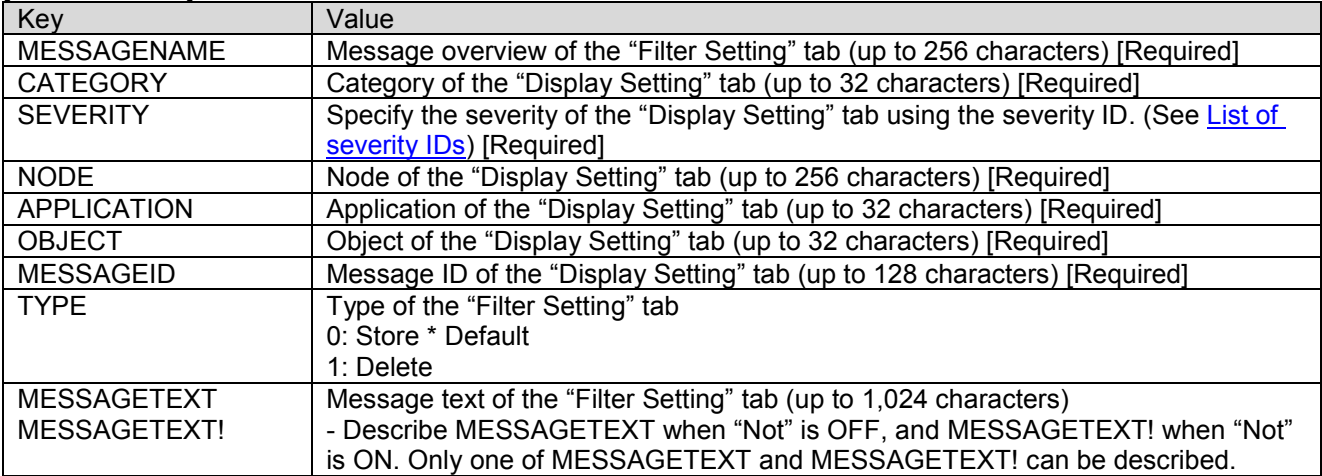

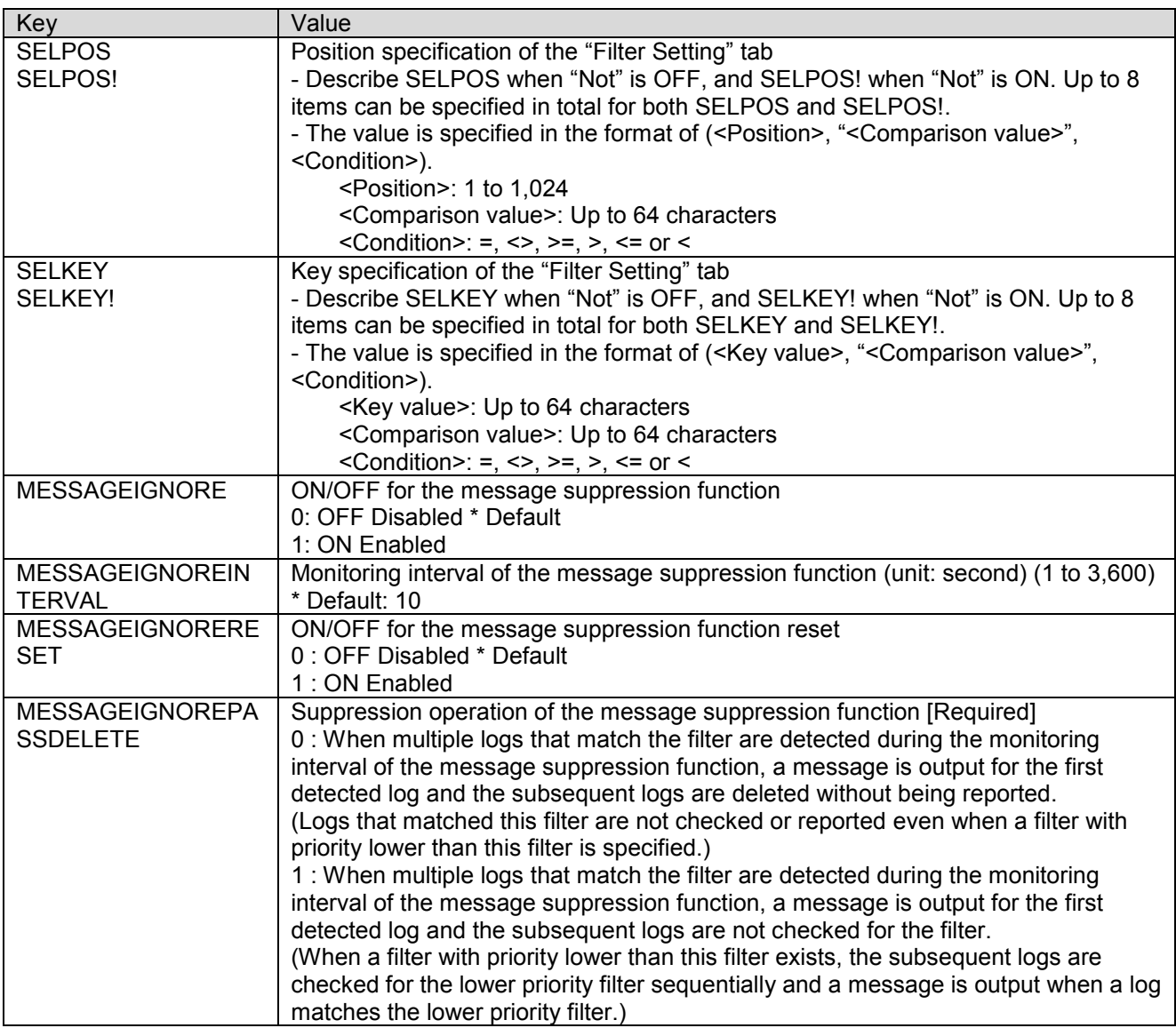

# <span id="page-29-0"></span>8. **Syslog monitoring**

This chapter explains the description details of the import and export files for the syslog monitoring function. Note that the settings described in this chapter can be performed only for UNIX agents.

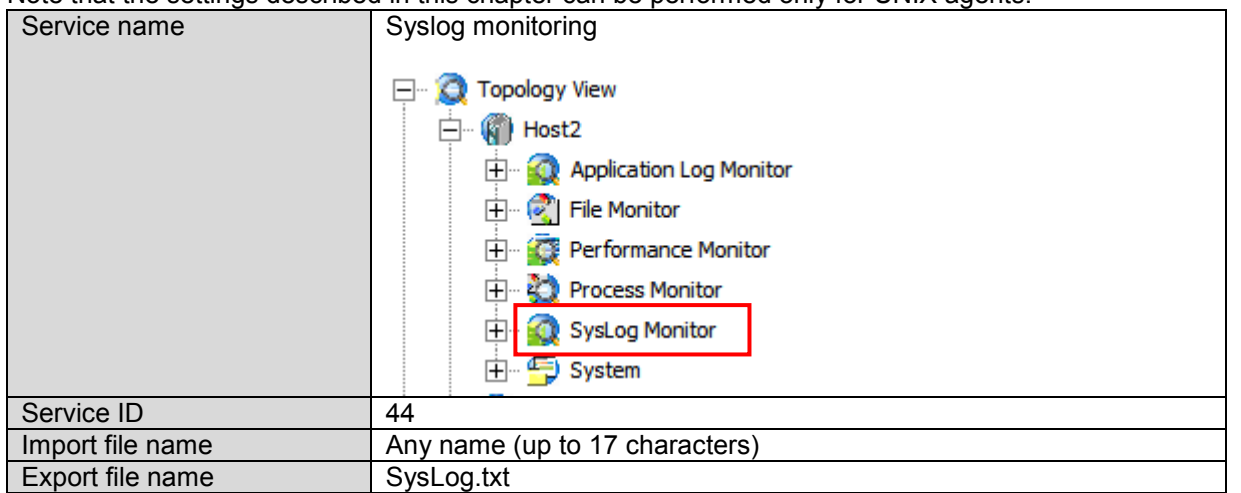

## <span id="page-29-1"></span>**8.1 Overview**

An import file example of the syslog monitoring function is shown below.

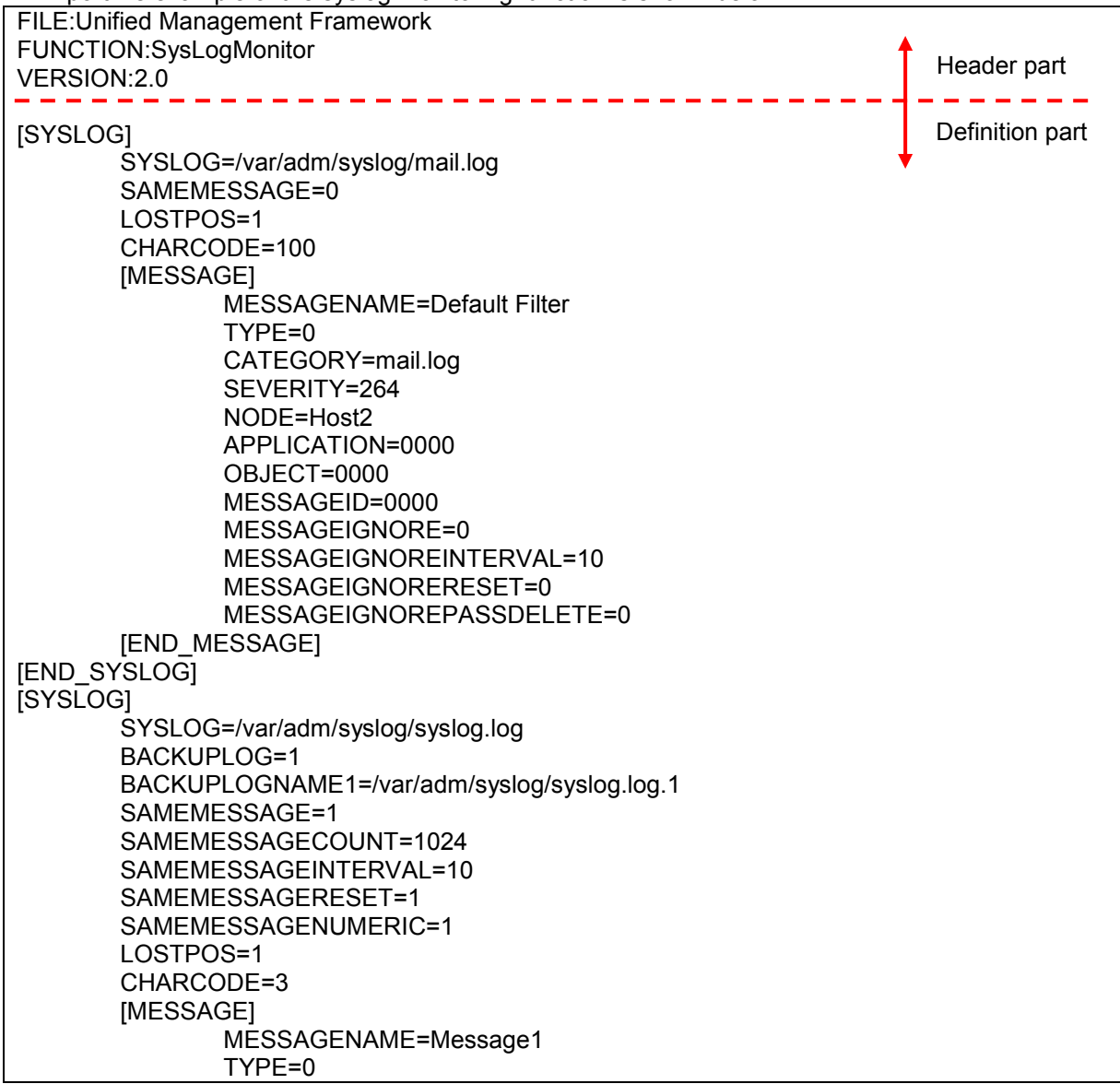

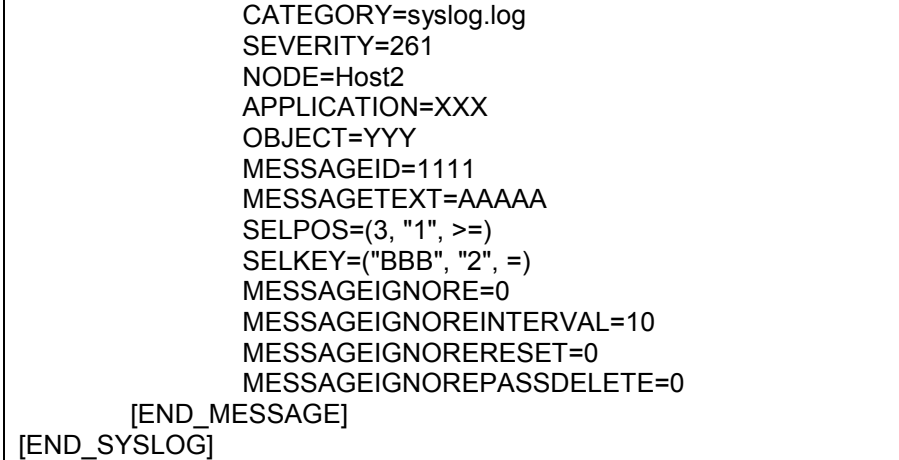

### <span id="page-30-1"></span><span id="page-30-0"></span>**8.2.1 Header part**

As the character strings in the header part are fixed, describe the following information as is.

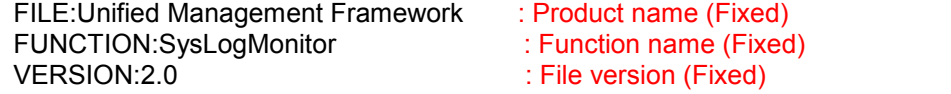

### <span id="page-30-2"></span>**8.2.2 Definition part**

The definition part of the syslog monitoring function is composed of the following two sections.

- Monitoring setting section
- Filter definition section

### <span id="page-30-3"></span>**(1) Monitoring setting section [SYSLOG]**

The monitoring setting section is a section that includes the filter definition section.

The section between the following start tag and end tag is the monitoring setting section.

Start tag: [SYSLOG]

End tag: [END\_SYSLOG]

Root section. Describe the syslog monitoring definitions.

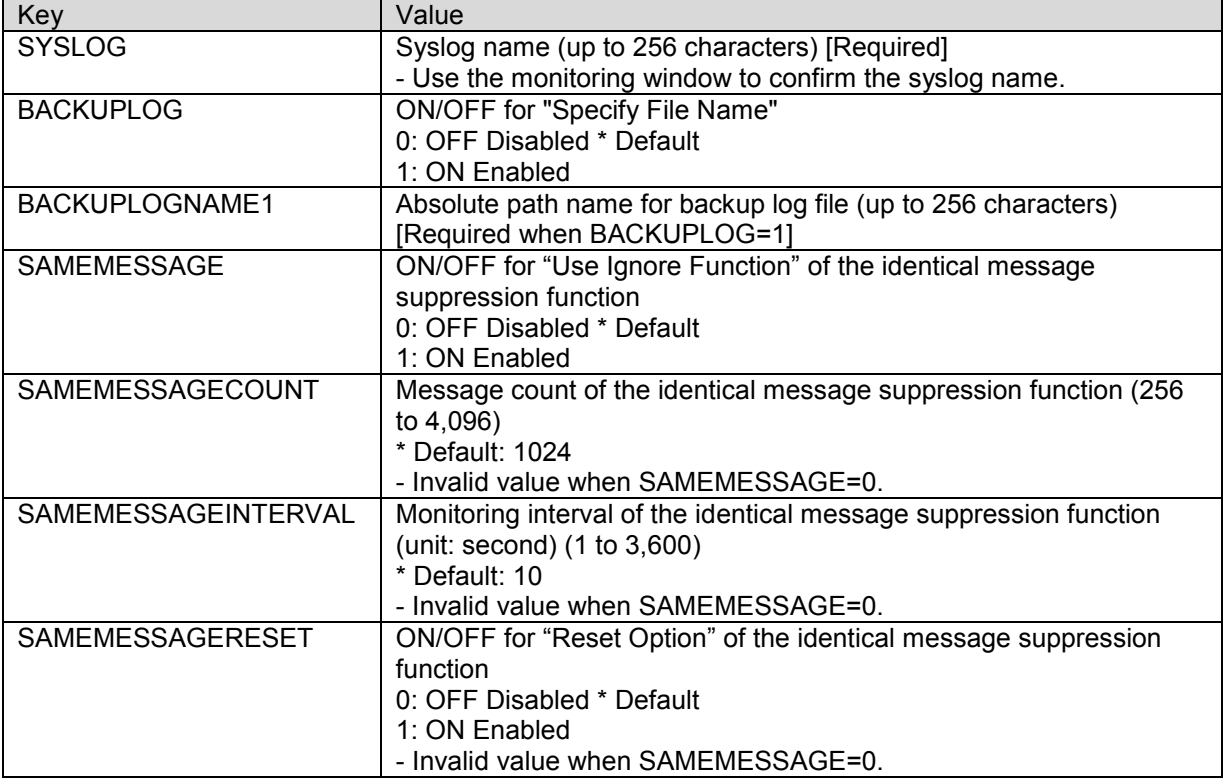

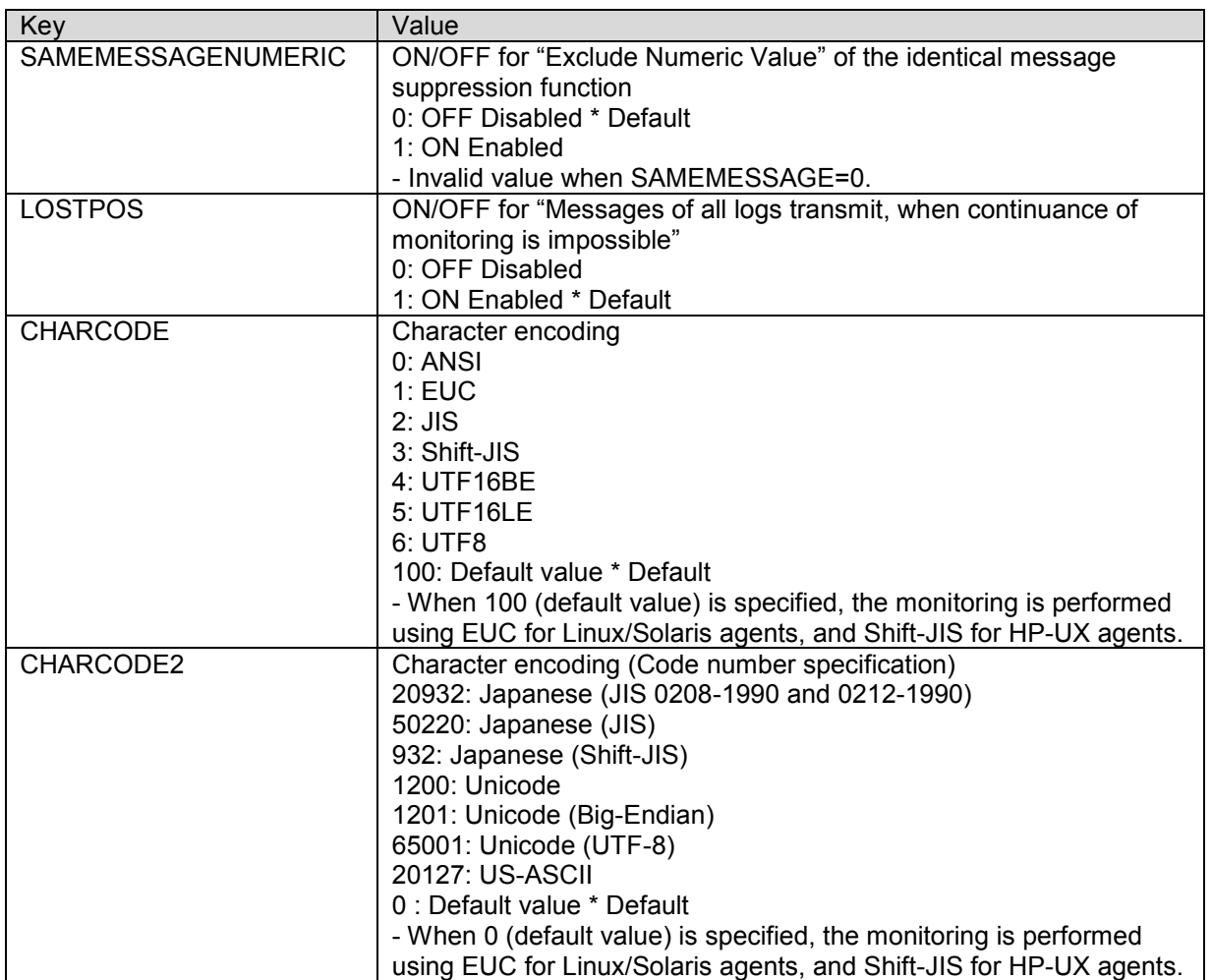

- When both CHARCODE and CHARCODE2 are specified, the character encoding of CHARCODE2 is used. - When CHARCODE is not specified, the character encoding of the default value is used. In this case, the character encoding of CHARCODE2 is not used.

- When CHARCODE2 is not specified, the character encoding of CHARCODE2 is used.

### <span id="page-31-0"></span>**(2) Filter definition section [MESSAGE]**

The filter definition section is a section included in the monitoring setting section.

Multiple filter definition sections (as many as the number of filter definitions) can be described in one monitoring setting section. When multiple filter definitions exist, describe first the filter to be checked first (the filter at the top in the "Filter Setting" dialog box), then the second one, and so on.

The section between the following start tag and end tag is the filter definition section.

Start tag: [MESSAGE]

End tag: [END\_MESSAGE]

Place this section within [SYSLOG], and describe the filter definition of the syslog defined in [SYSLOG].

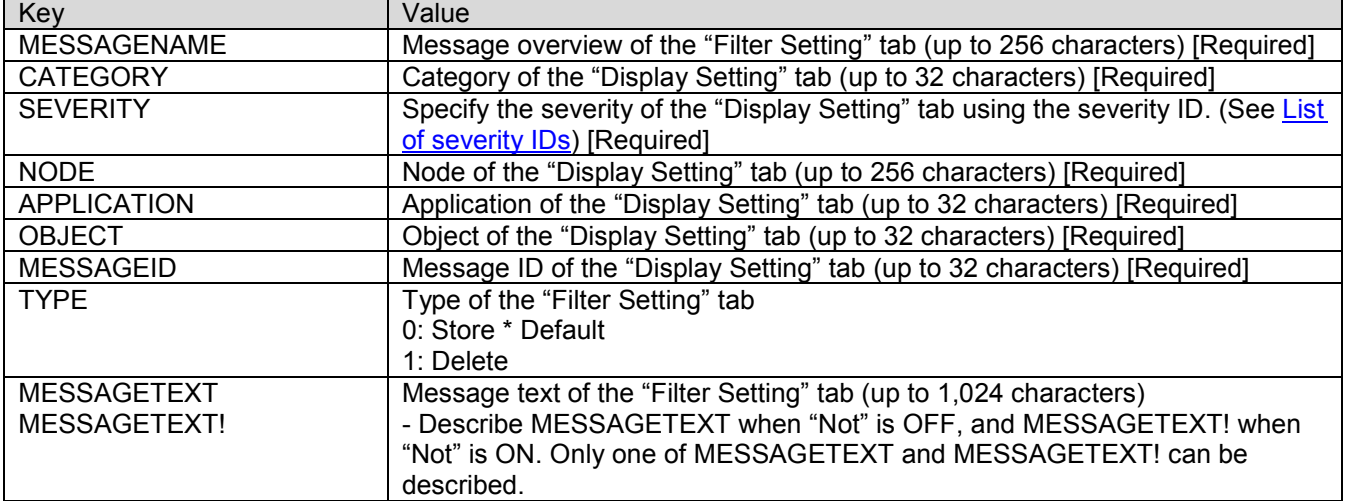

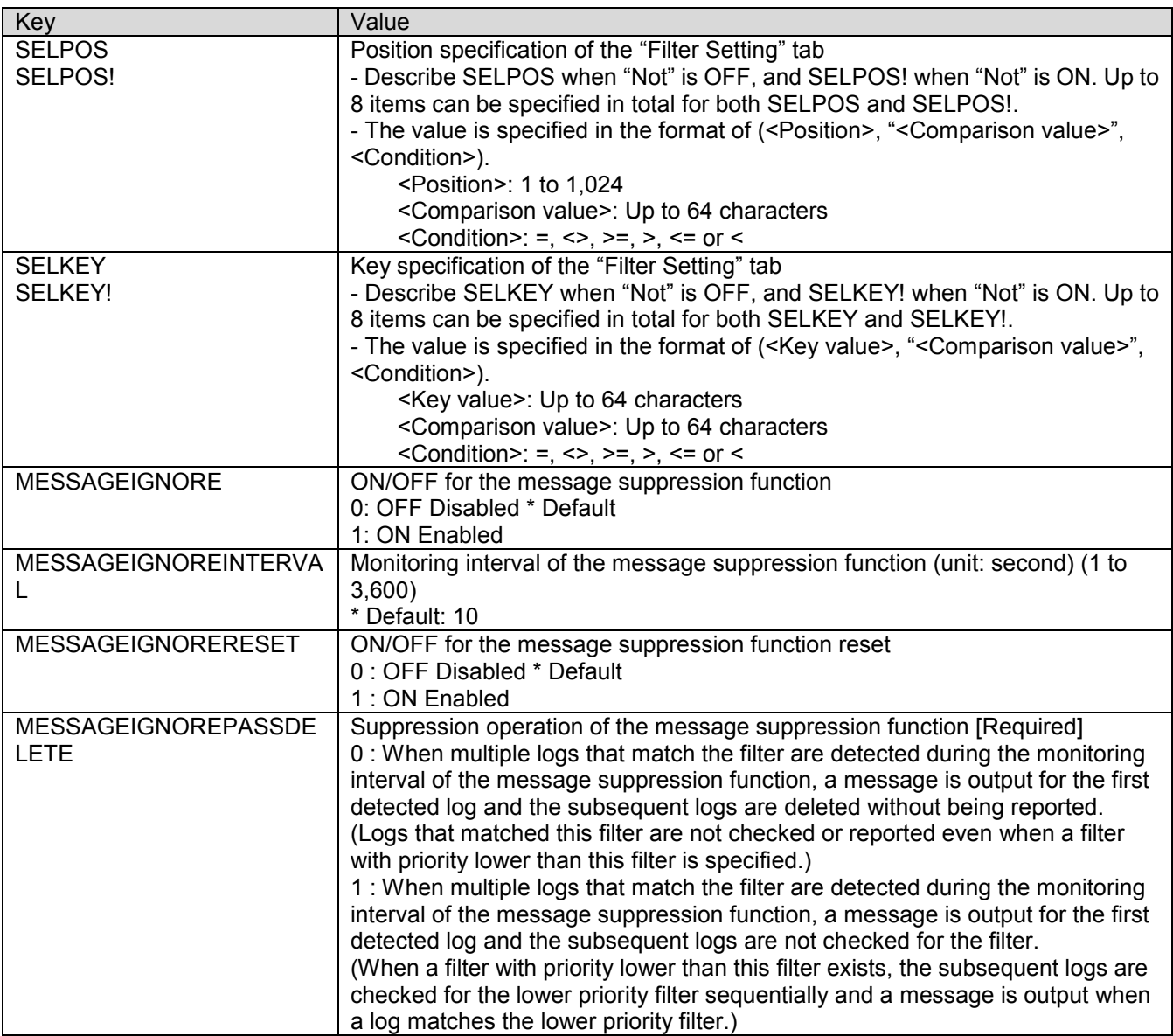

# <span id="page-33-0"></span>9. **Event log monitoring**

This chapter explains the description details of the import and export files for the event log monitoring function. Note that the settings described in this chapter can be performed only for Windows agents.

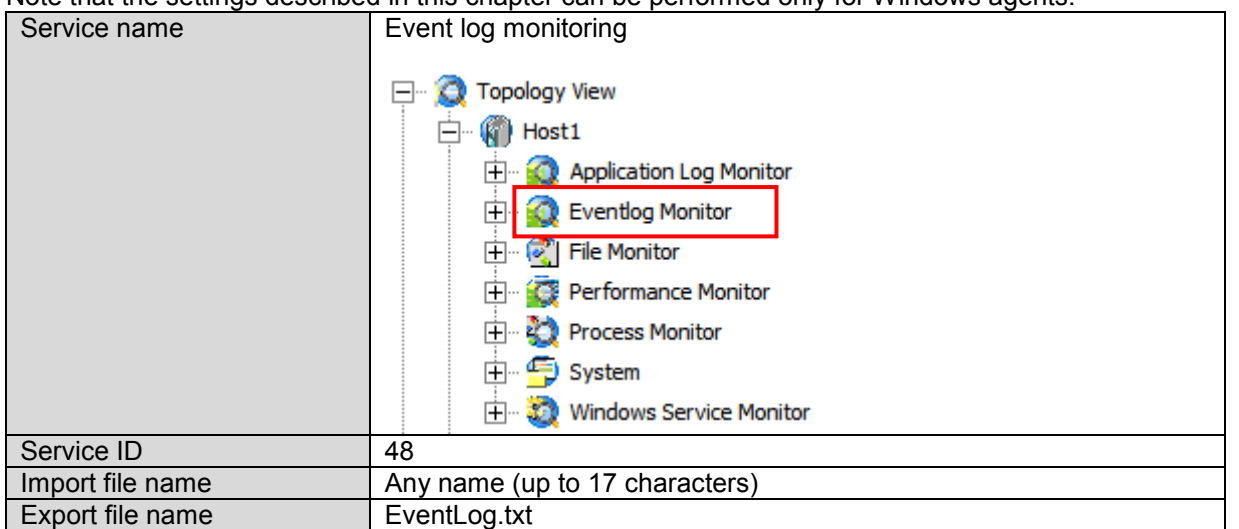

## <span id="page-33-1"></span>**9.1 Overview**

An import file example of the even log monitoring function is shown below.

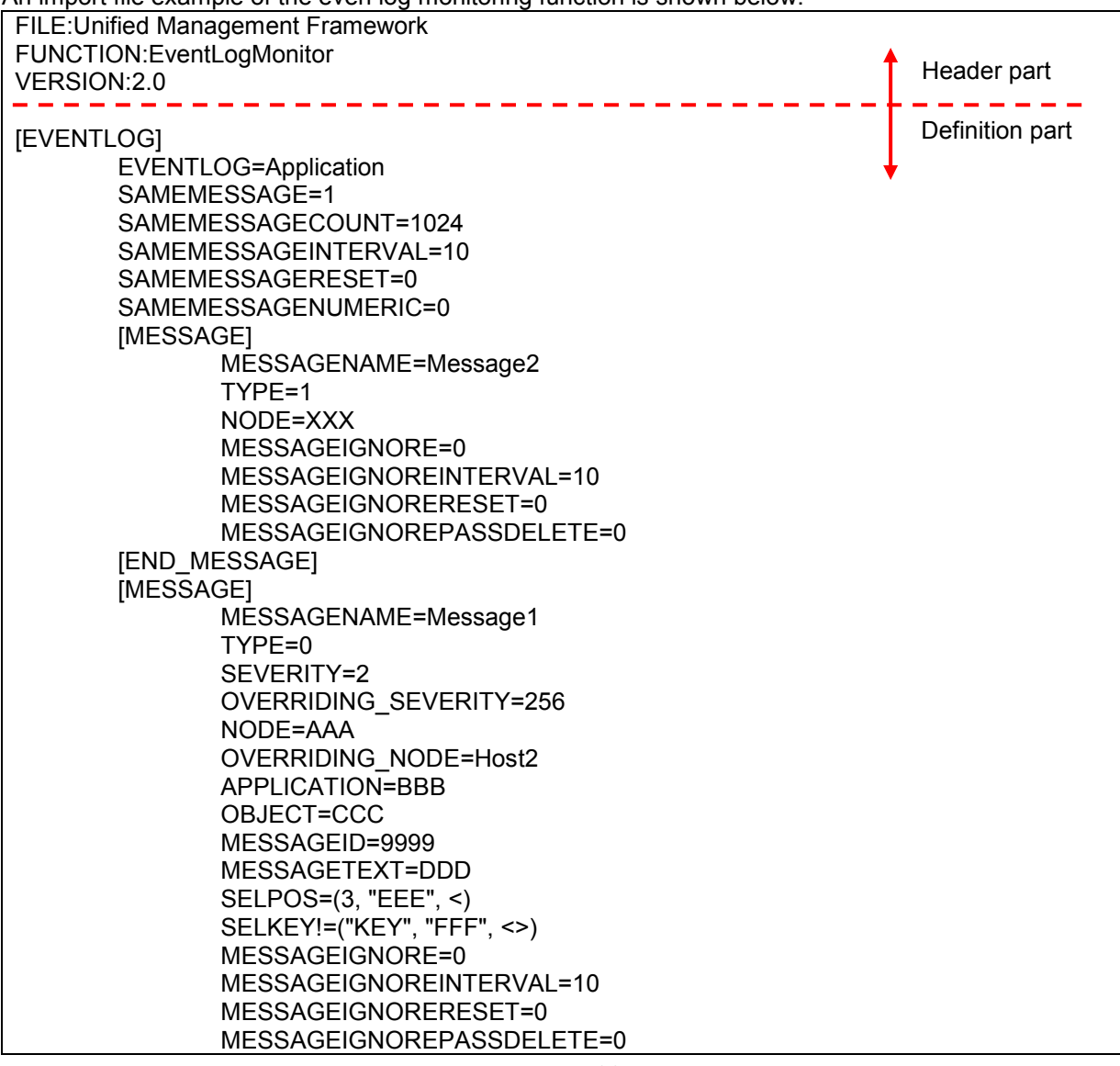

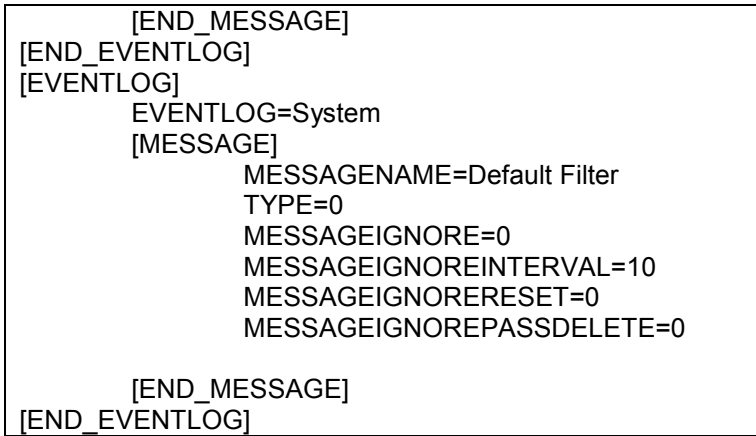

### <span id="page-34-1"></span><span id="page-34-0"></span>**9.2.1 Header part**

As the character strings in the header part are fixed, describe the following information as is.

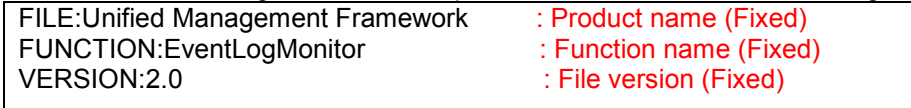

### <span id="page-34-2"></span>**9.2.2 Definition part**

The definition part of the event log monitoring function is composed of the following two sections.

- Monitoring setting section
- **Filter definition section**

### <span id="page-34-3"></span>**(1) Monitoring setting section [EVENTLOG]**

The monitoring setting section is a section that includes the filter definition section. The section between the following start tag and end tag is the monitoring setting section.

Start tag: [EVENTLOG]

End tag: [END\_EVENTLOG]

Root section. Describe the event log monitoring definitions.

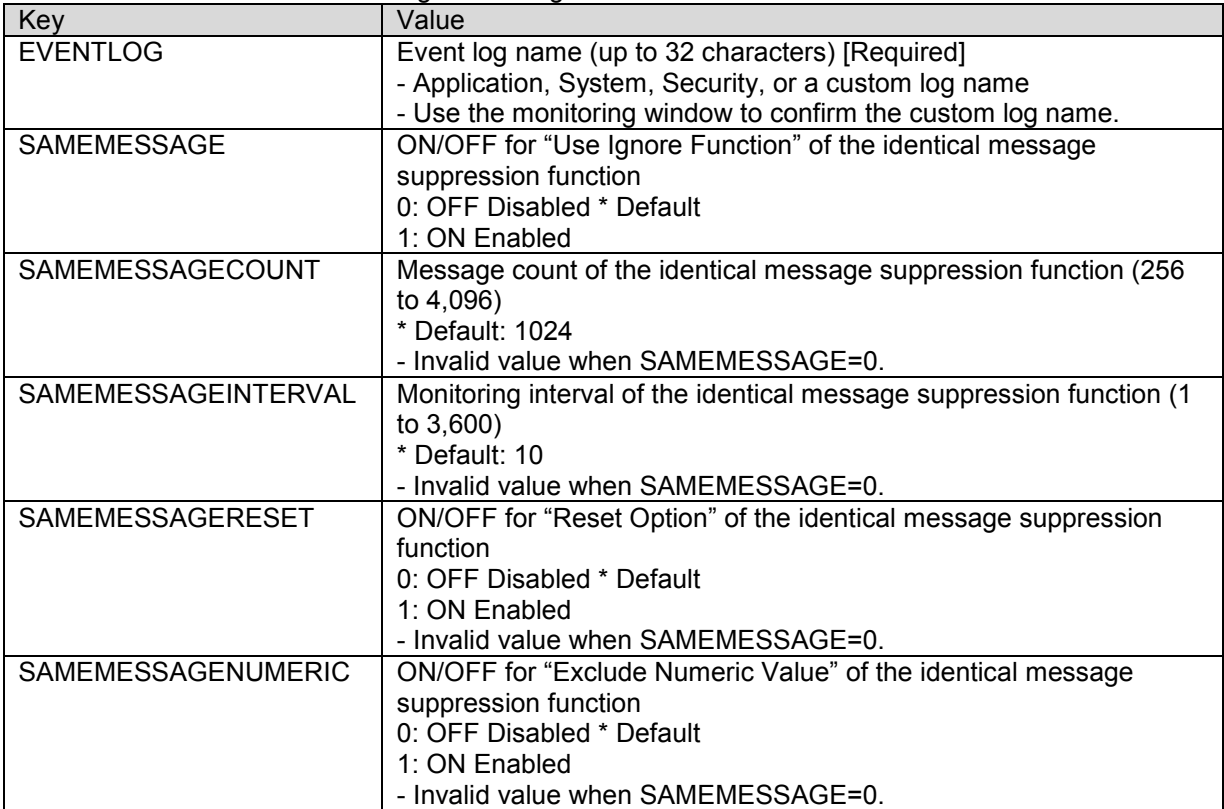

### <span id="page-35-0"></span>**(2) Filter definition section [MESSAGE]**

The filter definition section is a section included in the monitoring setting section.

Multiple filter definition sections (as many as the number of filter definitions) can be described in one monitoring setting section. When multiple filter definitions exist, describe first the filter to be checked first (the filter at the top in the "Filter Setting" dialog box), then the second one, and so on.

The section between the following start tag and end tag is the filter definition section.

Start tag: [MESSAGE]

End tag: [END\_MESSAGE]

Place this section within [EVENTLOG], and describe the filter definition of the event log defined in [EVENTLOG].  $\overline{\big|}$  Value

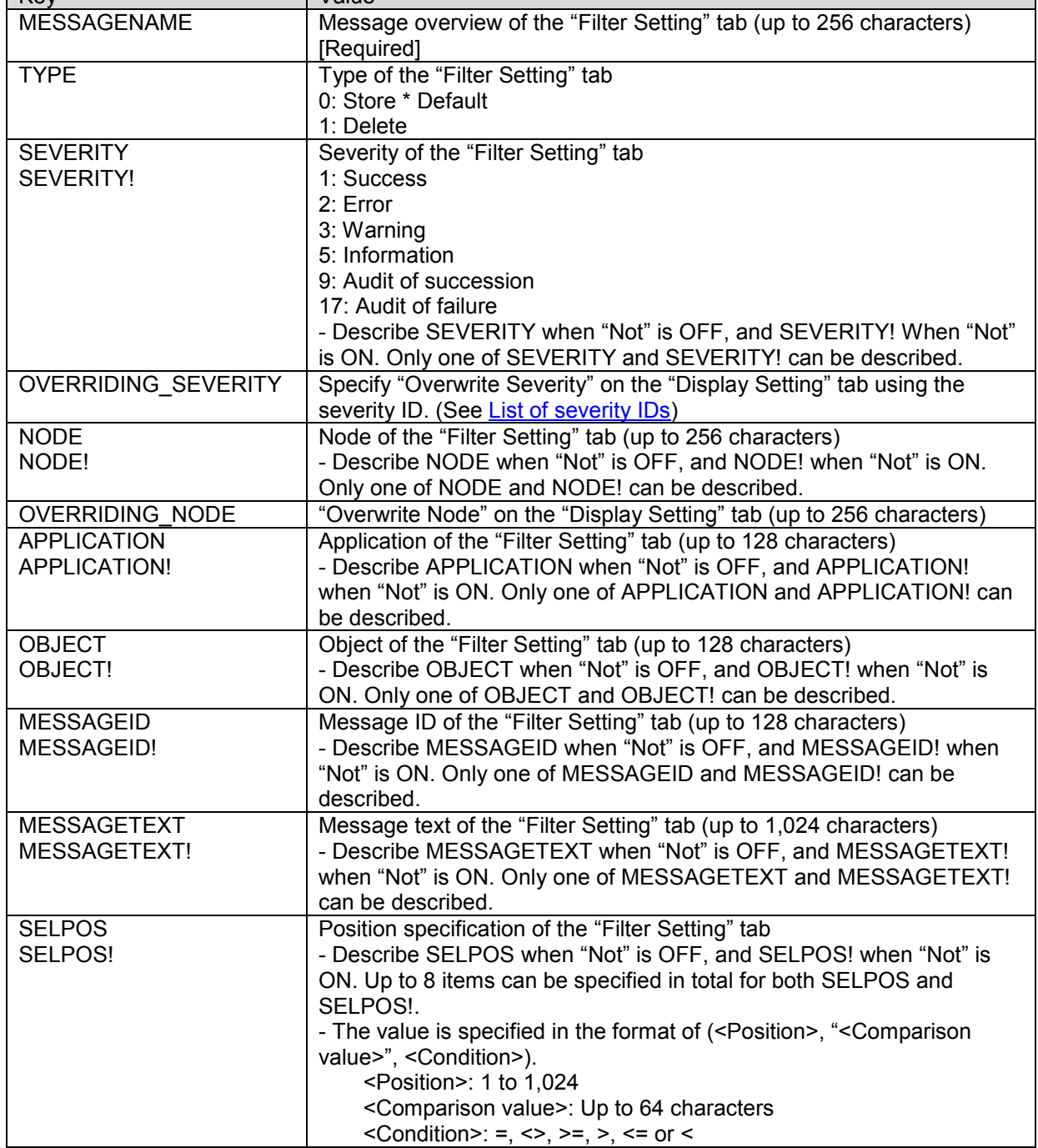

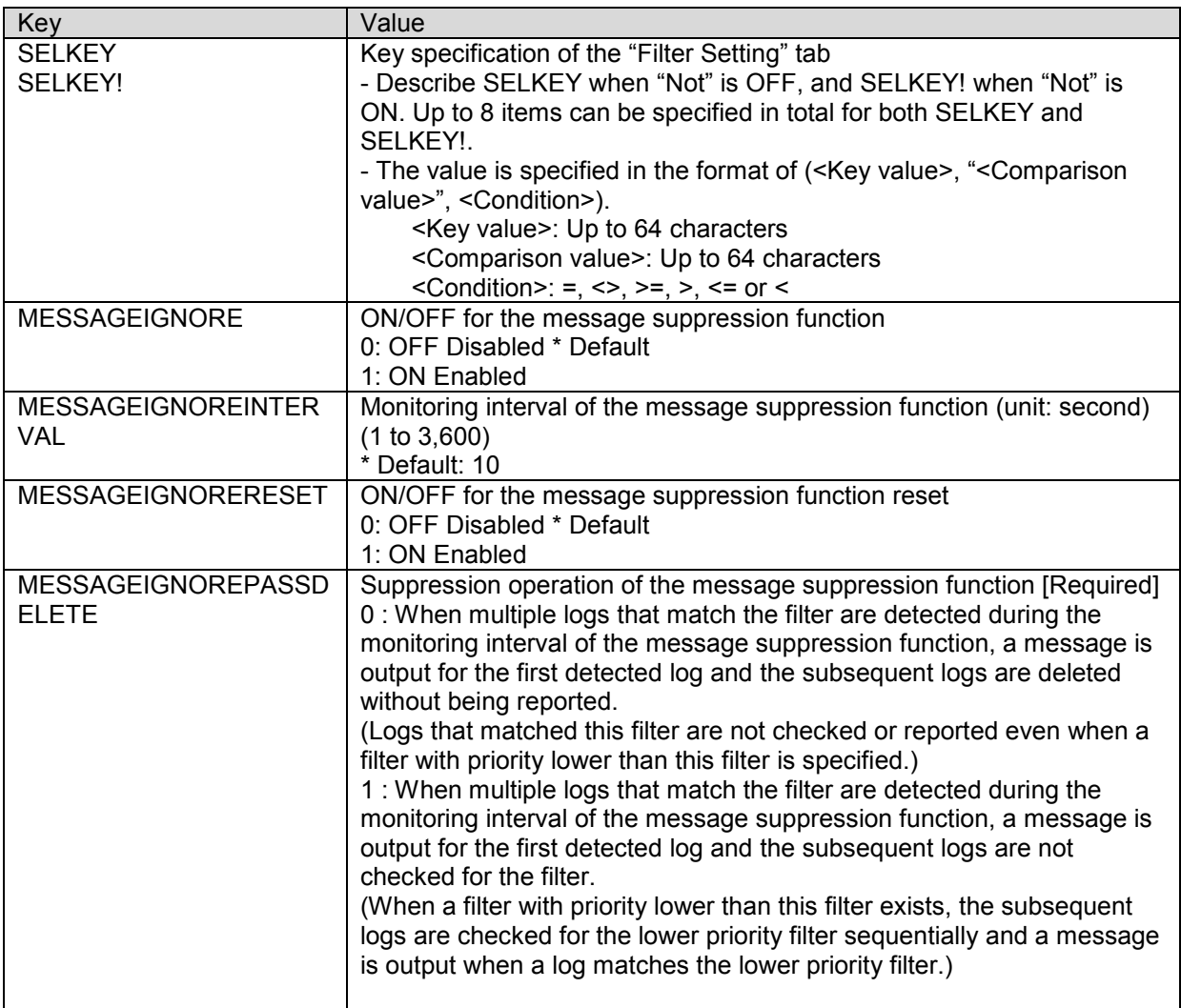

# <span id="page-37-0"></span>10. **File monitoring**

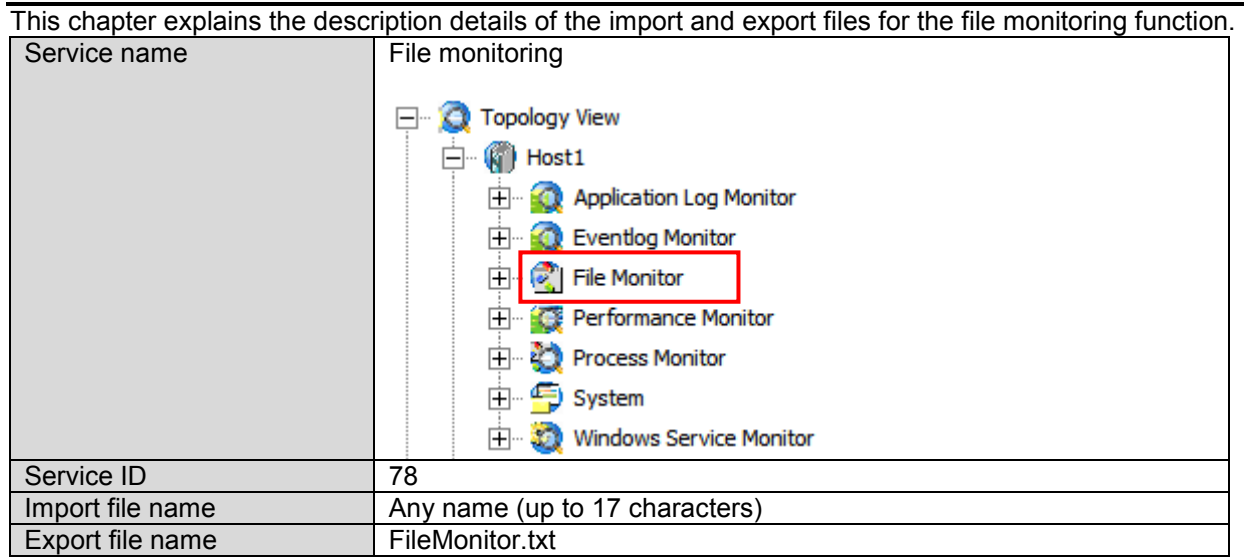

## <span id="page-37-1"></span>**10.1 Overview**

An import file example of the file monitoring function is shown below.

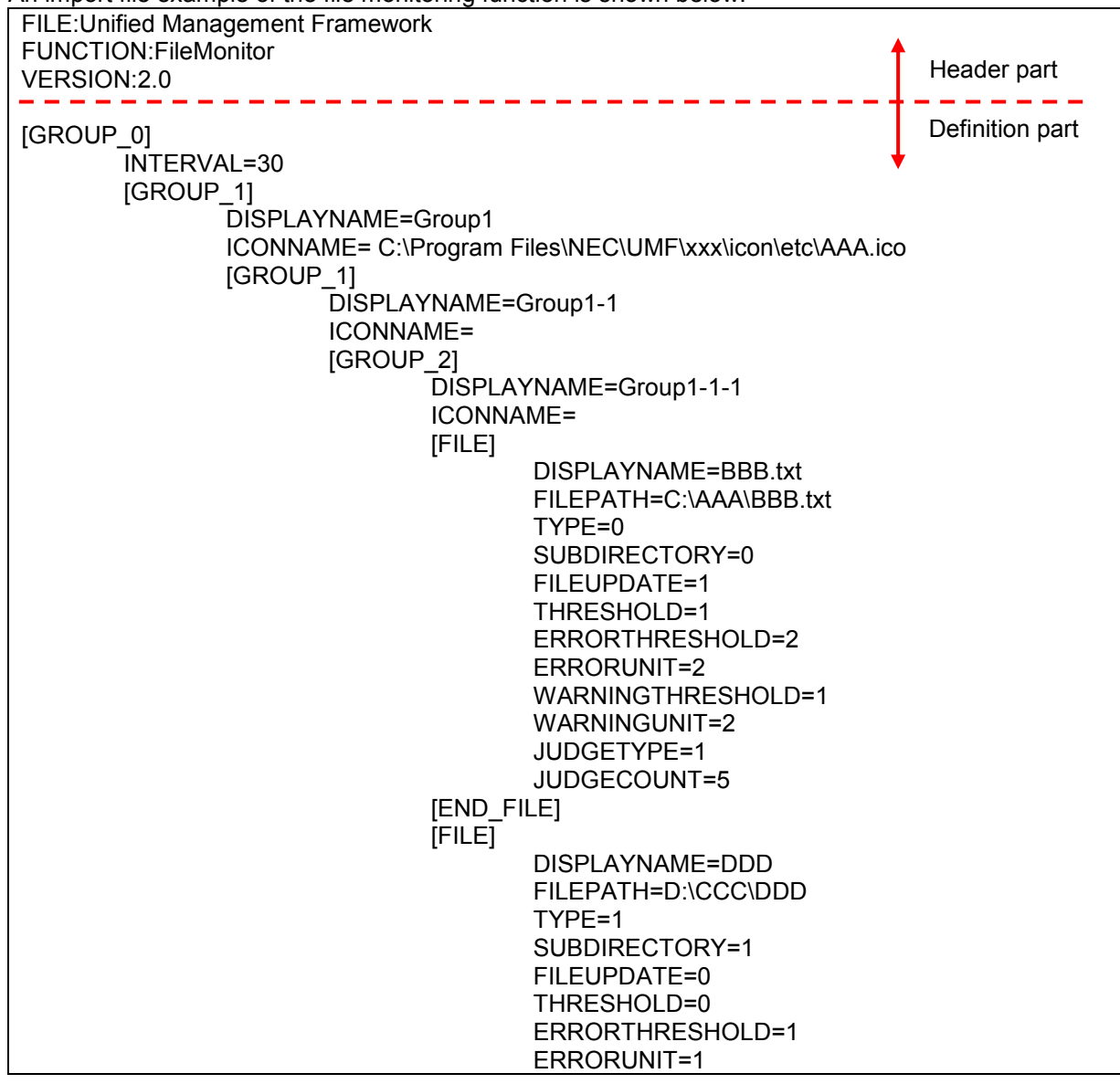

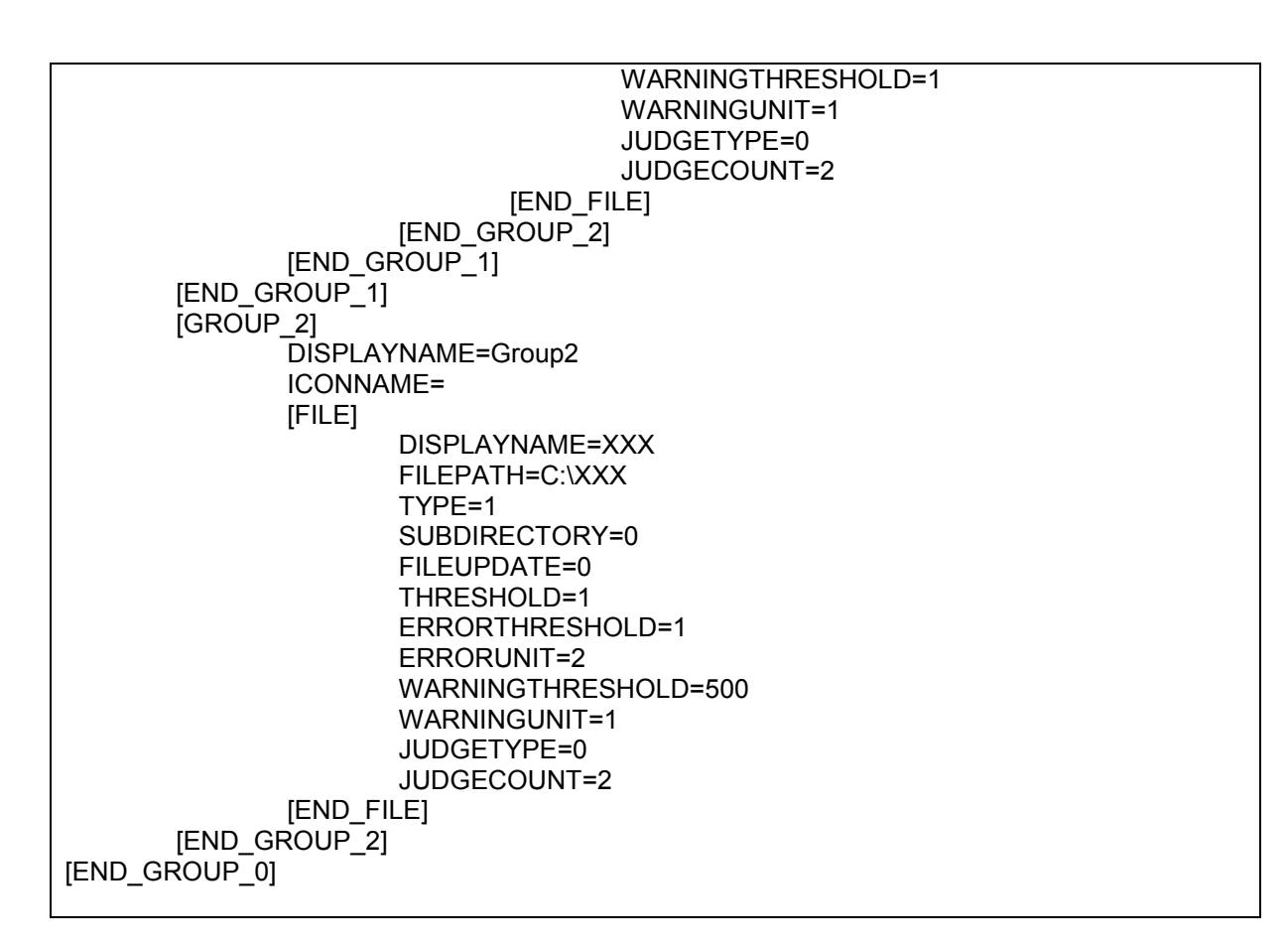

### <span id="page-38-1"></span><span id="page-38-0"></span>**10.2.1 Header part**

As the character strings in the header part are fixed, describe the following information as is.

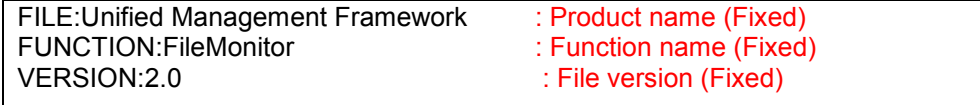

### <span id="page-38-2"></span>**10.2.2 Definition part**

The definition part of the file monitoring function is composed of the following four sections.

**File monitoring section** 

- Group node section
- Monitoring node section
- **Monitoring setting section**

### <span id="page-38-3"></span>**(1) File monitoring section [GROUP\_0]**

The file monitoring section is a section that includes the group node section, monitoring node section and monitoring setting section.

The section between the following start tag and end tag is the file monitoring section.

Start tag: [GROUP\_0]

End tag: [END\_GROUP\_0]

Root section. Describe the entire definition of the file monitoring function.

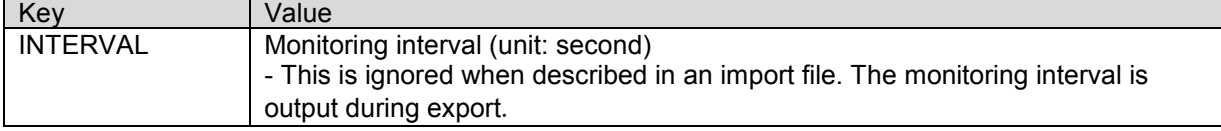

### <span id="page-38-4"></span>**(2) Group node section [GROUP\_1]**

The group node section is a section included in the file monitoring section or in the group node section that is the parent group on the console.

The group node section includes a group node section of a child group on the console, or the monitoring node section and monitoring setting section.

The section between the following start tag and end tag is the group node section.

Start tag: [GROUP\_1] End tag: [END\_GROUP\_1]

Place this section within  $\overline{G}$ ROUP\_0] or  $\overline{G}$ ROUP\_1] that is the parent group, and describe the definition of the file monitoring group.

The node described in [GROUP 1] is a node that has a child node (child group) in the tree view, and does not have the settings for the monitoring file. [GROUP\_1] or [GROUP\_2] must be described in [GROUP\_1]. Note that  $[GROUP 1]$  must be described in a nested structure similarly to the hierarchy structure displayed in the tree view. The method to describe items in a hierarchy structure is the same as "Group node section [GROUP\_1]" in

### "[Process monitoring](#page-14-4)".

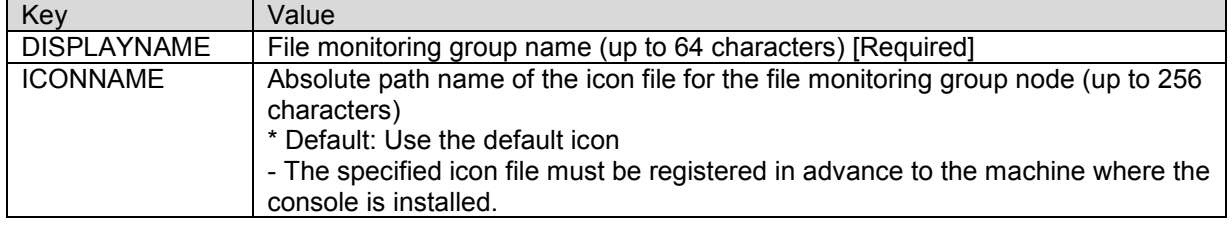

### <span id="page-39-0"></span>**(3) Monitoring node section [GROUP\_2]**

The monitoring node section is a section included in the group node section.

The monitoring node section includes the monitoring setting section.

The section between the following start tag and end tag is the monitoring node section.

Start tag: [GROUP\_2]

End tag: [END\_GROUP\_2]

Place this section within [GROUP\_1] that is the parent group, and describe the definition of the monitoring file. The node described in [GROUP\_2] is the terminal node to specify the monitoring file settings, and does not have a child node (child group) in the tree view. [FILE] must be described in [GROUP\_2].

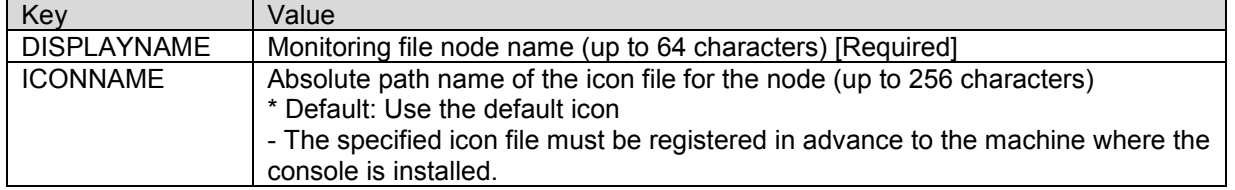

### <span id="page-39-1"></span>**(4) Monitoring setting section [FILE]**

The monitoring setting section is a section included in the monitoring node section.

The section between the following start tag and end tag is the monitoring setting section.

Start tag: [FILE]

End tag: [END\_FILE]

Place this section within [GROUP\_2]. Describe the monitoring file settings.

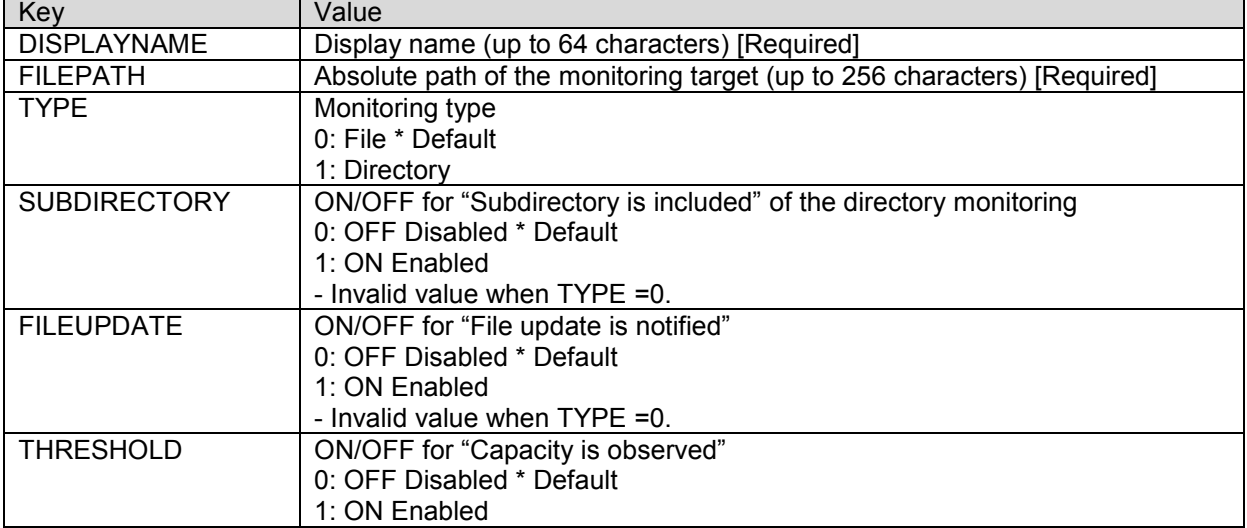

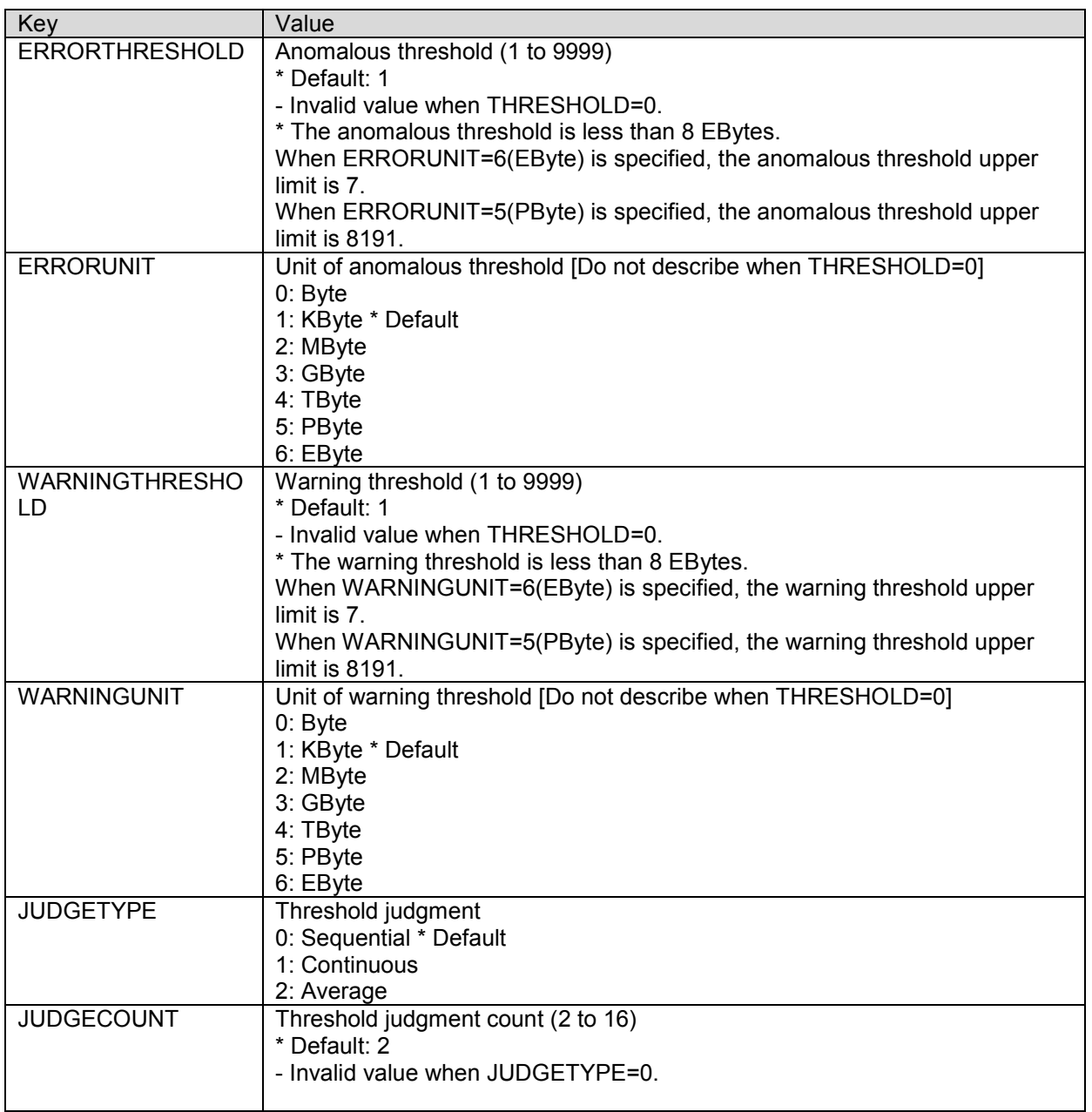

\* To specify a threshold for each of ERRORTHRESHOLD and WARNINGTHRESHOLD, the magnitude relation of the values must be ERRORTHRESHOLD > WARNINGTHRESHOLD.

# <span id="page-41-0"></span>11. **System**

This chapter explains the description details of the import and export files for the system (configuration information monitoring).

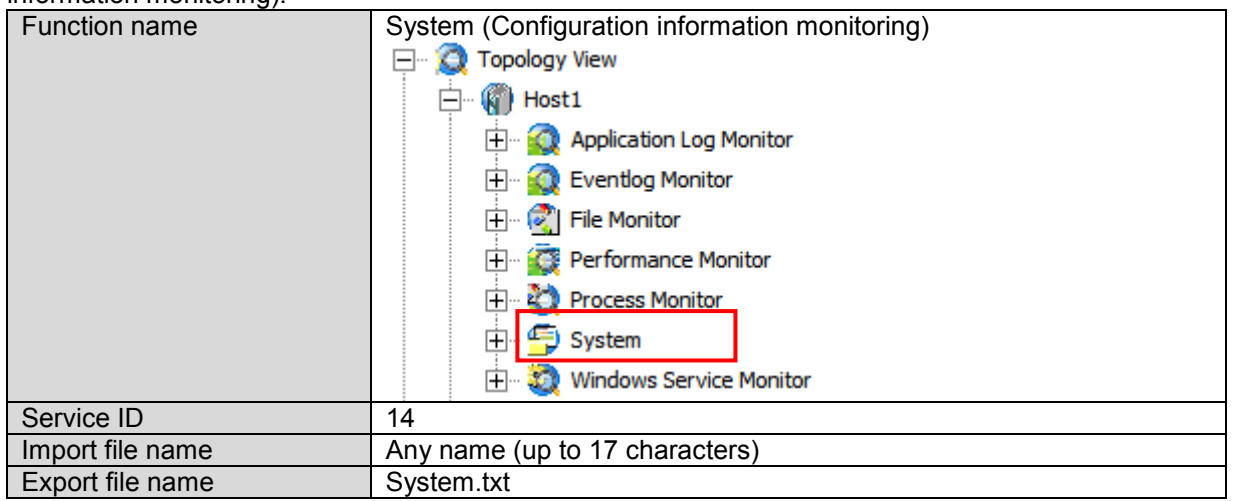

### <span id="page-41-1"></span>**11.1 Overview**

An import file example of the system (configuration information monitoring) is shown below. Note that only the import and export files of the system do not have the header part.

The format of the import and export files varies depending on the monitoring target, agent or remote host.

Specify using the following example format for each target.

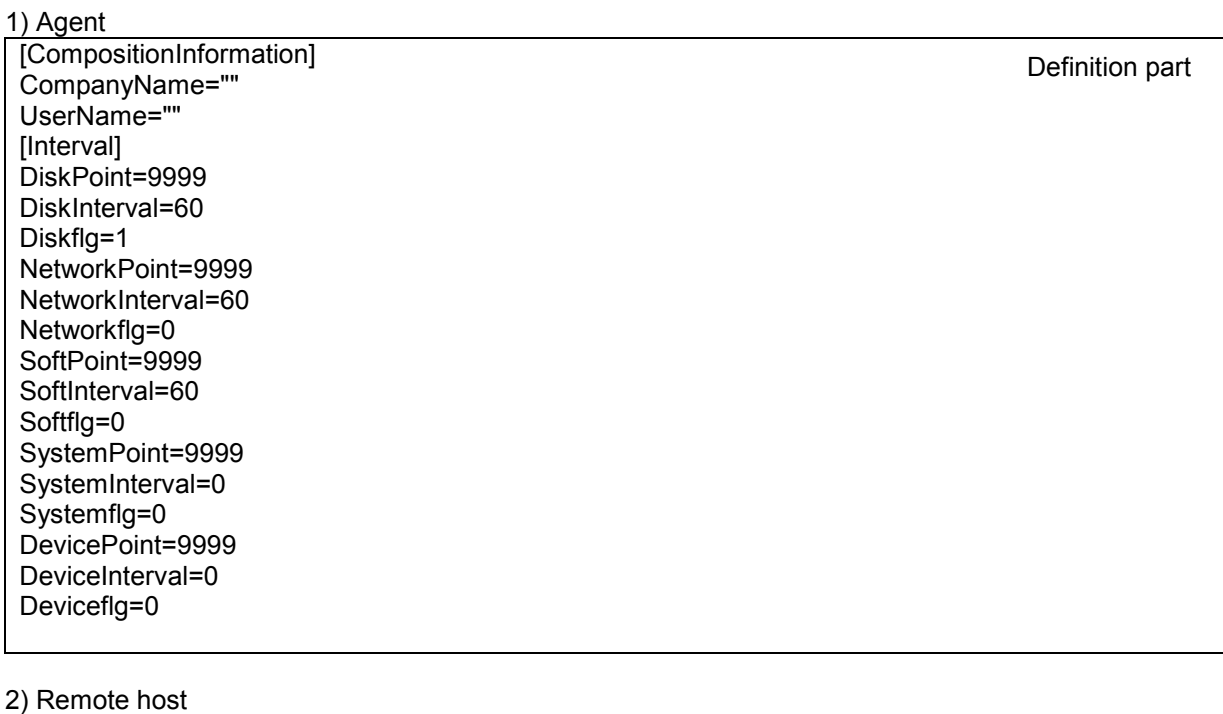

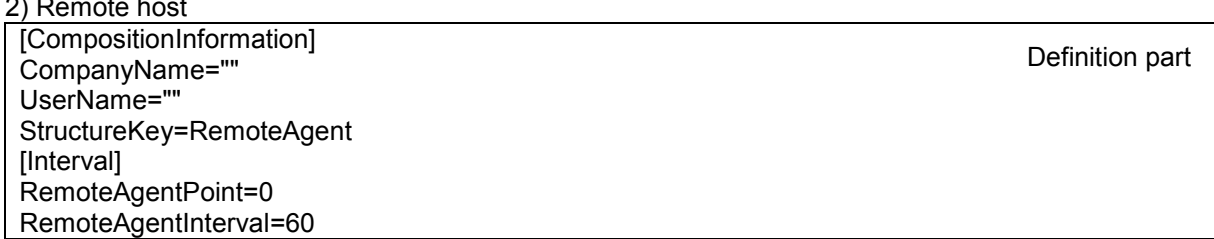

### <span id="page-42-1"></span><span id="page-42-0"></span>**11.2.1 Header part**

The system (configuration information monitoring) does not have the header part.

### <span id="page-42-2"></span>**11.2.2 Definition part**

The definition part of the system (configuration information monitoring) is composed of the following two sections.

- Configuration information section
- **Monitoring interval section**

### <span id="page-42-3"></span>**(1) Configuration information section [CompositionInformation]**

Items for an agent and a remote host differ.

1. Agent

The configuration information section is a section that includes the monitoring interval section. The section between the following start tag and the end of the file is the configuration information section. Start tag: [CompositionInformation]

The company name and user name are described in the file monitoring section in the following format. CompanyName="<Company name>"

UserName="<User name>"

The two items above are required items. Use two double quotation marks (") when the item is blank as shown below.

CompanyName="" UserName=""

2. Remote host

The configuration information section is a section that includes the monitoring interval section.

The section between the following start tag and the end of the file is the configuration information section. Start tag: [CompositionInformation]

The company name and user name are described in the file monitoring section in the following format. CompanyName="<Company name>"

UserName="<User name>"

The two items above are required items. Use two double quotation marks (") when the item is blank as shown below.

CompanyName=""

UserName=""

In addition, describe the following item in the file for a remote host.

StructureKey=RemoteAgent

This item is essential to recognize that the file is for a remote host. Double quotation marks (") are not necessary.

### <span id="page-42-4"></span>**(2) Monitoring interval section [Interval]**

The items for an agent and a remote host differ.

There are items of monitoring start point (~Point), monitoring interval (~Interval) and latest information (~flg) for each information type.

1. Agent

The monitoring interval section is a section included in the configuration information section. The section between the following start tag and the end of the file is the monitoring interval section. Start tag: [Interval]

Describe the details of each item in the monitoring interval section as shown in the table below.

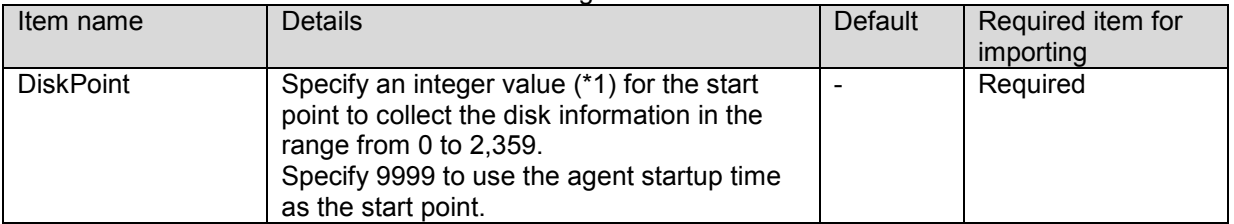

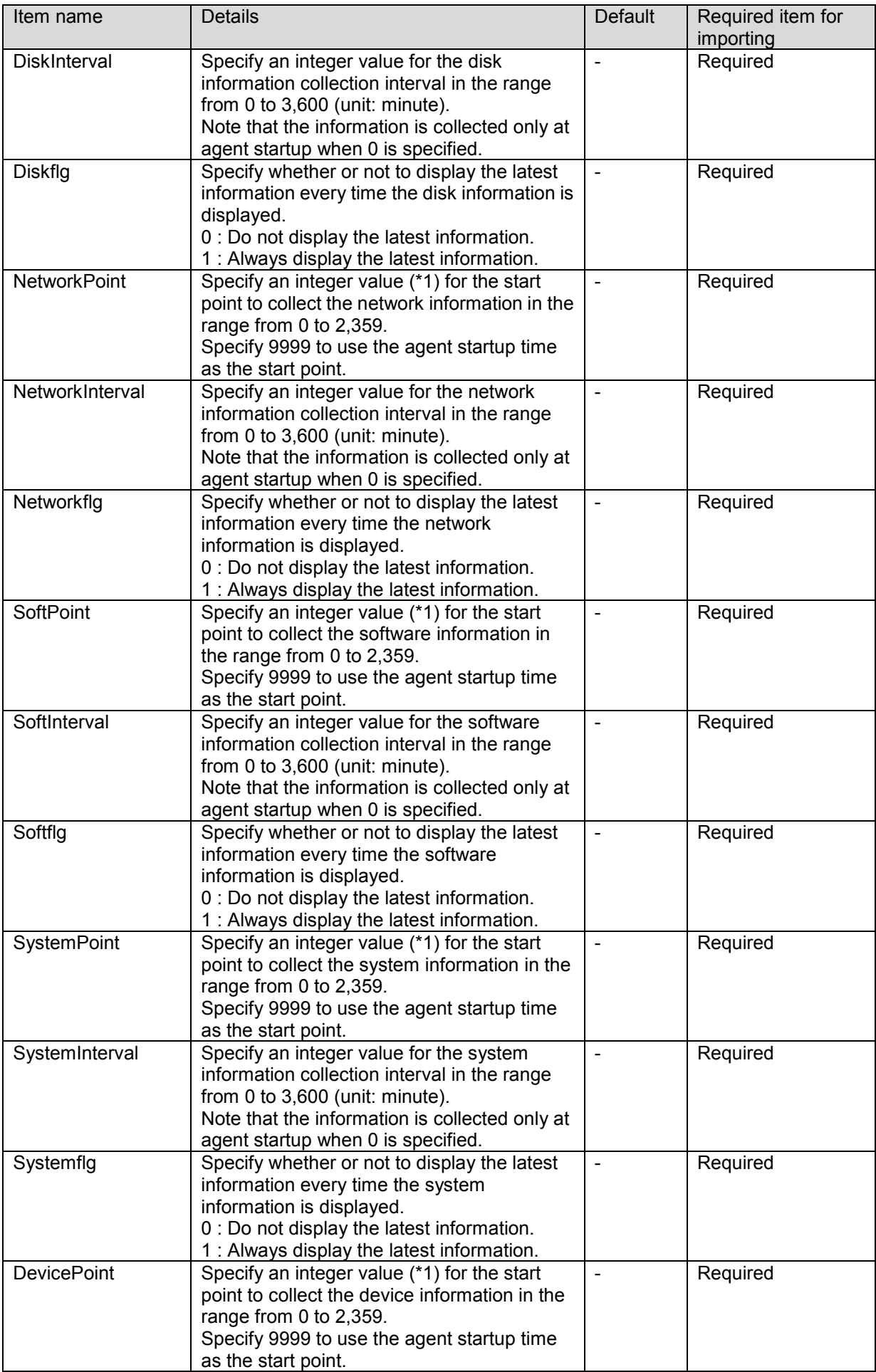

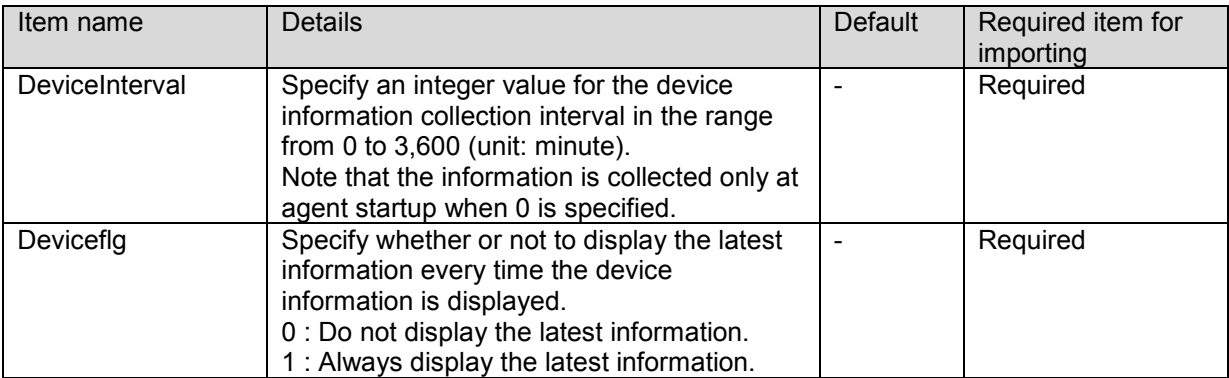

 $(*)$ ) Specify a value in the time format (HH:MM) but without a colon (:).

 Example 1) Specify 1255 to use "12:55" as the start point. Example 2) Specify 0 to use "00:00" as the start point.

2. Remote host

The monitoring interval section is a section included in the configuration information section. The section between the following start tag and the end of the file is the monitoring interval section. Start tag: [Interval]

Describe the details of each item in the monitoring interval section as shown in the table below. The format of each item is as follows:

<Item name>=<Details>

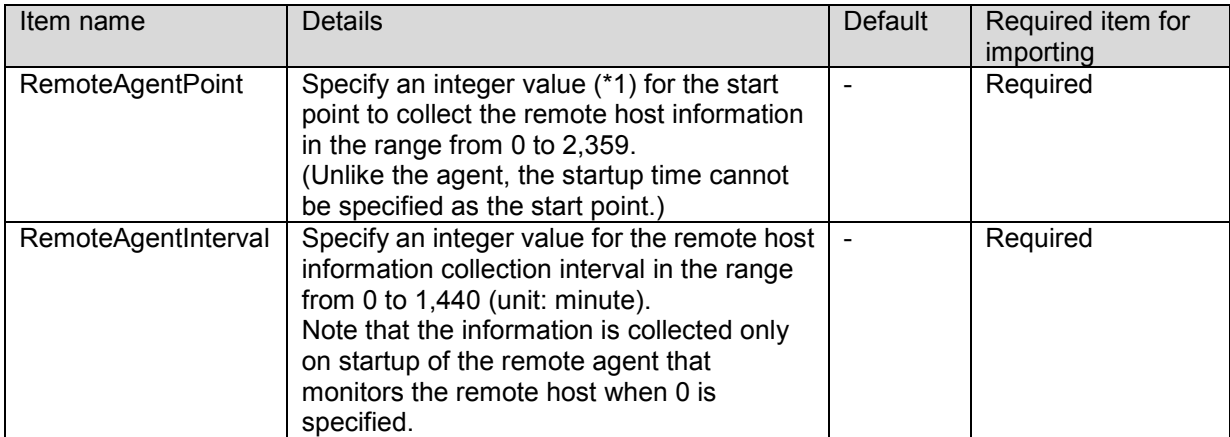

 $(*)$  Specify a value in the time format (HH:MM) but without a colon (:).

Example 1) Specify 1255 to use "12:55" as the start point.

Example 2) Specify 0 to use "00:00" as the start point.

The following rules are applied while importing a file that was exported from a remote host, to an agent.

- The monitoring interval and monitoring start point of the entire remote hosts are used as the monitoring interval and monitoring start point for each type.

- Since the specification for "Latest Information" is not valid for remote hosts, "Not Displays" is specified for each type.

The following rules are applied while importing a file that was exported from an agent, to a remote host. - The shortest monitoring interval among the monitoring intervals for all types except 0 is applied to the monitoring interval for the entire remote hosts.

- Only when the monitoring intervals of all types are 0, 0 "When starting, it observes it" is applied to the monitoring interval for the entire remote hosts.

- When "When starting, it observes it" is specified for the remote host monitoring interval, the configuration information of the monitoring target might not be displayed. If the configuration information is not displayed, obtain the latest information manually.

- If the remote host monitoring interval is larger than the maximum value 1440, 1440 is applied to the remote host monitoring interval.

- Only when the monitoring start points of all types are the same, it is applied to the monitoring start point for remote hosts.

If they are not the same, [00:00] is applied to the monitoring start point.

- The specification for "Latest Information" is not valid for remote hosts.

# <span id="page-45-0"></span>12. **Application management**

This chapter explains the description details of the import and export files for the application management function.

Note that the settings described in this chapter can be performed only for agents where Application Navigator agent is installed.

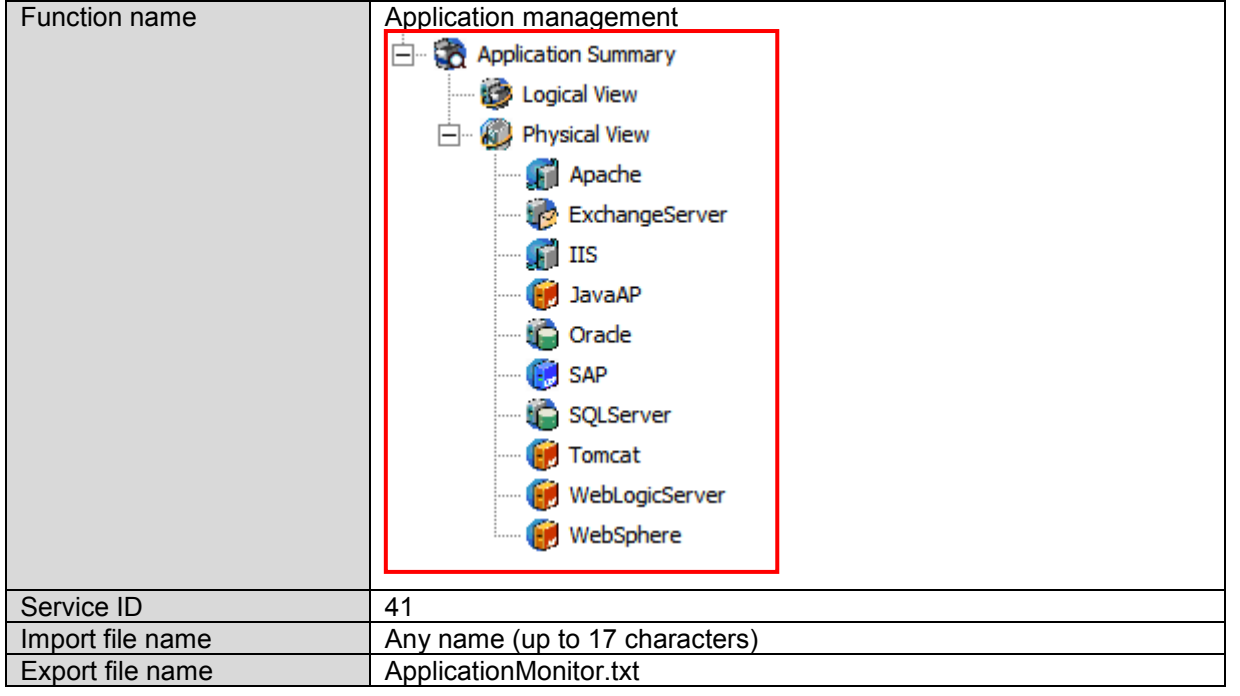

### <span id="page-46-0"></span>**12.1 Overview**

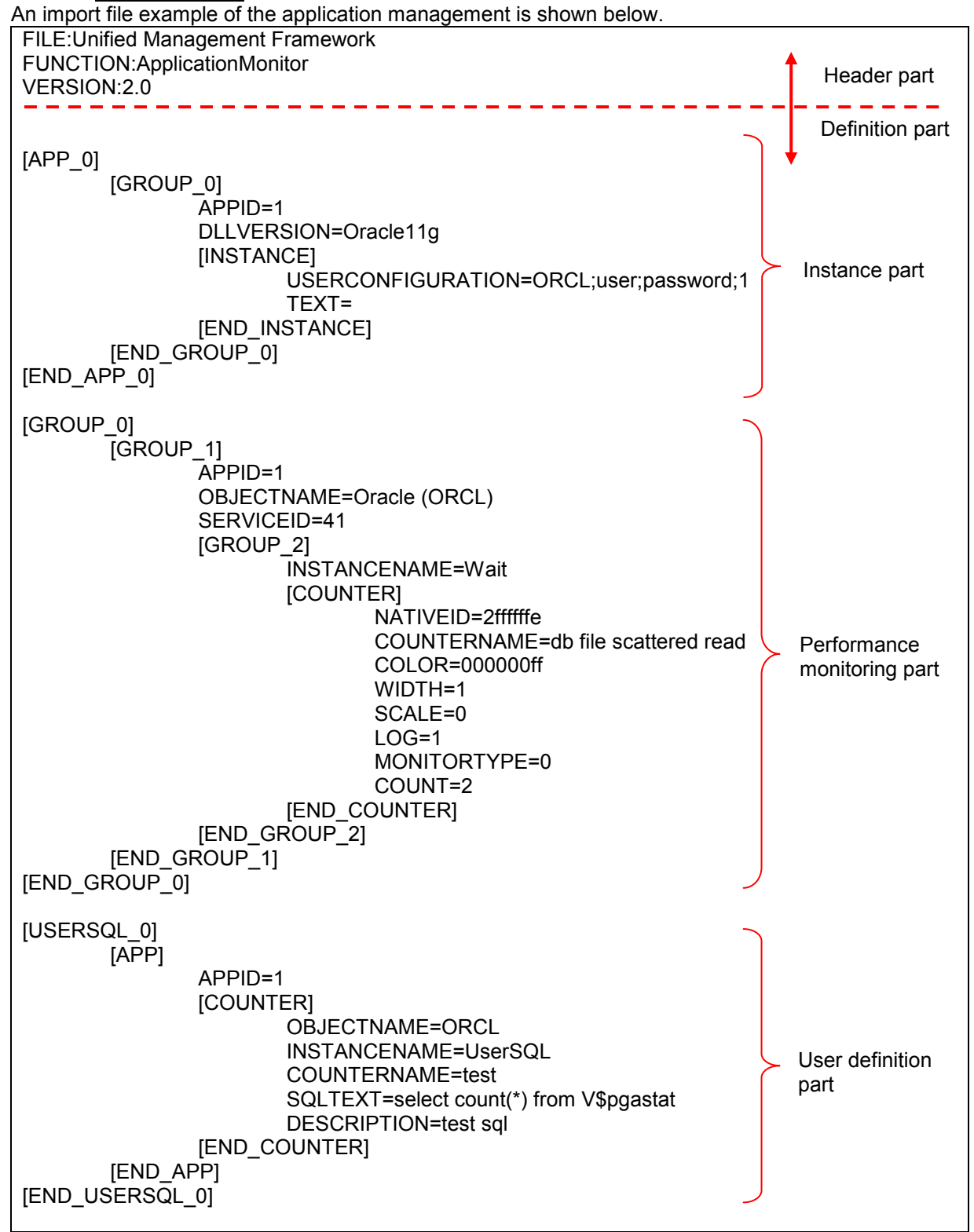

### <span id="page-47-1"></span><span id="page-47-0"></span>**12.2.1 Header part**

As the character strings in the header part are fixed, describe the following information as is.

FILE: Unified Management Framework : Product name (Fixed) FUNCTION: Application Monitor : Function name (Fixed) VERSION:2.0 : File version (Fixed)

### <span id="page-47-2"></span>**12.2.2 Definition part**

The definition part is composed of three parts, namely the instance part, performance monitoring part and user definition part.

### <span id="page-47-3"></span>**(1) Instance part**

The instance part includes the following sections.

- Instance section
- **Monitoring application section**
- Application instance section

### **(1-1) Instance section [APP\_0]**

The instance section is a section that includes the monitoring application section and application instance section.

The section between the following start tag and end tag is the instance section.

Start tag: [APP\_0]

End tag: [END\_APP\_0]

### **(1-2) Monitoring application section [GROUP\_0]**

The monitoring application section is a section included in the instance section.

It includes the application instance section.

The section between the following start tag and end tag is the monitoring application section.

Start tag: [GROUP\_0]

End tag: [END\_GROUP\_0]

Describe the details of each item in the monitoring application section as shown in the table below.

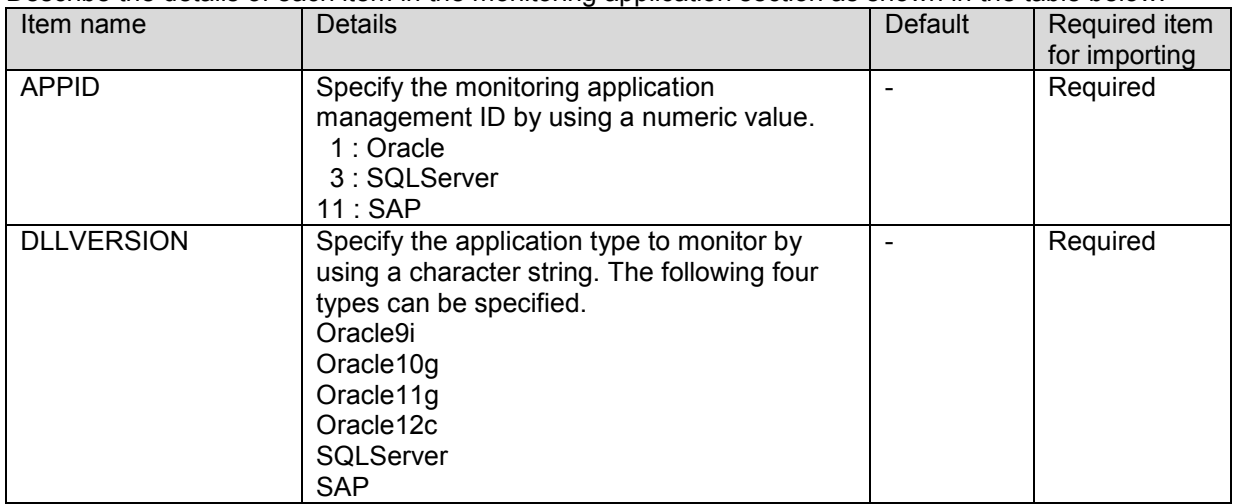

### <span id="page-47-4"></span>**(1-3) Application instance section [INSTANCE]**

The application instance section is a section included in the monitoring application instance. The section between the following start tag and end tag is the application instance section.

Start tag: [INSTANCE] End tag: [END\_INSTANCE]

Describe the details of each item in the application instance section as shown in the table below.

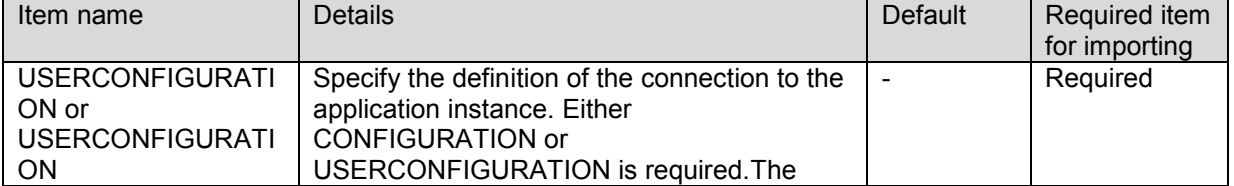

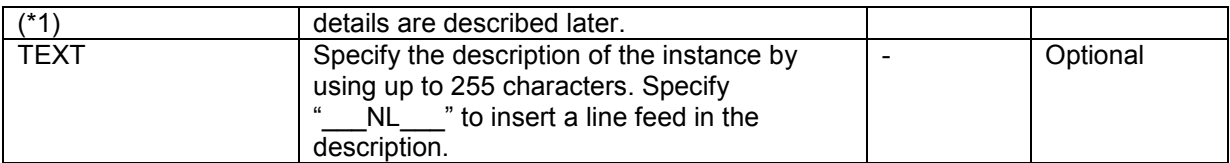

(\*1) This item is output under the item name "CONFIGURATION" in the export file with a Base 64 encoded password for connection definition. When describing a plain text password when creating an import file based on the export file, change the item name to "USERCONFIGURATION". When describing a Base 64 encoded password, use "CONFIGURATION" as is.

A value specified for USERCONFIGURATION

When the monitoring application is Oracle

The information is described in the following format: Note that the last character is fixed to "1".

<Instance name>;<User name>;<Password>;1

The formats for <Instance name>, <User name> and <Password> are shown below.

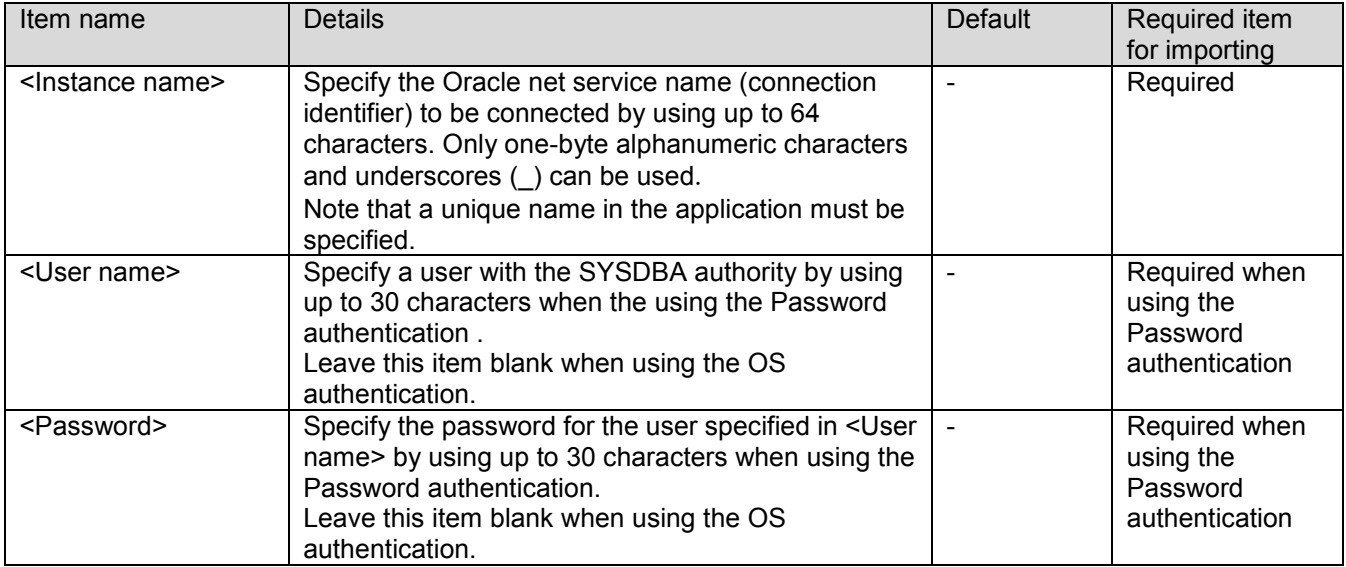

Example 1: To connect to the instance "orcl" using the OS authentication orcl;;;1

Example 2: To specify a user "sys" and a password "password" for the instance "orcl" orcl;sys;password;1

When the monitoring application is SQLServer

The information is described in the following format:

<Instance name>;<User name>;<Password>;<Connection mode>

The formats for <Instance name>, <User name>, <Password> and <Connection mode> are shown below.

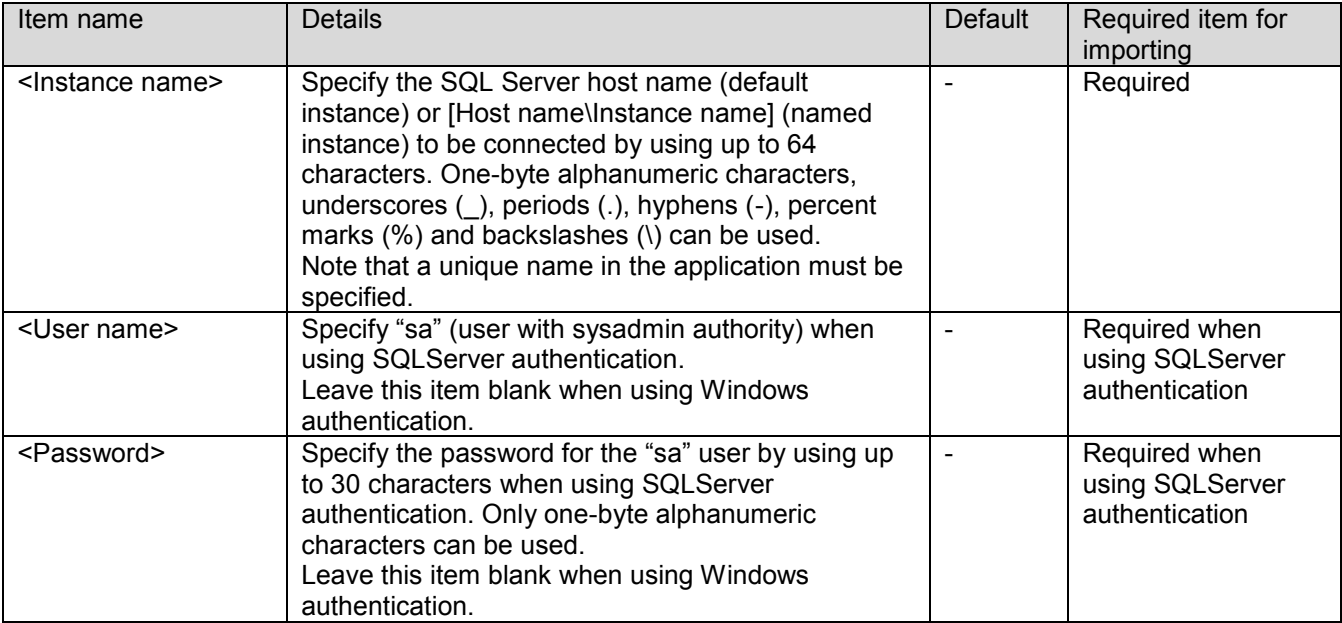

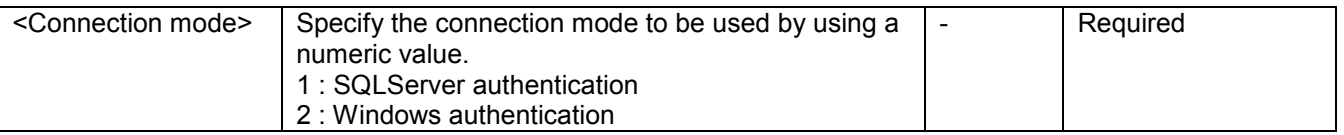

Example 1: To specify a user "sa" and a password "password" for the instance "ServerA", and connect using SQLServer authentication

ServerA;sa;password;1

Example 2: To connect to the instance "ServerA" using Windows authentication ServerA:::2

When the monitoring application is SAP

The information is described in the following format:

<Instance name>; <Host name>; <System ID>; <Instance name>; <System number>; <Client>; <User name>; <Password>; <Language>

The formats for <Instance ID>, <Host name>, <System ID>, <Instance name>, <System number>, <Client>, <User name>, <Password>, and <Language> are shown below.

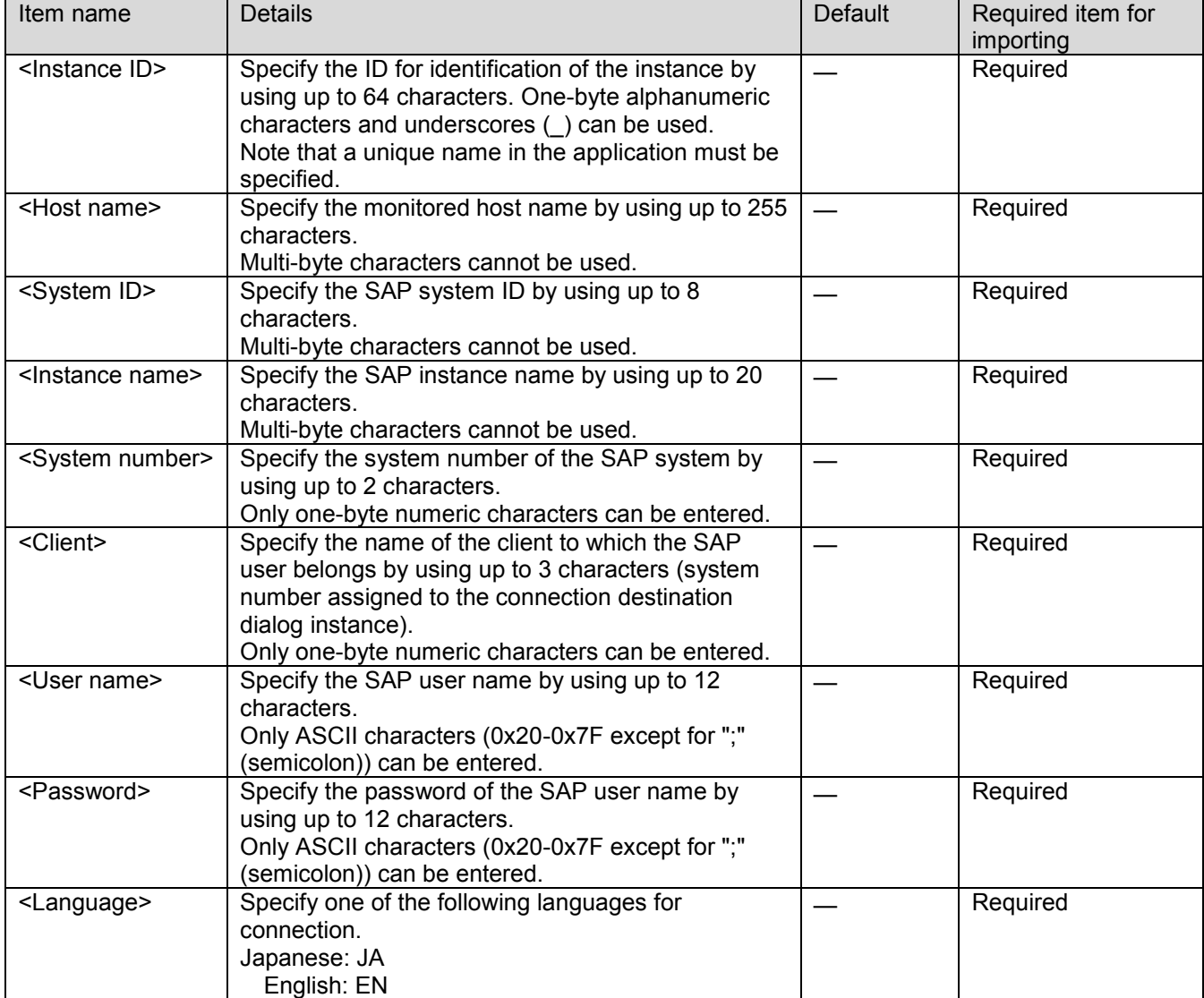

Example: To specify Host name "localhost", System ID "EC6", Instance name "pluto\_EC6\_00", System number "00", Client "100", User name "appnavi", Password "password", and Language "JA" for Instance ID "SAP01" SAP01;localhost;EC6;pluto\_EC6\_00;00;100;appnavi;password;JA

Values specified for CONFIGURATION

When the monitoring application is Oracle

The information is described in the following format: Note that the last character is fixed to "1". <Instance name>; <User name>; <Base64 encoded password>; 1

The formats for <Instance name>, <User name> and <Base64 encoded password> are shown below.

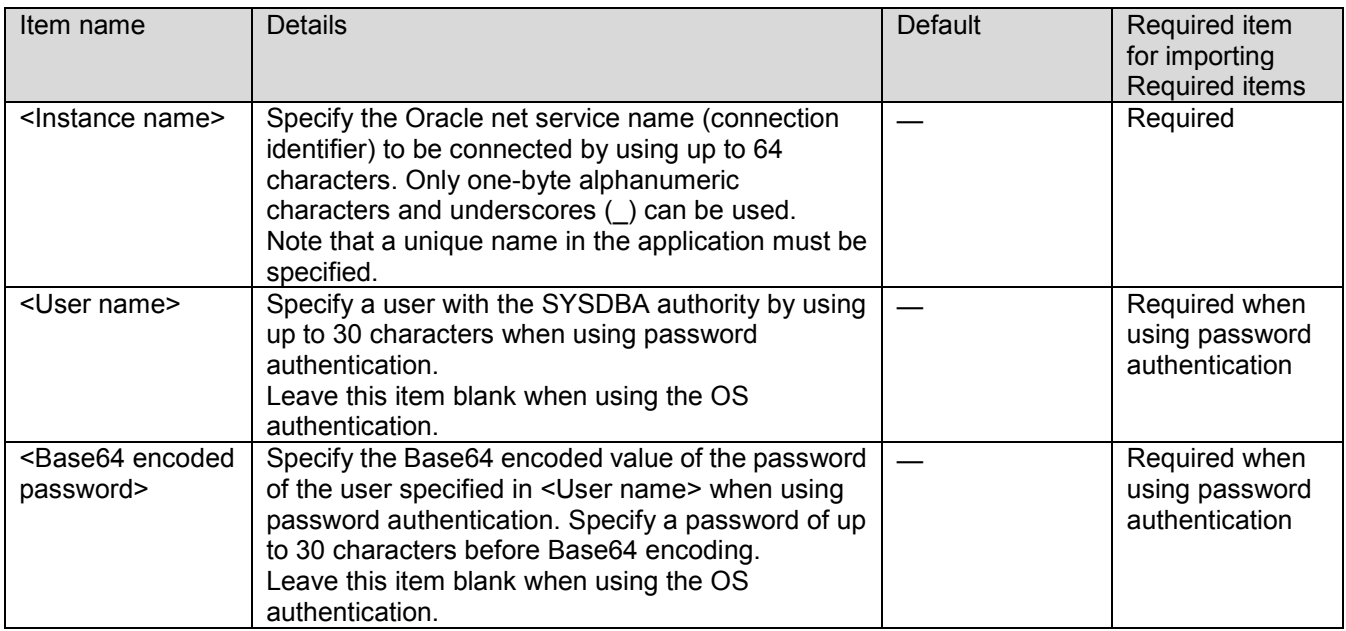

Example 1: To connect to the instance "orcl" using the OS authentication orcl;;;1

Example 2: To specify a user "sys" and a password "password" for the instance "orcl"

orcl;sys;cGFzc3dvcmQ;1

(Specify the Base64 encoded string for Password)

Conversion for Base64 encoding can be performed by using Windows PowerShell.

Example: [System.Convert]::ToBase64String([System.Text.Encoding]::ASCII.GetBytes("password"))

When the monitoring application is SQLServer

The information is described in the following format:

<Instance name>; <User name>; <Base64 encoded password>; <Connection mode>

The formats for <Instance name>, <User name>, <Base64 encoded password> and <Connection mode> are shown below.

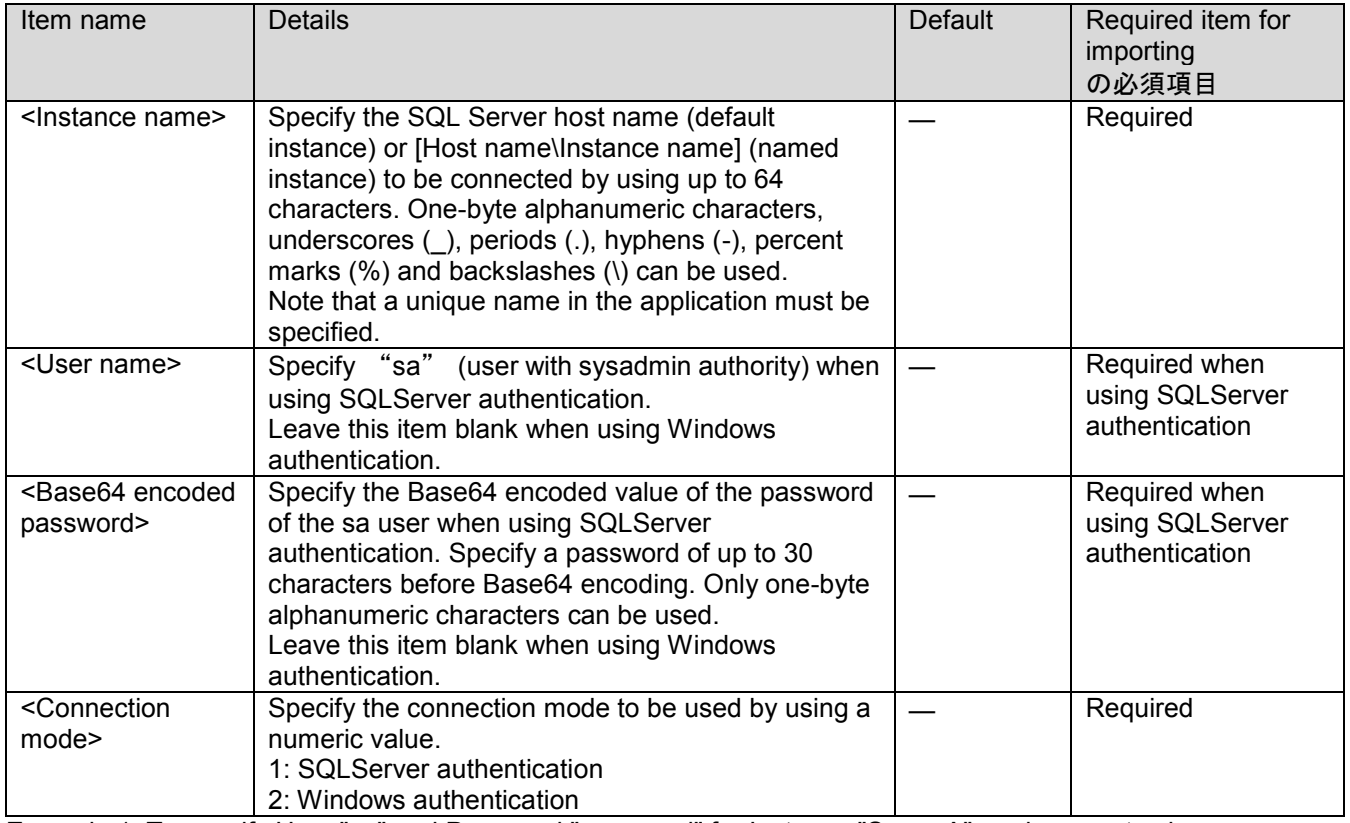

Example 1: To specify User "sa" and Password "password" for Instance "ServerA", and connect using SQLServer authentication

ServerA;sa;cGFzc3dvcmQ;1

(Specify the Base64 encoded string for Password)

Conversion for Base64 encoding can be performed by using Windows PowerShell.

Example: [System.Convert]::ToBase64String([System.Text.Encoding]::ASCII.GetBytes("password")) Example 2: To connect to Instance "ServerA" using Windows authentication

ServerA;;;2

When the monitoring application is SAP

The information is described in the following format:

<Instance name>; <Host name>; <System ID>; <Instance name>; <System number>; <Client>;<User name>; <Base64 encoded password>; <Language>

The formats for <Instance ID>, <Host name>, <System ID>, <Instance name>, <System number>, <Client>, <User name>, <Base64 encoded password>, and <Language> are shown below.

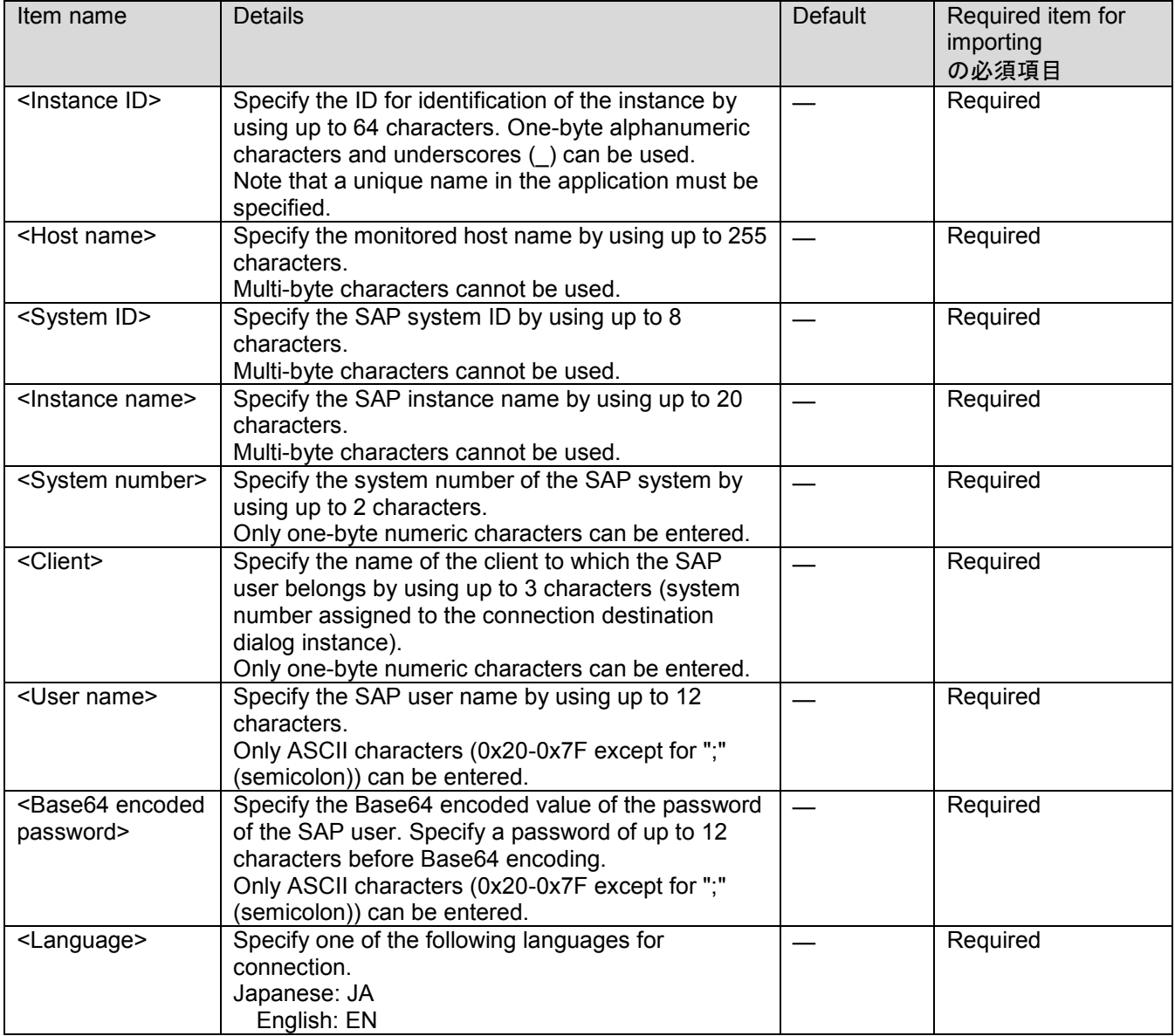

Example: To specify Host name "localhost", System ID "EC6", Instance name "pluto\_EC6\_00", System number "00", Client "100", User name "appnavi", Password "password", and Language "JA" for Instance ID "SAP01" SAP01;localhost;EC6;pluto\_EC6\_00;00;100;appnavi;cGFzc3dvcmQ;JA

(Specify the Base64 encoded string for Password)

Conversion for Base64 encoding can be performed by using Windows PowerShell.

Example: [System.Convert]::ToBase64String([System.Text.Encoding]::ASCII.GetBytes("password"))

### <span id="page-51-0"></span>**(2) Performance monitoring part**

The performance monitoring part includes the following sections.

**Performance monitoring section** 

- **Monitoring object section**
- **Monitoring instance section**
- Counter section

### **(2-1) Performance monitoring section [GROUP\_0]**

The performance monitoring section is a section that includes the monitoring object section, monitoring instance section and counter section.

The section between the following start tag and end tag is the performance monitoring section.

Start tag: [GROUP\_0]

End tag: [END\_GROUP\_0]

### <span id="page-52-0"></span>**(2-2) Monitoring object section [GROUP\_1]**

The monitoring object section is a section included in the performance monitoring section.

The monitoring instance section includes the counter section.

The section between the following start tag and end tag is the monitoring object section.

Start tag: [GROUP\_1]

End tag: [END\_GROUP\_1]

Describe the details of each item in the monitoring object section as shown in the table below.

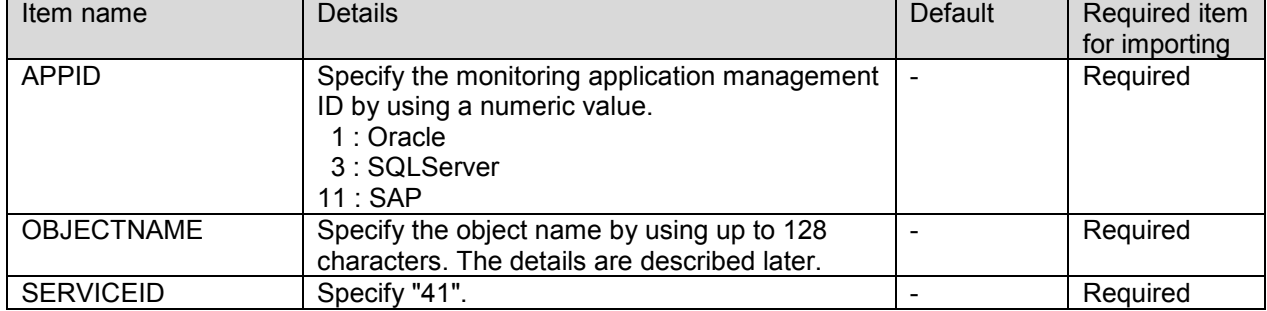

A value specified for OBJECTNAME

The object name is described in the following format:

<Application name> (<Instance name>)

Specify "Oracle" (when using Oracle), "MSSQL" (when using SQLServer) or "SAP" (when using SAP) for <Application name>.

Specify the same character string as <Instance name> specified for USERCONFIGURATION in the "Application" [instance section](#page-47-4)" for <Instance name>.

Note that a one-byte space is inserted between <Application name> and <Instance name>, and one-byte parentheses are used.

Example: To specify "orcl" that was specified in example 1 for Oracle in "[Application instance section](#page-47-4)" Oracle (orcl)

### **(2-3) Monitoring instance section [GROUP\_2]**

The monitoring instance section is a section included in the monitoring object section of an object that has a monitoring instance. The monitoring instance section includes the counter section.

The section between the following start tag and end tag is the monitoring instance section.

Start tag: [GROUP\_2]

End tag: [END\_GROUP\_2]

The instance name is described in the monitoring instance section in the following format:

INSTANCENAME=<Instance name>

The instance name is a required item and is described by using up to 128 characters.

### **(2-4) Counter section [COUNTER]**

The counter section is a section included in the instance section for an object that has the monitoring instance, and is included in the monitoring object section for an object that does not have the monitoring instance. The section between the following start tag and end tag is the counter section.

Start tag: [COUNTER]

### End tag: [END\_COUNTER]

Describe the details of each item in the counter section as shown in the table below.

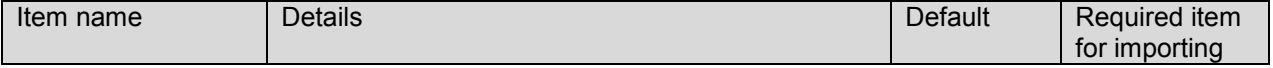

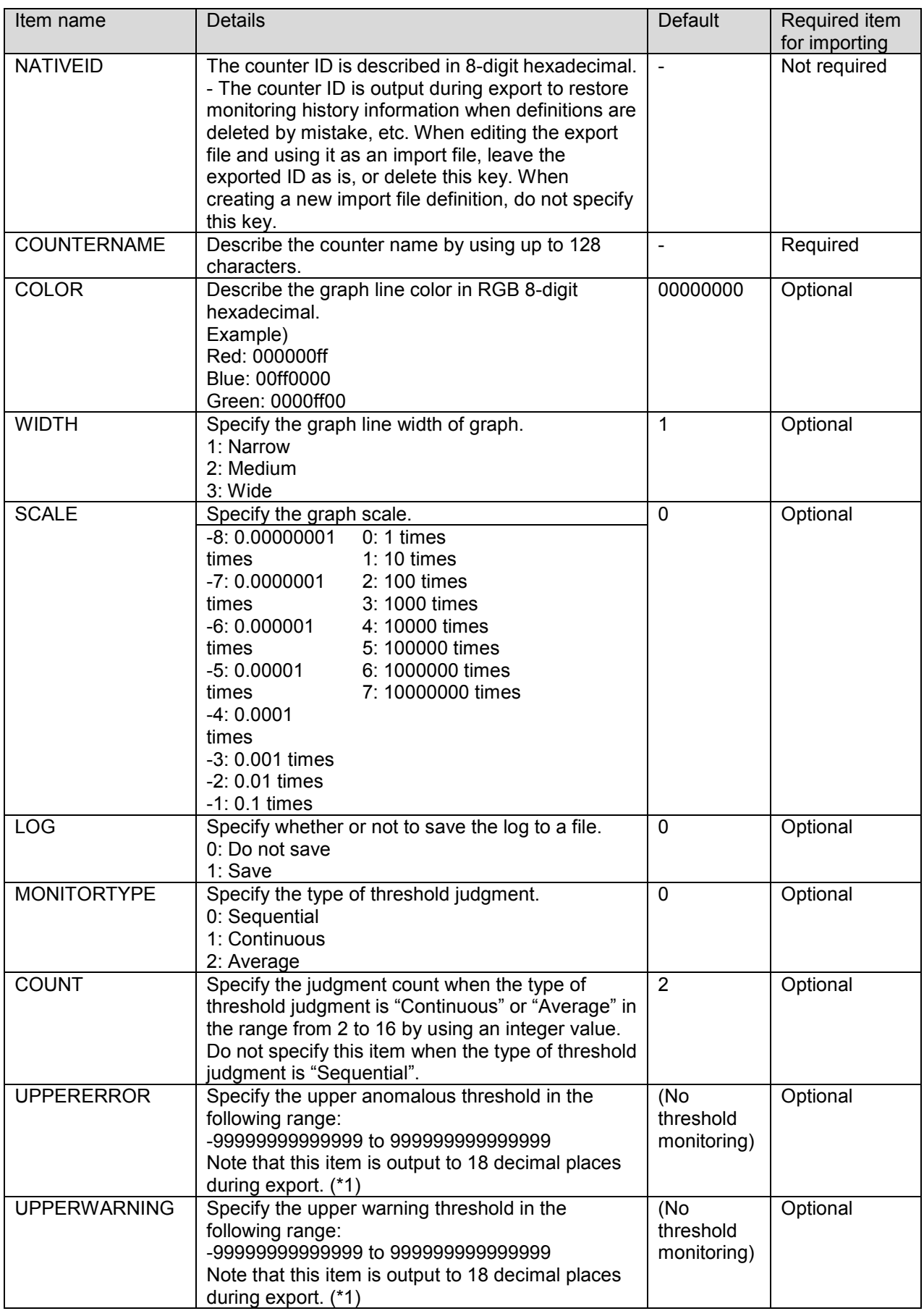

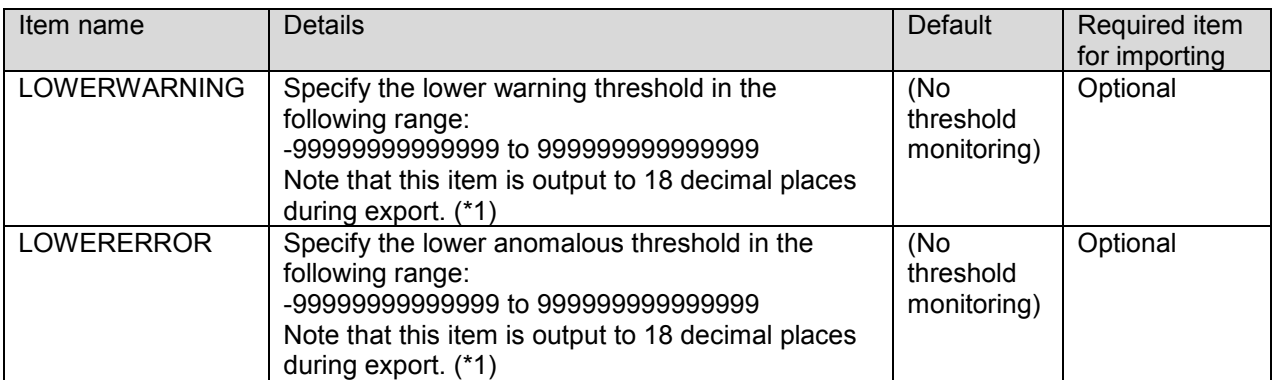

(\*1) To specify a threshold for two or more from UPPERERROR, UPPERWARNING, LOWERWARNING and LOWERERROR, the magnitude relation of the values must be UPPERERROR > UPPERWARNING > LOWERWARNING > LOWERERROR.

### <span id="page-54-0"></span>**(3) User definition part**

The user definition part includes the following sections.

- **User definition section**
- **Application definition section**
- Counter section

### **(3-1) User definition section [USERSQL\_0]**

The user definition section is a section that includes the application definition section and user definition counter section.

The section between the following start tag and end tag is the user definition section.

Start tag: [USERSQL\_0]

End tag: [END\_USERSQL\_0]

### **(3-2) Application definition section [APP]**

The application definition section is a section included in the user definition section.

This section includes the user definition counter section.

The section between the following start tag and end tag is the application definition section.

Start tag: [APP]

End tag: [END\_APP]

The monitoring application is described in the application definition section in the following format.

APPID=<Management ID>

Specify 1 for <Management ID> when the monitoring target is Oracle, specify 3 when the monitoring target is SQLServer and specify 11 when the monitoring target is SAP.

### **(3-3) User definition counter section [COUNTER]**

The user definition counter section is a section included in the application definition section.

The section between the following start tag and end tag is the user definition counter section.

Start tag: **[COUNTER]** 

End tag: [END\_COUNTER]

Describe the details of each item in the user definition counter section as shown in the table below.

### When the monitoring application is Oracle or SQLServer

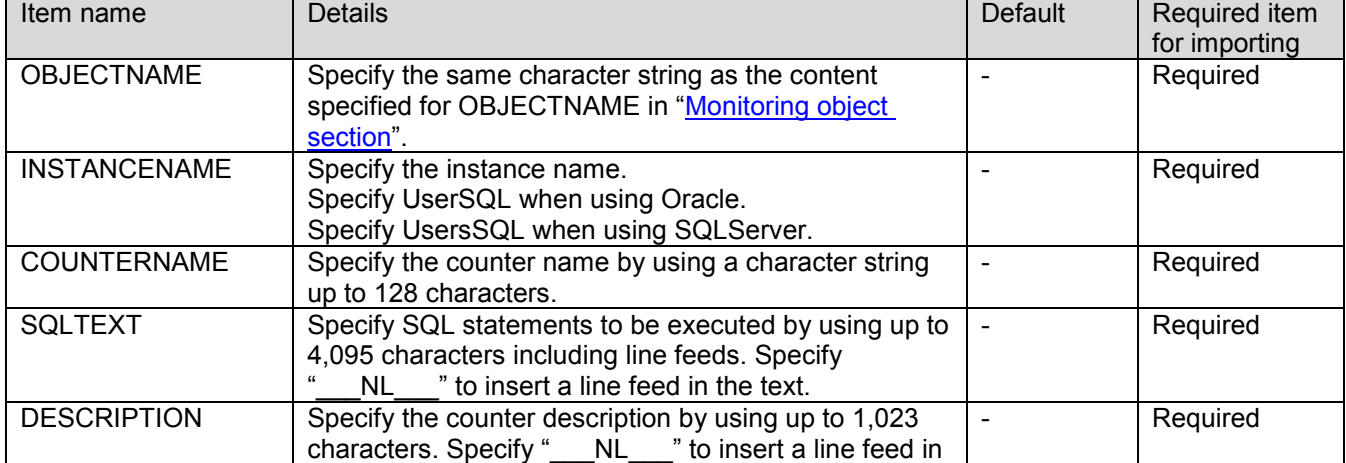

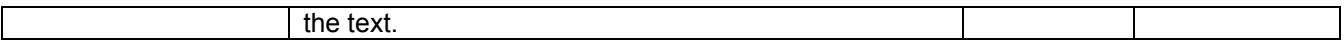

When the monitoring application is SAP

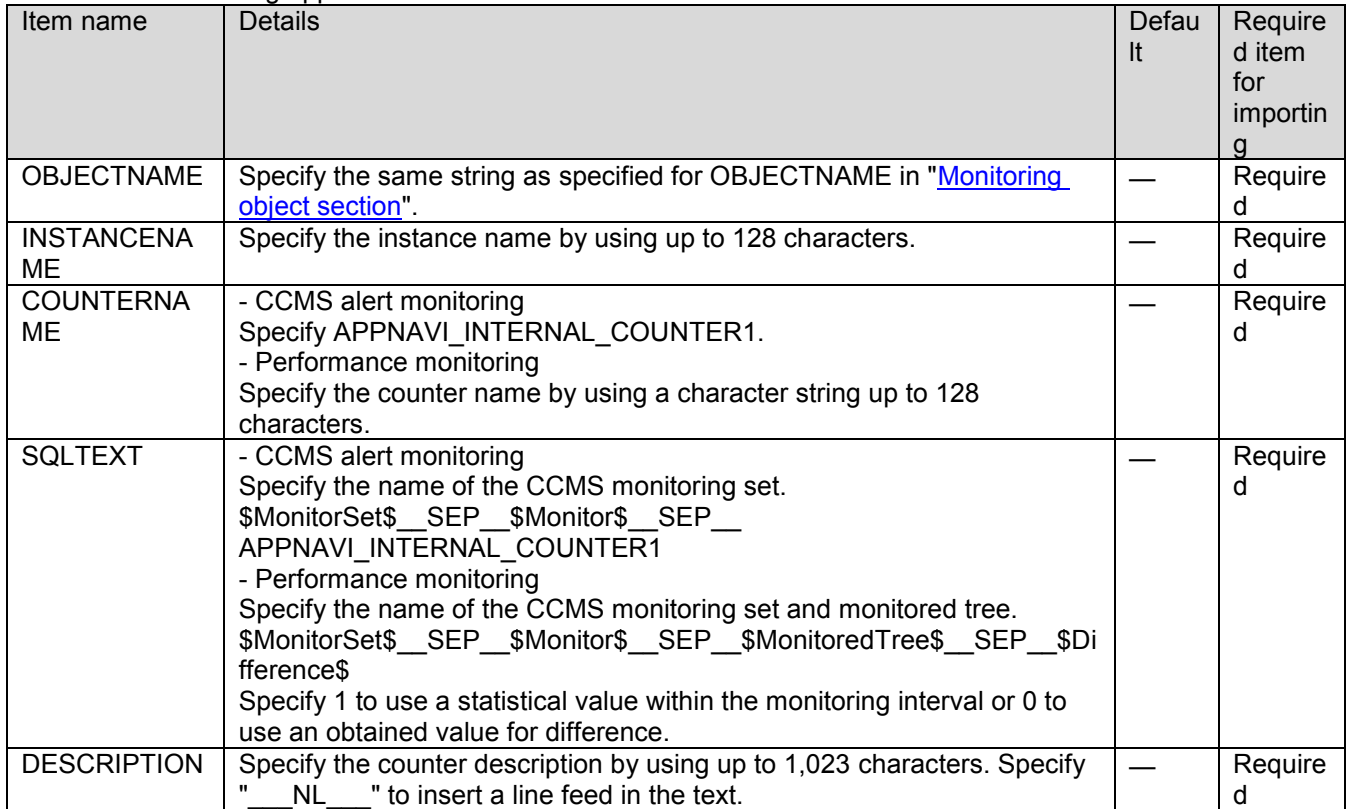

# <span id="page-56-0"></span>13. **List of severity IDs**

This chapter describes a list of the displayed severity names and the corresponding internal names and severity IDs.

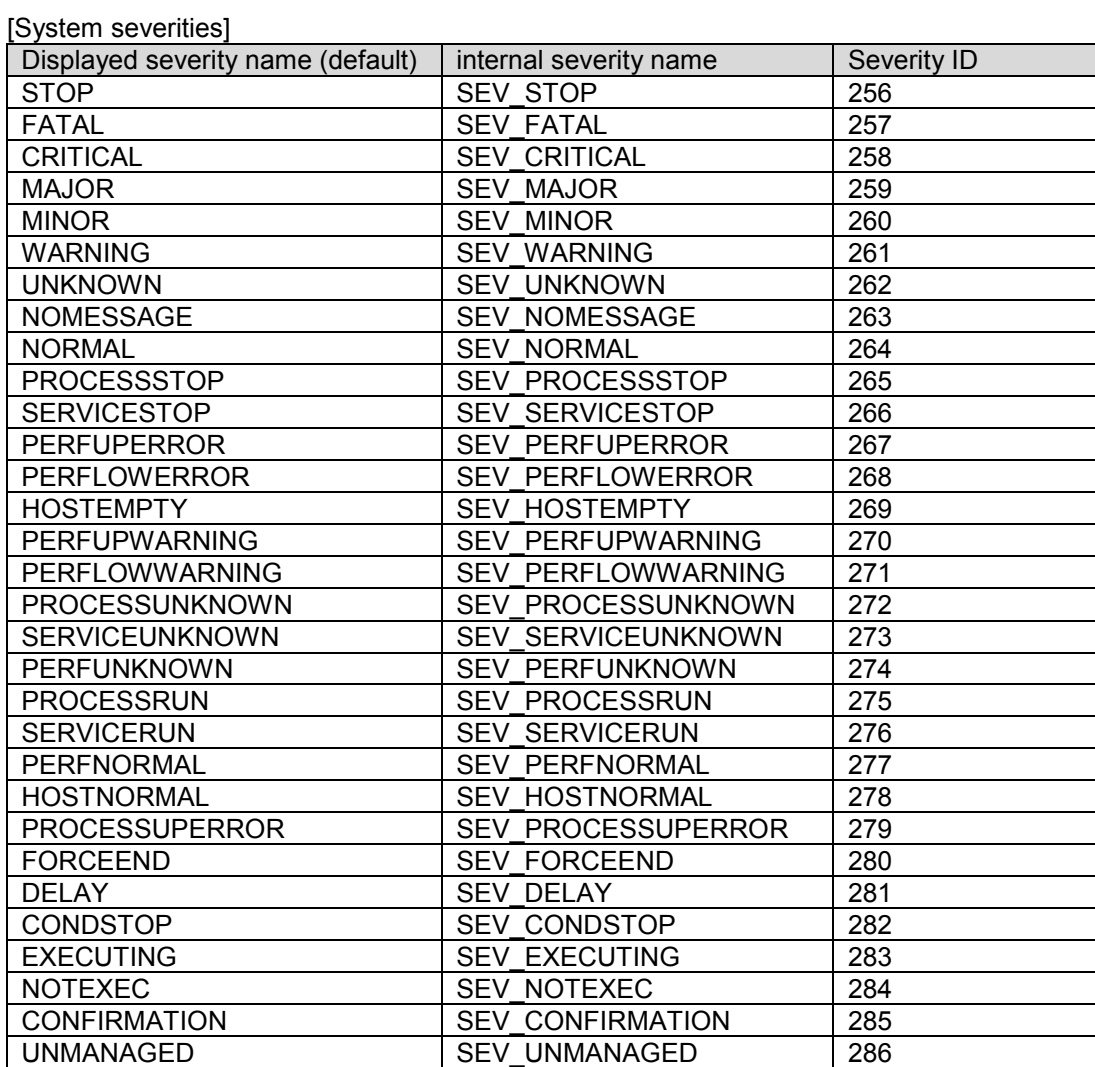

[User severities]

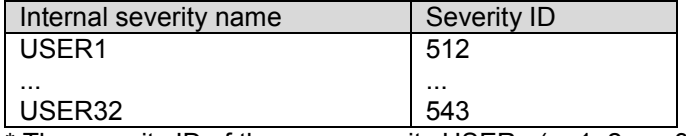

 $*$  The severity ID of the user severity USERn (n=1, 2, ..., 32) is 511+n.